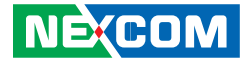

**NEXCOM International Co., Ltd.**

# **Network and Communication Solutions Network Security Appliance NSA 7160R** User Manual

**NEXCOM International Co., Ltd.** Published May 2024 www.nexcom.com - 1

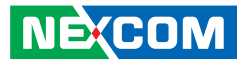

# **CONTENTS**

### Preface

**NE**COM

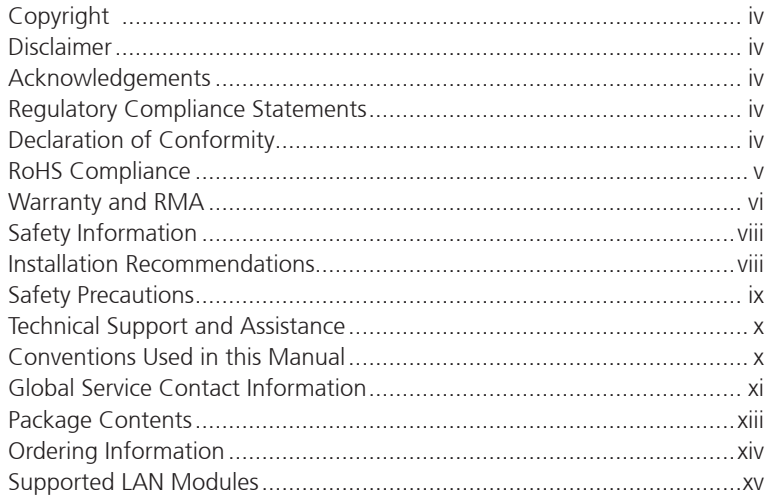

### **Chapter 1: Product Introduction**

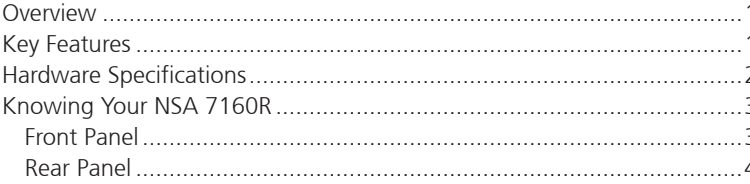

### **Chapter 2: Jumpers and Connectors**

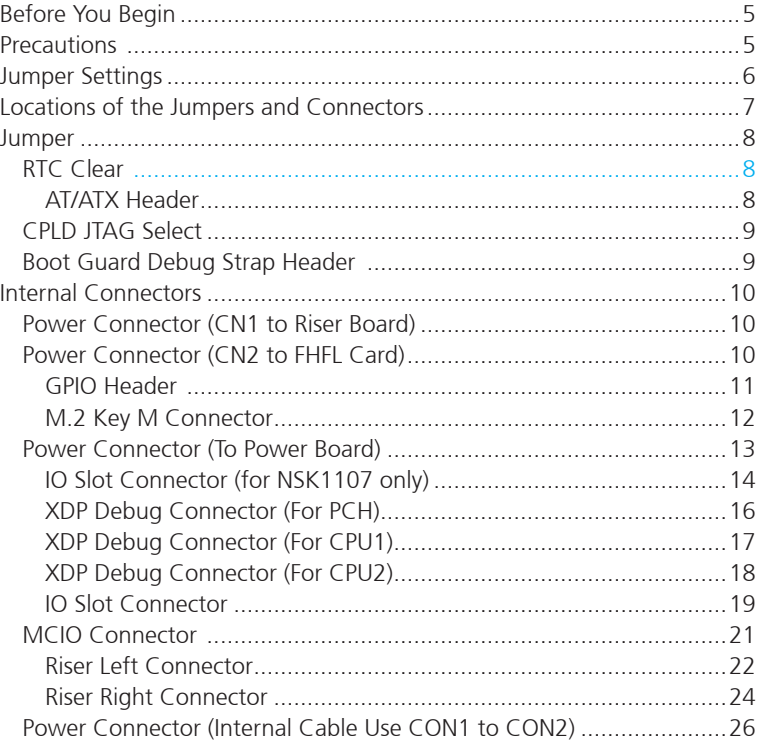

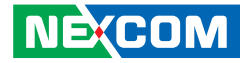

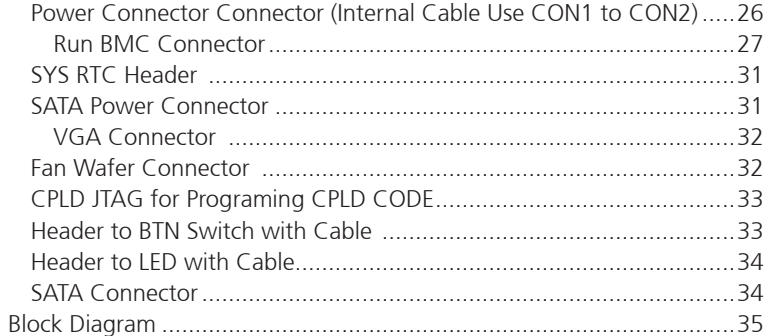

### **Chapter 3: System Setup**

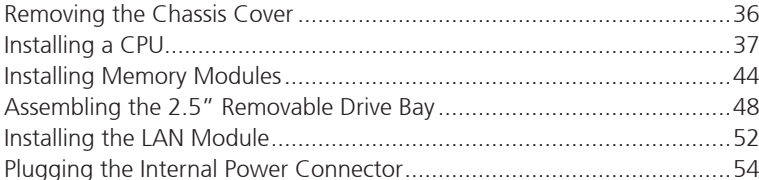

### **Chapter 4: BIOS Setup**

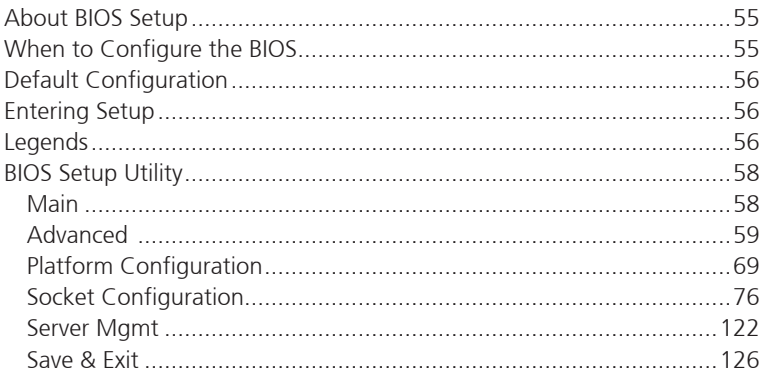

**NE**COM

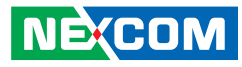

# <span id="page-3-0"></span>**Preface**

# **Copyright**

This publication, including all photographs, illustrations and software, is protected under international copyright laws, with all rights reserved. No part of this manual may be reproduced, copied, translated or transmitted in any form or by any means without the prior written consent from NEXCOM International Co., Ltd.

# **Disclaimer**

The information in this document is subject to change without prior notice and does not represent commitment from NEXCOM International Co., Ltd. However, users may update their knowledge of any product in use by constantly checking its manual posted on our website: http://www.nexcom.com. NEXCOM shall not be liable for direct, indirect, special, incidental, or consequential damages arising out of the use of any product, nor for any infringements upon the rights of third parties, which may result from such use. Any implied warranties of merchantability or fitness for any particular purpose is also disclaimed.

# **Acknowledgements**

NSA 7160R are trademarks of NEXCOM International Co., Ltd. All other product names mentioned herein are registered trademarks of their respective owners.

# **Regulatory Compliance Statements**

This section provides the FCC compliance statement for Class A devices and describes how to keep the system CE compliant.

# **Declaration of Conformity**

### **FCC**

This equipment has been tested and verified to comply with the limits for a Class A digital device, pursuant to Part 15 of FCC Rules. These limits are designed to provide reasonable protection against harmful interference when the equipment is operated in a commercial environment. This equipment generates, uses, and can radiate radio frequency energy and, if not installed and used in accordance with the instructions, may cause harmful interference to radio communications. Operation of this equipment in a residential area (domestic environment) is likely to cause harmful interference, in which case the user will be required to correct the interference (take adequate measures) at their own expense.

### **CE**

The product(s) described in this manual complies with all applicable European Union (CE) directives if it has a CE marking. For computer systems to remain CE compliant, only CE-compliant parts may be used. Maintaining CE compliance also requires proper cable and cabling techniques.

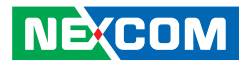

# <span id="page-4-0"></span>**RoHS Compliance**

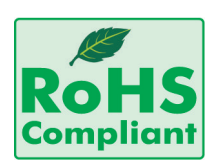

### **NEXCOM RoHS Environmental Policy and Status Update**

NEXCOM is a global citizen for building the digital infrastructure. We are committed to providing green products and services, which are compliant with

European Union RoHS (Restriction on Use of Hazardous Substance in Electronic Equipment) directive 2011/65/EU, to be your trusted green partner and to protect our environment.

RoHS restricts the use of Lead (Pb)  $< 0.1\%$  or 1,000ppm, Mercury (Hg)  $< 0.1\%$  or 1,000ppm, Cadmium (Cd)  $< 0.01\%$  or 100ppm, Hexavalent Chromium (Cr6+) < 0.1% or 1,000ppm, Polybrominated biphenyls (PBB) < 0.1% or 1,000ppm, and Polybrominated diphenyl Ethers (PBDE) < 0.1% or 1,000ppm.

In order to meet the RoHS compliant directives, NEXCOM has established an engineering and manufacturing task force in to implement the introduction of green products. The task force will ensure that we follow the standard NEXCOM development procedure and that all the new RoHS components and new manufacturing processes maintain the highest industry quality levels for which NEXCOM are renowned.

The model selection criteria will be based on market demand. Vendors and suppliers will ensure that all designed components will be RoHS compliant.

### **How to recognize NEXCOM RoHS Products?**

For existing products where there are non-RoHS and RoHS versions, the suffix "(LF)" will be added to the compliant product name.

All new product models launched after January 2013 will be RoHS compliant. They will use the usual NEXCOM naming convention.

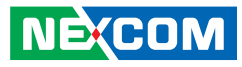

### <span id="page-5-0"></span>**Warranty and RMA**

### **NEXCOM Warranty Period**

NEXCOM manufactures products that are new or equivalent to new in accordance with industry standard. NEXCOM warrants that products will be free from defect in material and workmanship for 2 years, beginning on the date of invoice by NEXCOM.

### **NEXCOM Return Merchandise Authorization (RMA)**

- Customers shall enclose the "NEXCOM RMA Service Form" with the returned packages.
- Customers must collect all the information about the problems encountered and note anything abnormal or, print out any on-screen messages, and describe the problems on the "NEXCOM RMA Service Form" for the RMA number apply process.
- Customers can send back the faulty products with or without accessories (manuals, cable, etc.) and any components from the card, such as CPU and RAM. If the components were suspected as part of the problems, please note clearly which components are included. Otherwise, NEXCOM is not responsible for the devices/parts.
- Customers are responsible for the safe packaging of defective products, making sure it is durable enough to be resistant against further damage and deterioration during transportation. In case of damages occurred during transportation, the repair is treated as "Out of Warranty."
- Any products returned by NEXCOM to other locations besides the customers' site will bear an extra charge and will be billed to the customer.

### **Repair Service Charges for Out-of-Warranty Products**

NEXCOM will charge for out-of-warranty products in two categories, one is basic diagnostic fee and another is component (product) fee.

### **System Level**

- Component fee: NEXCOM will only charge for main components such as SMD chip, BGA chip, etc. Passive components will be repaired for free, ex: resistor, capacitor.
- Items will be replaced with NEXCOM products if the original one cannot be repaired. Ex: motherboard, power supply, etc.
- Replace with 3rd party products if needed.
- If RMA goods can not be repaired, NEXCOM will return it to the customer without any charge.

### **Board Level**

- Component fee: NEXCOM will only charge for main components, such as SMD chip, BGA chip, etc. Passive components will be repaired for free, ex: resistors, capacitors.
- If RMA goods can not be repaired, NEXCOM will return it to the customer without any charge.

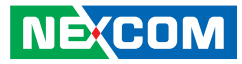

### **Warnings**

Read and adhere to all warnings, cautions, and notices in this guide and the documentation supplied with the chassis, power supply, and accessory modules. If the instructions for the chassis and power supply are inconsistent with these instructions or the instructions for accessory modules, contact the supplier to find out how you can ensure that your computer meets safety and regulatory requirements.

### **Cautions**

Electrostatic discharge (ESD) can damage system components. Do the described procedures only at an ESD workstation. If no such station is available, you can provide some ESD protection by wearing an antistatic wrist strap and attaching it to a metal part of the computer chassis.

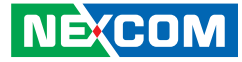

# <span id="page-7-0"></span>**Safety Information**

Before installing and using the device, note the following precautions:

- Read all instructions carefully.
- Do not place the unit on an unstable surface, cart, or stand.
- Follow all warnings and cautions in this manual.
- When replacing parts, ensure that your service technician uses parts specified by the manufacturer.
- Avoid using the system near water, in direct sunlight, or near a heating device.
- The load of the system unit does not solely rely for support from the rackmounts located on the sides. Firm support from the bottom is highly necessary in order to provide balance stability.
- The computer is provided with a battery-powered real-time clock circuit. There is a danger of explosion if battery is incorrectly replaced. Replace only with the same or equivalent type recommended by the manufacturer. Discard used batteries according to the manufacturer's instructions.

# **Installation Recommendations**

Ensure you have a stable, clean working environment. Dust and dirt can get into components and cause a malfunction. Use containers to keep small components separated.

Adequate lighting and proper tools can prevent you from accidentally damaging the internal components. Most of the procedures that follow require only a few simple tools, including the following:

- **•** A Philips screwdriver
- A flat-tipped screwdriver
- A grounding strap
- An anti-static pad

Using your fingers can disconnect most of the connections. It is recommended that you do not use needle-nose pliers to disconnect connections as these can damage the soft metal or plastic parts of the connectors.

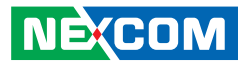

# <span id="page-8-0"></span>**Safety Precautions**

- 1. Read these safety instructions carefully.
- 2. Keep this User Manual for later reference.
- 3. Disconnect this equipment from any AC outlet before cleaning. Use a damp cloth. Do not use liquid or spray detergents for cleaning.
- 4. For plug-in equipment, the power outlet socket must be located near the equipment and must be easily accessible.
- 5. Keep this equipment away from humidity.
- 6. Put this equipment on a stable surface during installation. Dropping it or letting it fall may cause damage.
- 7. The openings on the enclosure are for air convection to protect the equipment from overheating. DO NOT COVER THE OPENINGS.
- 8. Make sure the voltage of the power source is correct before connecting the equipment to the power outlet.
- 9. Place the power cord in a way so that people will not step on it. Do not place anything on top of the power cord. Use a power cord that has been approved for use with the product and that it matches the voltage and current marked on the product's electrical range label. The voltage and current rating of the cord must be greater than the voltage and current rating marked on the product.
- 10. All cautions and warnings on the equipment should be noted.
- 11. If the equipment is not used for a long time, disconnect it from the power source to avoid damage by transient overvoltage.
- 12. Never pour any liquid into an opening. This may cause fire or electrical shock.
- 13. Never open the equipment. For safety reasons, the equipment should be opened only by qualified service personnel.
- 14. If one of the following situations arises, get the equipment checked by service personnel:
	- a. The power cord or plug is damaged.
	- b. Liquid has penetrated into the equipment.
	- c. The equipment has been exposed to moisture.
	- d.The equipment does not work well, or you cannot get it to work according to the user's manual.
	- e. The equipment has been dropped and damaged.
	- f. The equipment has obvious signs of breakage.
- 15. Do not place heavy objects on the equipment.
- 16. The unit uses a three-wire ground cable which is equipped with a third pin to ground the unit and prevent electric shock. Do not defeat the purpose of this pin. If your outlet does not support this kind of plug, contact your electrician to replace your obsolete outlet.
- 17. CAUTION: DANGER OF EXPLOSION IF BATTERY IS INCORRECTLY REPLACED. REPLACE ONLY WITH THE SAME OR EQUIVALENT TYPE RECOMMENDED BY THE MANUFACTURER. DISCARD USED BATTERIES ACCORDING TO THE MANUFACTURER'S INSTRUCTIONS.

**NE**COM

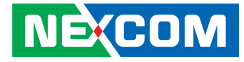

# <span id="page-9-0"></span>**Technical Support and Assistance**

- 1. For the most updated information of NEXCOM products, visit NEXCOM's website at www.nexcom.com.
- 2. For technical issues that require contacting our technical support team or sales representative, please have the following information ready before calling:
	- Product name and serial number
	- Detailed information of the peripheral devices
	- Detailed information of the installed software (operating system, version, application software, etc.)
	- A complete description of the problem
	- The exact wordings of the error messages

### Warning!

- 1. Handling the unit: carry the unit with both hands and handle it with care.
- 2. Maintenance: to keep the unit clean, use only approved cleaning products or clean with a dry cloth.

# **Conventions Used in this Manual**

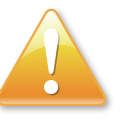

#### Warning:

Information about certain situations, which if not observed, can cause personal injury. This will prevent injury to yourself when performing a task.

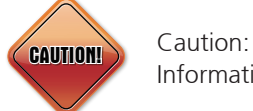

Information to avoid damaging components or losing data.

Note:

Provides additional information to complete a task easily.

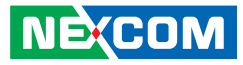

# <span id="page-10-0"></span>**Global Service Contact Information**

### **Headquarters NEXCOM International Co., Ltd.**

9F, No. 920, Zhongzheng Rd., Zhonghe District, New Taipei City, 23586, Taiwan, R.O.C. Tel: +886-2-8226-7786 Fax: +886-2-8226-7782 www.nexcom.com

### **Asia**

### **Taiwan NexAIoT Headquarters Industry 4.0 and Cloud Services**

12F, No.922, Zhongzheng Rd., Zhonghe District, New Taipei City, 23586, Taiwan, R.O.C. Tel: +886-2-8226-7796 Fax: +886-2-8226-7926 Email: sales@nexaiot.com www.nexaiot.com

### **NexAIoT Co., Ltd. Taichung Office**

16F, No.250, Sec.2, Chongde Rd., Beitun District, Taichung City, 406, Taiwan, R.O.C. Tel: +886-4-2249-1179 Fax: +886-4-2249-1172 Email: jacobhuang@nexaiot.com www.nexaiot.com

### **NexCOBOT Taiwan Co., Ltd.**

13F, No.916, Zhongzheng Rd., Zhonghe District, New Taipei City, 23586, Taiwan, R.O.C. Tel: +886-2-8226-7786 Fax: +886-2-8226-7926 Email: jennyshern@nexcobot.com www.nexcobot.com

### **GreenBase Technology Corp.**

13F, No.922, Zhongzheng Rd., Zhonghe District, New Taipei City, 23586, Taiwan, R.O.C. Tel: +886-2-8226-7786 Fax: +886-2-8226-7900 Email: vivianlin@nexcom.com.tw www.nexcom.com.tw

### **DivioTec Inc.**

19F-1A, No.97, Sec.4, ChongXin Rd., Sanchong District, New Taipei City, 24161, Taiwan, R.O.C. Tel: +886-2-8976-3077 Email: sales@diviotec.com www.diviotec.com

### **AIoT Cloud Corp.**

13F, No.922, Zhongzheng Rd., Zhonghe District, New Taipei City, 23586, Taiwan, R.O.C. Tel: +886-2-8226-7786 Fax: +886-2-8226-7782 Email: alantsai@aiotcloud.net www.aiotcloud.dev

### **EMBUX TECHNOLOGY CO., LTD.**

13F, No.916, Zhongzheng Rd., Zhonghe District, New Taipei City, 23586, Taiwan, R.O.C. Tel: +886-2-8226-7786 Fax: +886-2-8226-7782 Email: info@embux.com www.embux.com

### **TMR TECHNOLOGIES CO., LTD.**

13F, No.916, Zhongzheng Rd., Zhonghe District, New Taipei City, 23586, Taiwan, R.O.C. Tel: +886-2-8226-7786 Fax: +886-2-8226-7782 Email: services@tmrtek.com www.tmrtek.com

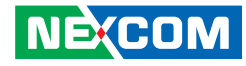

### **China NEXSEC Incorporated**

201, Floor 2, Unit 2, Building 15, Yard 3, Gaolizhang Road, Haidian District, Beijing, 100094, China Tel: +86-10-5704-2680 Fax: +86-10-5704-2681 Email: marketing@nexsec.cn www.nexsec.cn

### **NEXCOM Shanghai**

Room 406-407, Building C, No 154, Lane 953, Jianchuan Road, Minhang District, Shanghai, 201108, China Tel: +86-21-5278-5868 Fax: +86-21-3251-6358 Email: sales@nexcom.cn www.nexcom.cn

### **NEXCOM Surveillance Technology Corp.**

Floor 8, Building B3, Xiufeng Industrial Zone, GanKeng Community, Buji Street, LongGang District, ShenZhen, 518112, China Tel: +86-755-8364-7768 Fax: +86-755-8364-7738 Email: steveyang@nexcom.com.tw www.nexcom.cn

### **NEXGOL Chongqing**

1st Building No.999, Star Boulevard, Yongchuan Dist, Chongqing City, 402160, China Tel: +86-23-4960-9080 Fax: +86-23-4966-5855 Email: sales@nexgol.com.cn www.nexcom.cn

### **Beijing NexGemo Technology Co.,Ltd.**

Room 205, No.1, Fazhan Rd., Beijing International Information Industry Base, Changping District, Beijing, 102206, China Tel: +86-10-8072-2025 Fax: +86-10-8072-2022 Email: sales@nexgemo.cn www.nexgemo.com

### **Japan**

### **NEXCOM Japan**

9F, Tamachi Hara Bldg., 4-11-5, Shiba Minato-ku, Tokyo, 108-0014, Japan Tel: +81-3-5419-7830 Fax: +81-3-5419-7832 Email: sales@nexcom-jp.com www.nexcom-jp.com

### **America USA NEXCOM USA**

46665 Fremont Blvd., Fremont CA 94538, USA Tel: +1-510-656-2248 Fax: +1-510-656-2158 Email: sales@nexcom.com www.nexcomusa.com

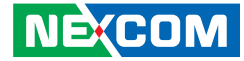

# <span id="page-12-0"></span>**Package Contents**

Before continuing, verify that the NSA 7160R package that you received is complete. Your package should have all the items listed in the following table.

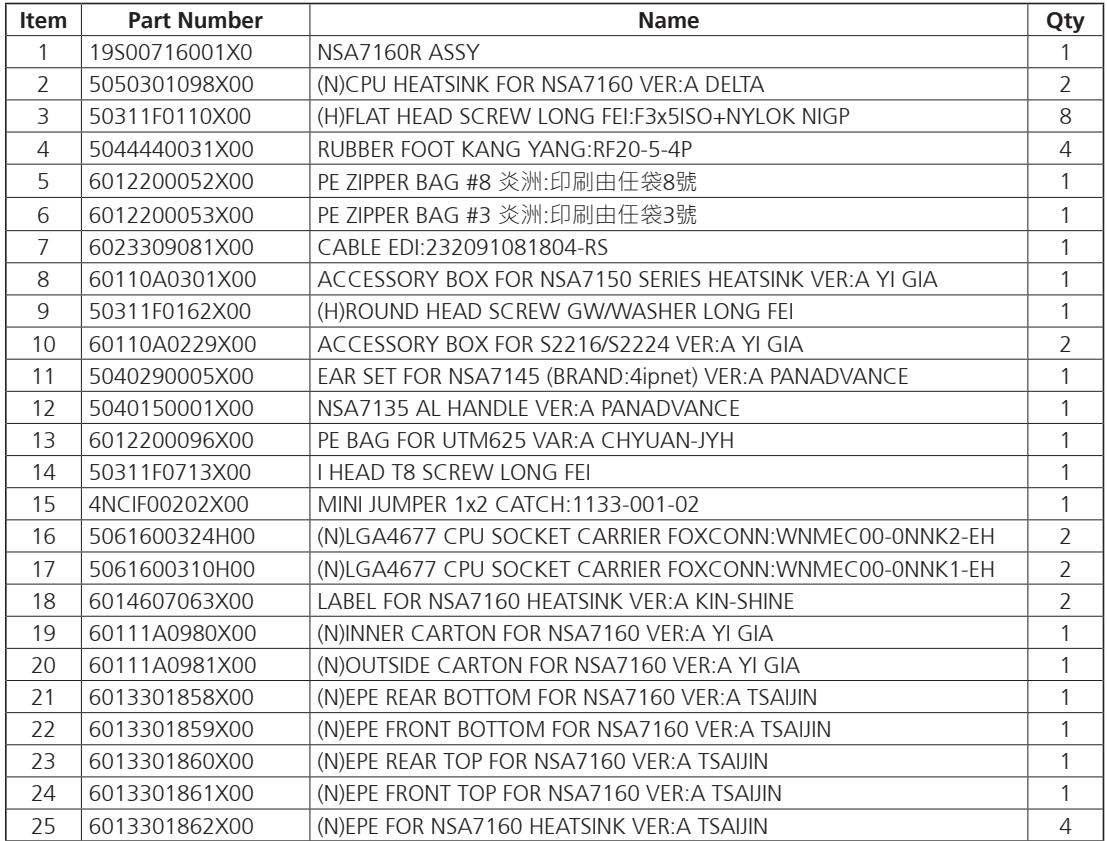

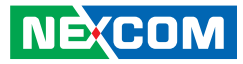

# <span id="page-13-0"></span>**Ordering Information**

The following information below provides ordering information for NSA 7160R.

### **Barebone**

### **NSA 7160R (P/N: 10S00716001X0)**

2U w/ Dual 4th/5th Gen Intel® Xeon® Scalable processor w/ QAT, LCM, 8 x LAN module slots

a.<br>Tit

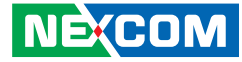

<span id="page-14-0"></span>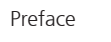

# **Supported LAN Modules**

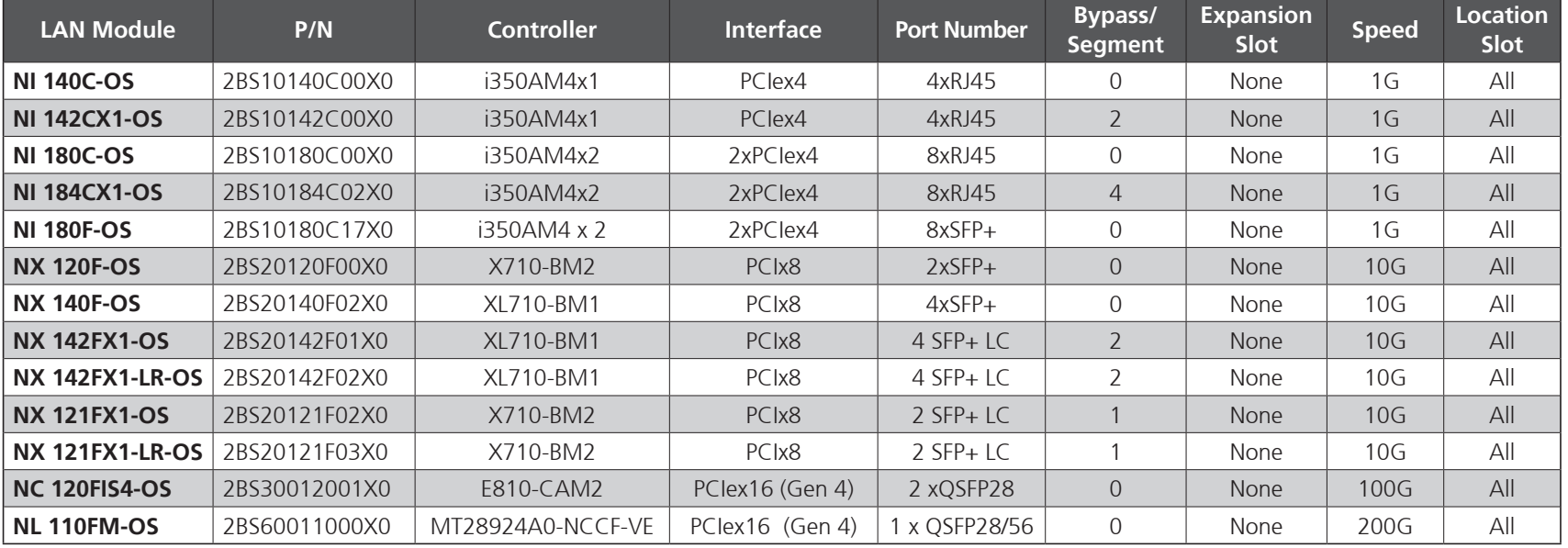

### **Module slot order and positions**

Basically, all the supported LAN modules mentioned above can be plugged into any of the slots. However, it is recommended to follow the order indicated in the right image when plugging in the LAN modules.

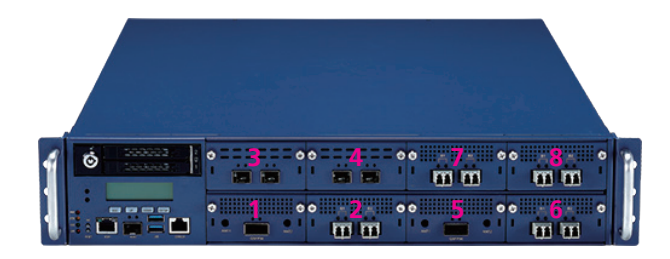

 $\overline{\phantom{a}}$ 

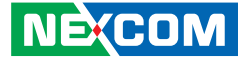

# <span id="page-15-0"></span>**CHAPTER 1: PRODUCT INTRODUCTION**

### **Overview**

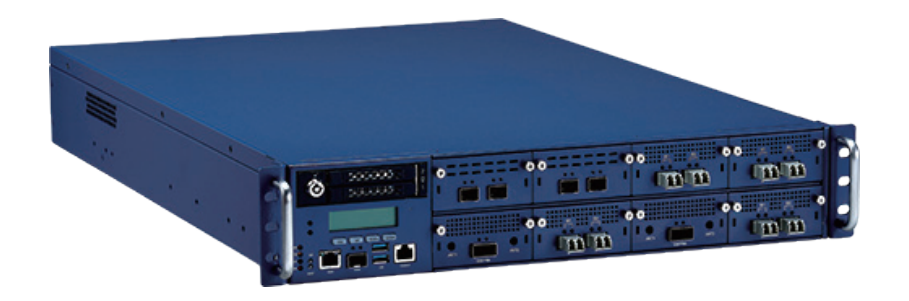

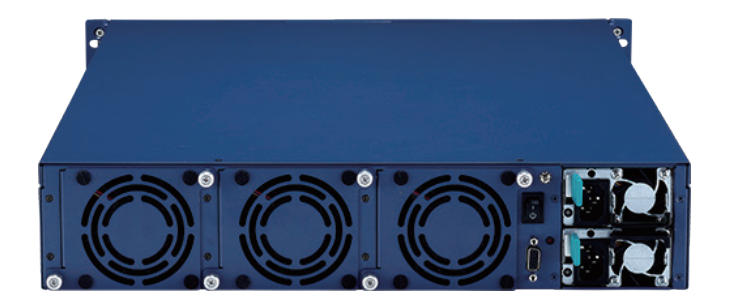

# **Key Features**

- Dual 4th/5th Gen Intel® Xeon® scalable processor
- 16 x DDR5 4800 ECC RDIMM
- 2 x 2.5" swappable SSD/HDD
- 2 x Management ports
- 1300W 1+1 CRPS redundant power supply
- 8 x PCIe 5 LAN module slots
- 1 x PCIe 4 x16 slot for FHFL card
- Supports 1 x IPMI 2.0 RunBMC (optional)

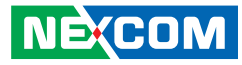

# <span id="page-16-0"></span>**Hardware Specifications**

### **Main Board**

- Dual Intel® 4th/5th Gen Xeon® Scalable processor, socket LGA 4677
- PCH: Intel® Emmitsburg (C741)
- Supports 4 x UPI between CPUs
- TPM 2.0 onboard

### **Memory**

▪ 16 (8+8) DDR5 memory DIMMs, up to 1024GB per RDIMM

### **Storage**

- 2 x 2.5" swappable SSD/HDD
- 1 x M.2 2280 (Key M) socket

### **Interface-External**

- Button: Power & reset & NMI
- **· LED: PWR/STBY/HDD/ERR**
- 2 x 2.5" swappable SSD/HDD bays
- 2 x USB 3.0 ports
- 1 x RJ45 type console
- 8 x PCIe5 LAN module slots
- 2 x Management ports (1 x RJ45 & 1 x SFP)
- 1 x VGA port (for models with BMC installed only)
- 3 x Swappable smart fans
- 2 x Power inlets
- 1 x LCM module

**NECOM** 

### **Interface-Internal**

- **.** 1 x RunBMC module connector
- 1 x PCIe 4 x16 slot with CXL1.1 for FHFL card

### **Power Input**

■ 1300W 1+1 CRPS redundant power supply

### **Dimensions and Weight**

- Chassis dimension: 438 mm x 800 mm x 88 mm
- Carton dimension: 1015 x 688 x 285 mm
- Without packing: 21.9 Kg
- With packing: 35.87 Kg

### **Environment**

- Operating temperature: 0°C~40°C
- Storage temperature: -20°C~75°C
- Relative humidity: 10%~90% non-condensing

### **Certifications**

- CE/FCC Class A
- $\blacksquare$

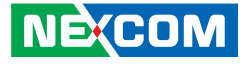

# <span id="page-17-0"></span>**Knowing Your NSA 7160R**

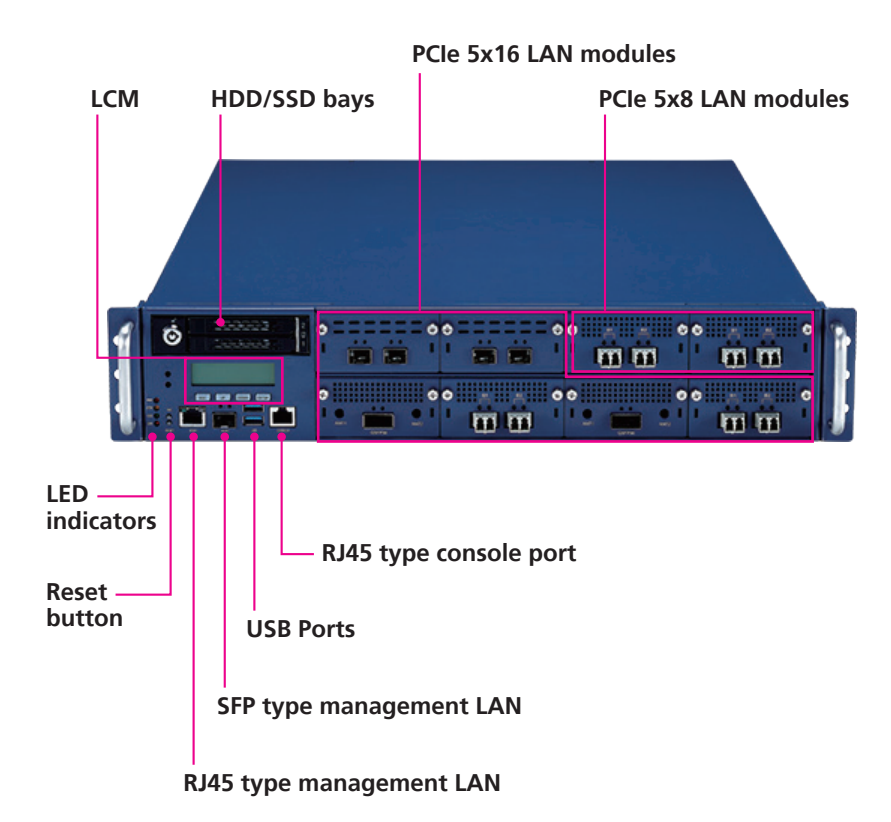

### **Front Panel LCM (Liquid Crystal Display Module)**

Reserved for the user to define.

### **HDD/SDD Bays**

Two 2.5" HDD/SSD swappable bays for installing HDD/SSDs.

### **LED Indicators**

Indicates the power status, error status, and storage drive activity of the system.

#### **Reset Button** Press to restart the system.

**RJ45 Type Management LAN Port** RJ45 type LAN port used for managing the system.

**SFP Type Management LAN Port** SFP port used for managing the system.

**USB Ports** Used to connect USB 3.0/2.0/1.1 devices.

**RJ45 Type Console Serial Port** Used to connect console device with RJ45 type connection.

**LAN Modules** PCIe 5x16 LAN modules. (SFF OCP 4C+ standard interface) PCIe 5x8 LAN modules. (SFF OCP 4C+ standard interface)

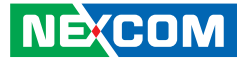

### <span id="page-18-0"></span>**Rear Panel**

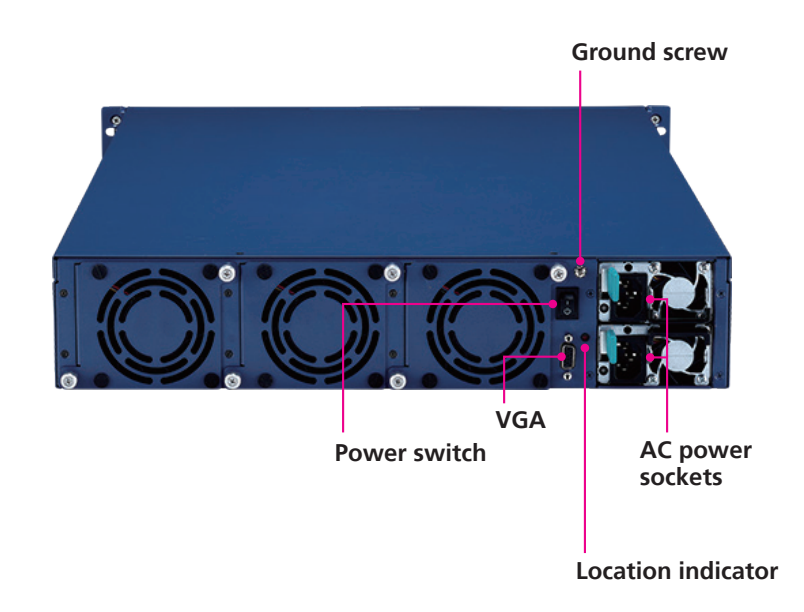

#### **Power Switch**

Press to power-on or power-off the system.

### **VGA**

Used to connect an analog VGA monitor.

### **Location Indicator**

Used to indicate the location of the unit using the remote control.

#### **AC Power Sockets**

Dual redundant power supply sockets, plug an AC power cord here before turning on the system.

### **Ground Screw**

The round head screw included in the accessory pack (P/N: 50311F0162X00) can be installed here as the ground screw. Ensure that the ground screw is installed first before use.

÷

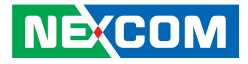

# <span id="page-19-0"></span>**Chapter 2: Jumpers and Connectors**

This chapter describes how to set the jumpers and connectors on the NSA 7160R motherboard.

# **Before You Begin**

- Ensure you have a stable, clean working environment. Dust and dirt can get into components and cause a malfunction. Use containers to keep small components separated.
- Adequate lighting and proper tools can prevent you from accidentally damaging the internal components. Most of the procedures that follow require only a few simple tools, including the following:
	- A Philips screwdriver
	- A flat-tipped screwdriver
	- A set of jewelers screwdrivers
	- A grounding strap
	- An anti-static pad
- Using your fingers can disconnect most of the connections. It is recommended that you do not use needle-nosed pliers to disconnect connections as these can damage the soft metal or plastic parts of the connectors.
- Before working on internal components, make sure that the power is off. Ground yourself before touching any internal components, by touching a metal object. Static electricity can damage many of the electronic components. Humid environments tend to have less static electricity than

dry environments. A grounding strap is warranted whenever danger of static electricity exists.

# **Precautions**

Computer components and electronic circuit boards can be damaged by discharges of static electricity. Working on computers that are still connected to a power supply can be extremely dangerous.

Follow the guidelines below to avoid damage to your computer or yourself:

- Always disconnect the unit from the power outlet whenever you are working inside the case.
- If possible, wear a grounded wrist strap when you are working inside the computer case. Alternatively, discharge any static electricity by touching the bare metal chassis of the unit case, or the bare metal body of any other grounded appliance.
- Hold electronic circuit boards by the edges only. Do not touch the components on the board unless it is necessary to do so. Don't flex or stress the circuit board.
- Leave all components inside the static-proof packaging that they shipped with until they are ready for installation.
- Use correct screws and do not over tighten screws.

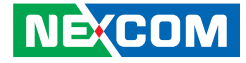

# <span id="page-20-0"></span>**Jumper Settings**

A jumper is the simplest kind of electric switch. It consists of two metal pins and a cap. When setting the jumpers, ensure that the jumper caps are placed on the correct pins. When the jumper cap is placed on both pins, the jumper is short. If you remove the jumper cap, or place the jumper cap on just one pin, the jumper is open.

Refer to the illustrations below for examples of what the 2-pin and 3-pin jumpers look like when they are short (on) and open (off).

Two-Pin Jumpers: Open (Left) and Short (Right)

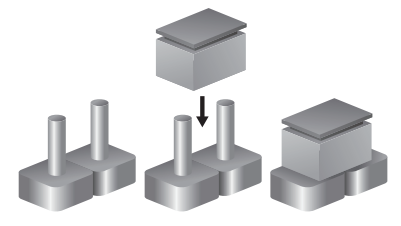

Three-Pin Jumpers: Pins 1 and 2 are Short

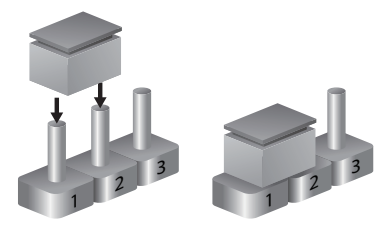

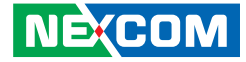

## <span id="page-21-0"></span>**Locations of the Jumpers and Connectors**

The right figure shows the location of the jumpers and connectors. For more detailed information on pin settings and definitions marked in pink on this figure, please refer to this chapter.

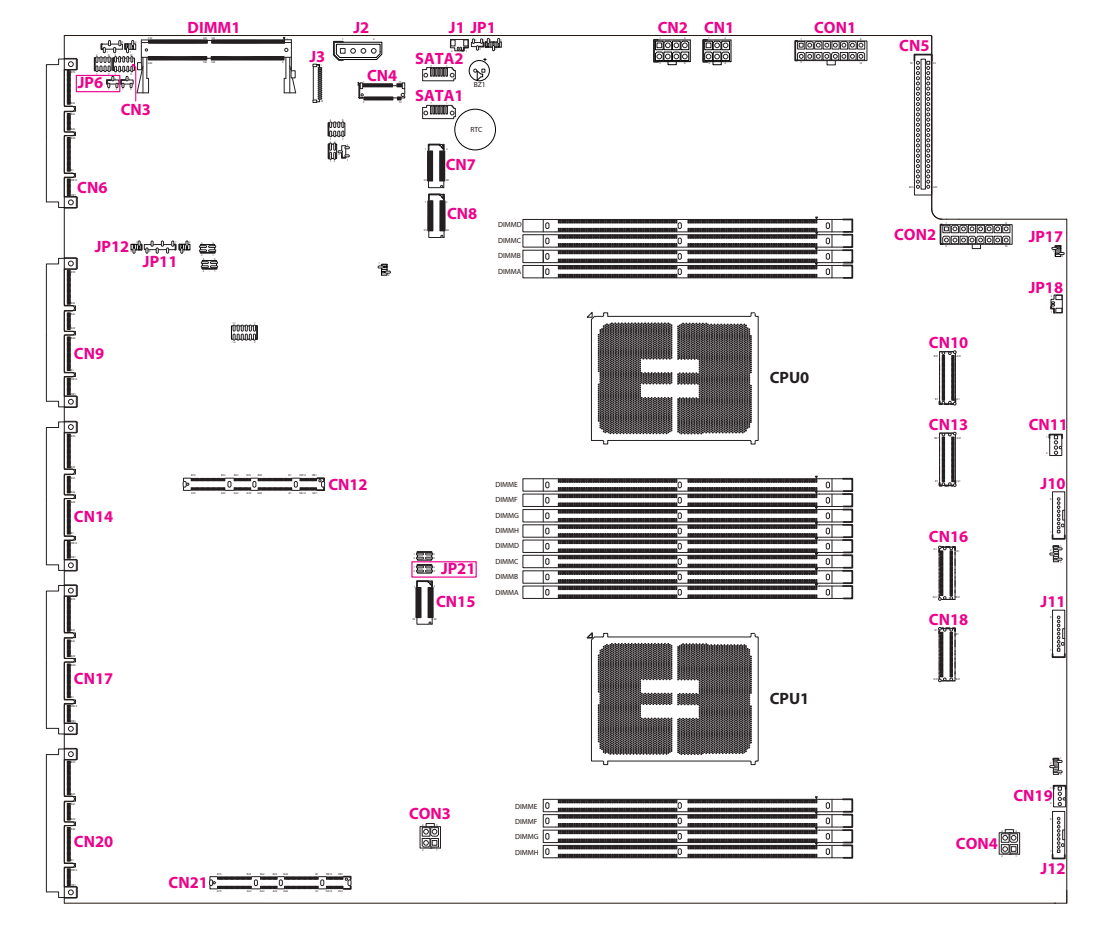

It is strongly not recommended to adjust the jumpers that are not mentioned in this chapter.

T.

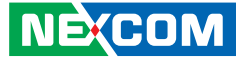

# **Jumper**

<span id="page-22-0"></span>a di Santa

### **RTC Clear**

Connector type: 1X3 3-Pin Connector location: JP1

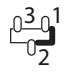

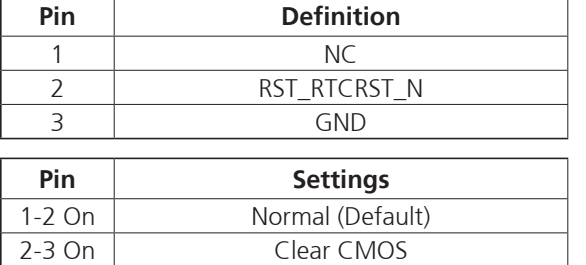

### **AT/ATX Header**

Connector type: 1x3 3-pin header Connector location: JP6

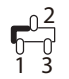

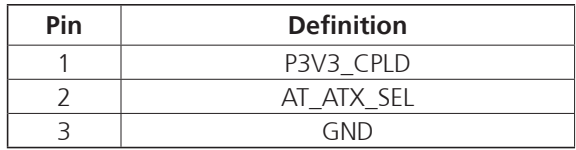

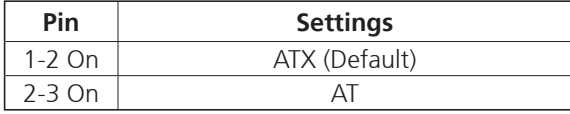

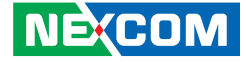

### **CPLD JTAG Select**

Connector type: 2X1 2-Pin Connector location: JP12

2 1

<span id="page-23-0"></span>a di Santa

### **Boot Guard Debug Strap Header**

Connector type: 2X2 4-Pin Connector location: JP21

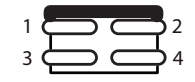

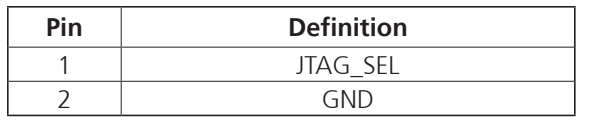

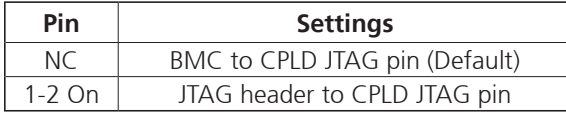

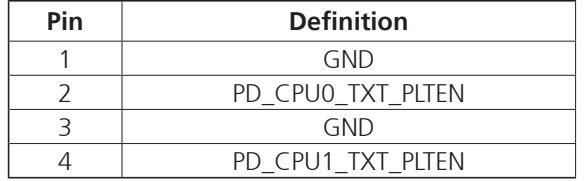

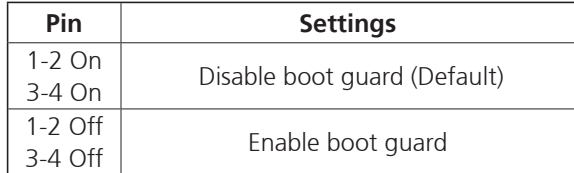

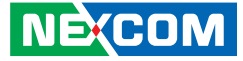

# <span id="page-24-0"></span>**Internal Connectors**

### **Power Connector (CN1 to Riser Board)**

Connector type: 2X3 6-Pin Connector location: CN1

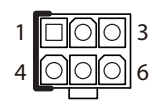

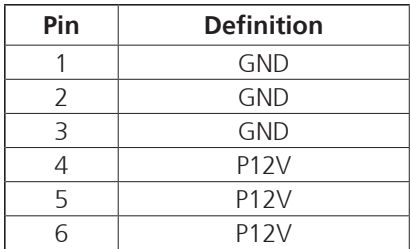

### **Power Connector (CN2 to FHFL Card)**

Connector type: 2X4 8-Pin Connector location: CN2

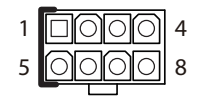

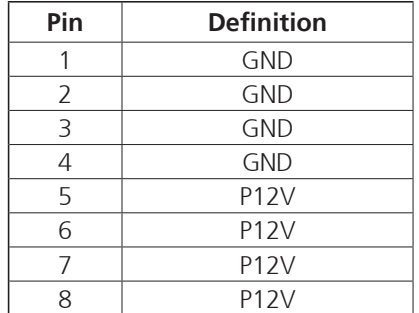

 $\overline{\phantom{a}}$ 

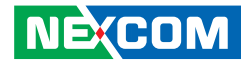

### **GPIO Header**

Connector type: 2x5 10-pin header Connector location: CN3

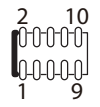

<span id="page-25-0"></span>a di Bandar

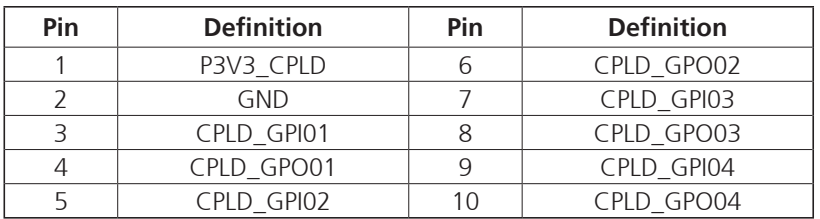

H

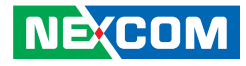

### **M.2 Key M Connector**

Connector type: 2280 75-pin header Connector location: CN4

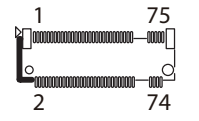

<span id="page-26-0"></span>a di kacamatan S

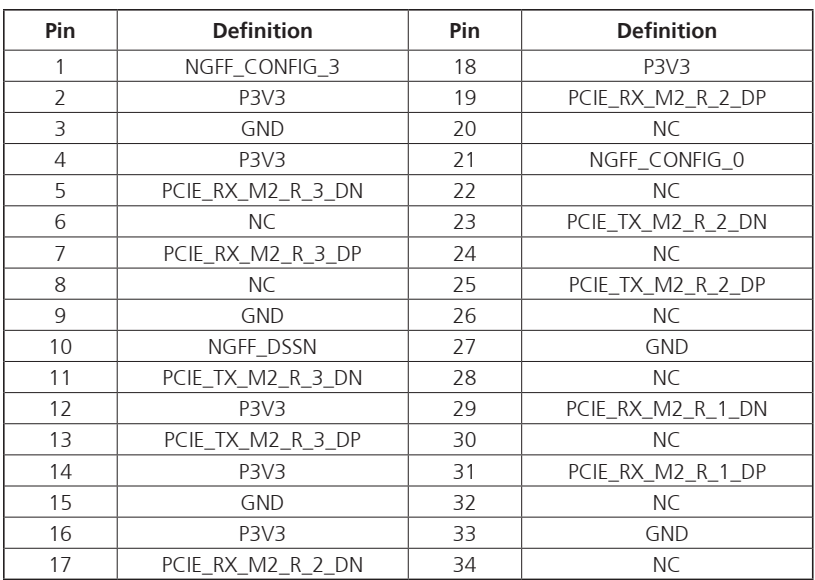

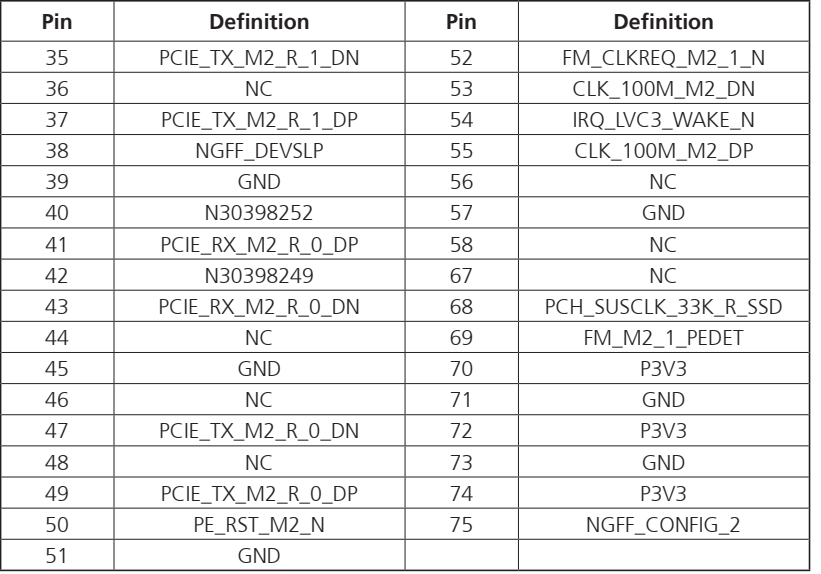

H

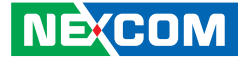

### <span id="page-27-0"></span>**Power Connector (To Power Board)**

Connector type: 2X25 50-Pin Connector location: CN5

A1 A25

B1 B25

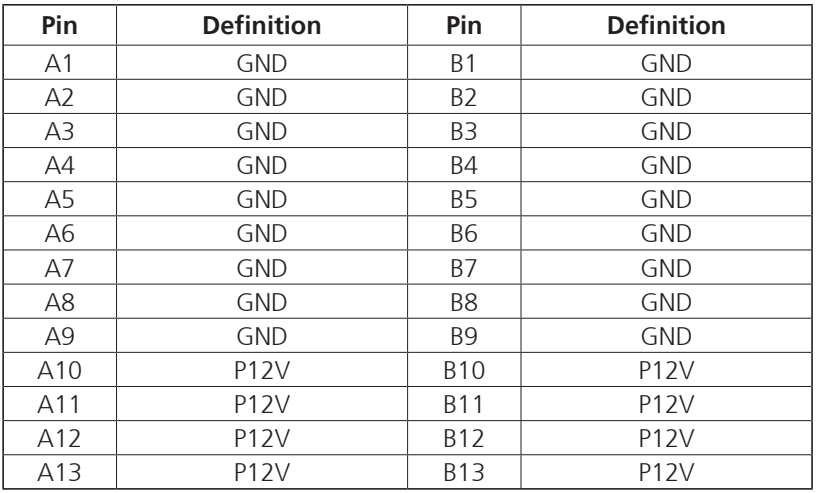

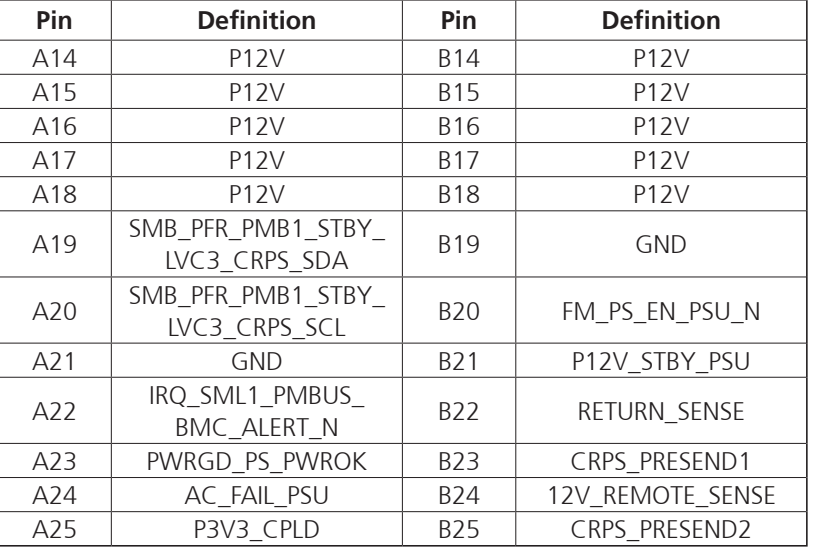

a.<br>Tit

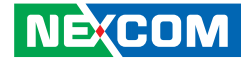

### <span id="page-28-0"></span>**IO Slot Connector (for NSK1107 only)**

Connector type: 2x84 168-pin header Connector location: CN6

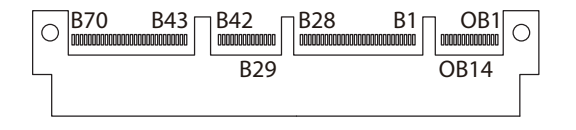

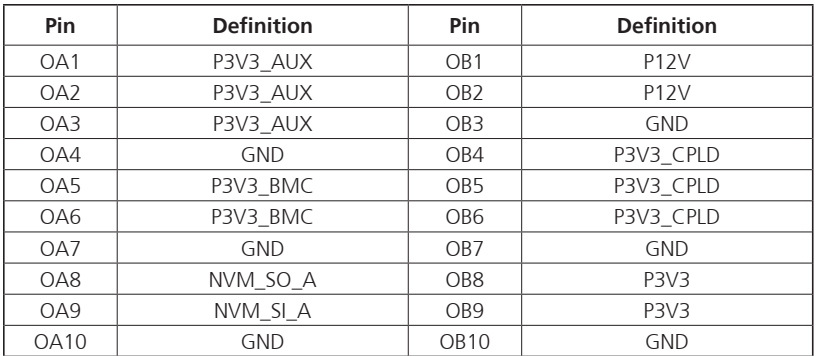

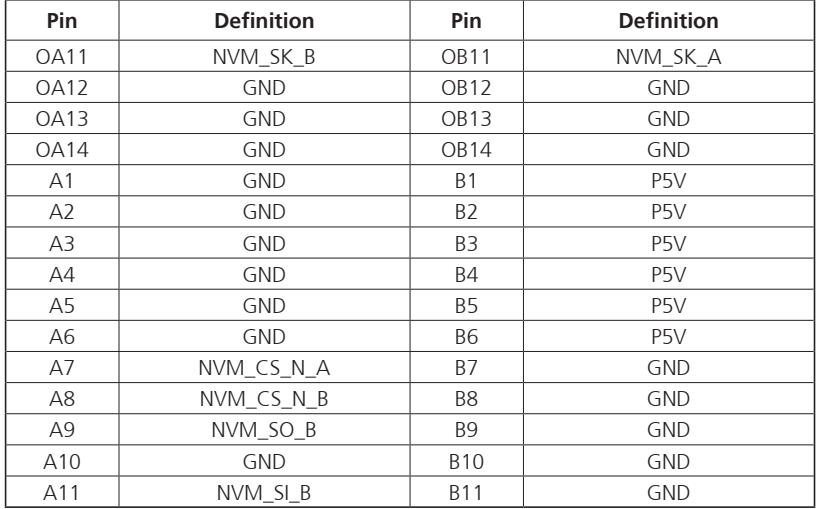

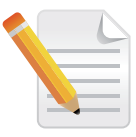

Note that the definition on this connector is not the standard  $\overline{A}$  and  $\overline{A}$  and  $\overline{A}$  and  $\overline{A}$  and  $\overline{A}$  and  $\overline{A}$  and  $\overline{A}$  and  $\overline{A}$  and  $\overline{A}$  and  $\overline{A}$  and  $\overline{A}$  and  $\overline{A}$  and  $\$ pin definition of an OCP connector.

 $\overline{\phantom{a}}$ 

<u>rans – </u>

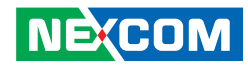

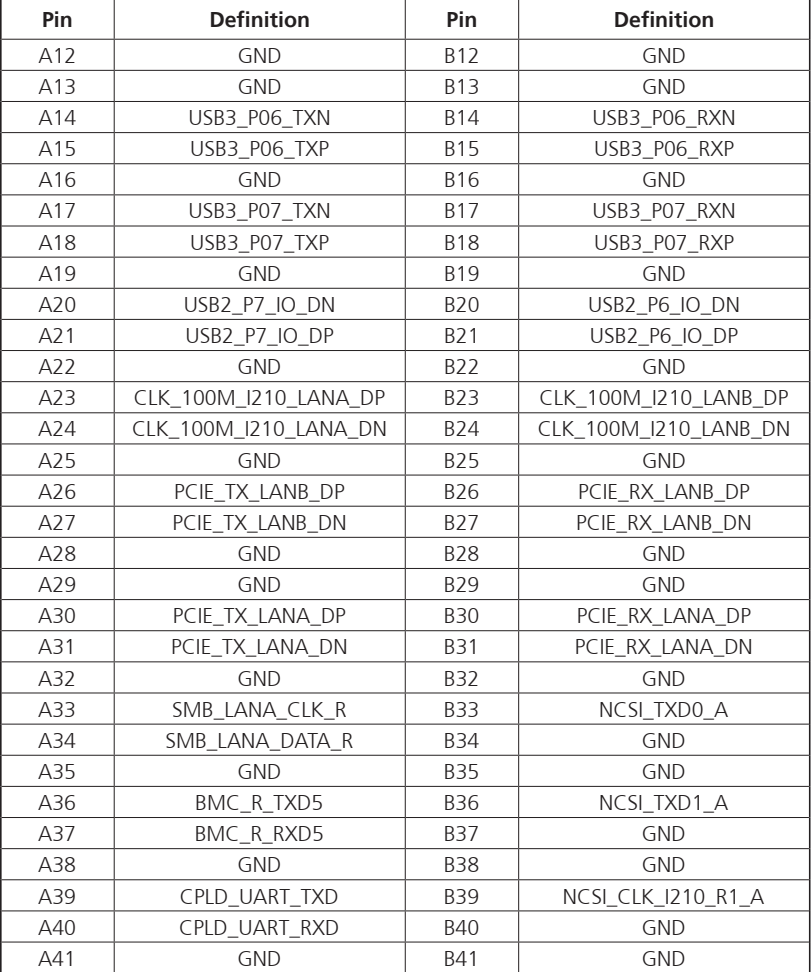

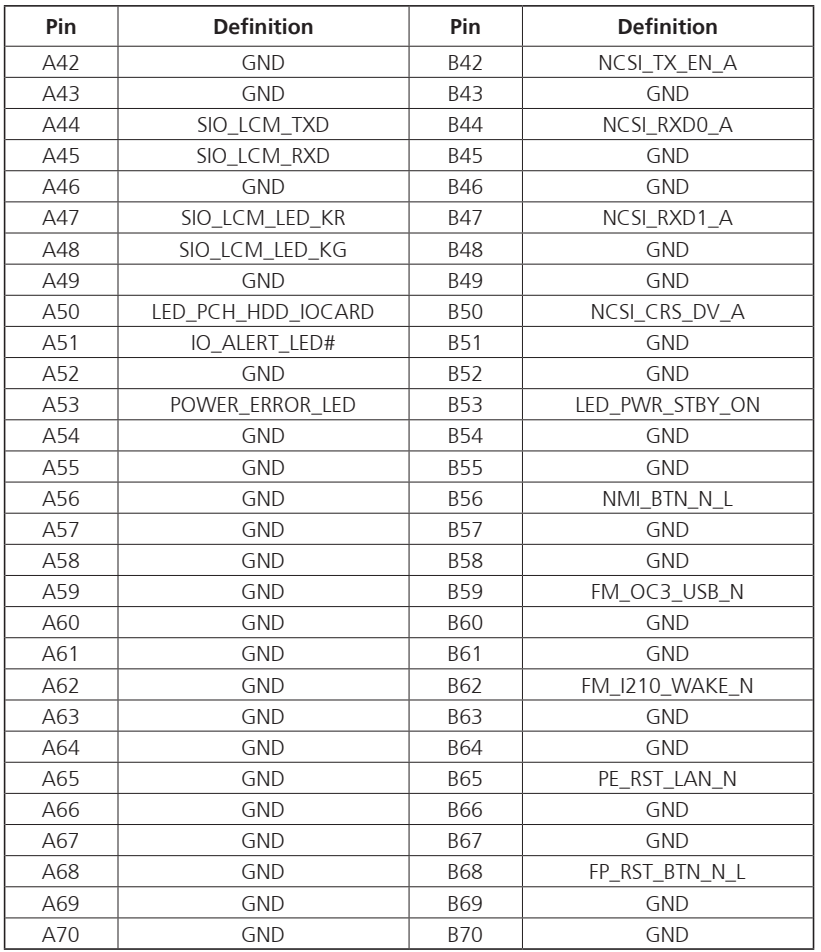

H

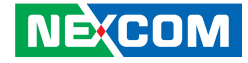

### **XDP Debug Connector (For PCH)**

Connector type: 2x30 60-pin header Connector location: CN7

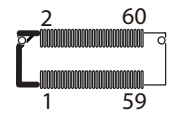

<span id="page-30-0"></span>an an Indonesia

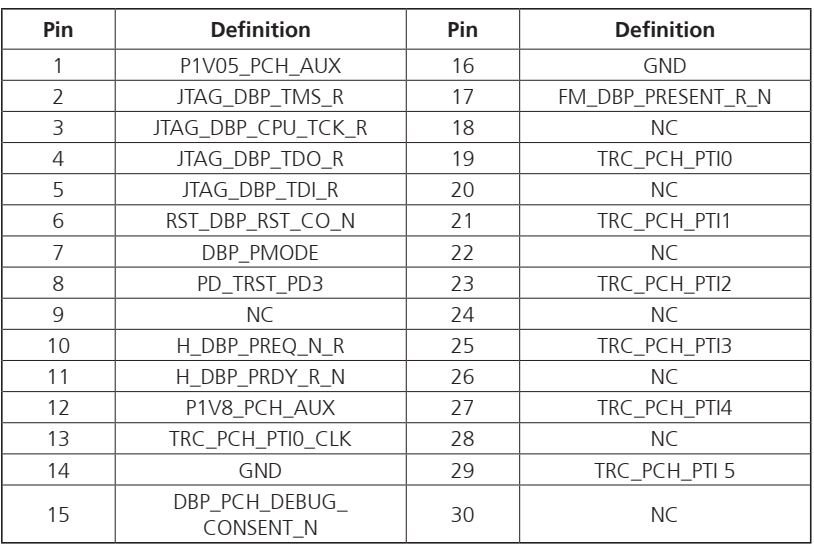

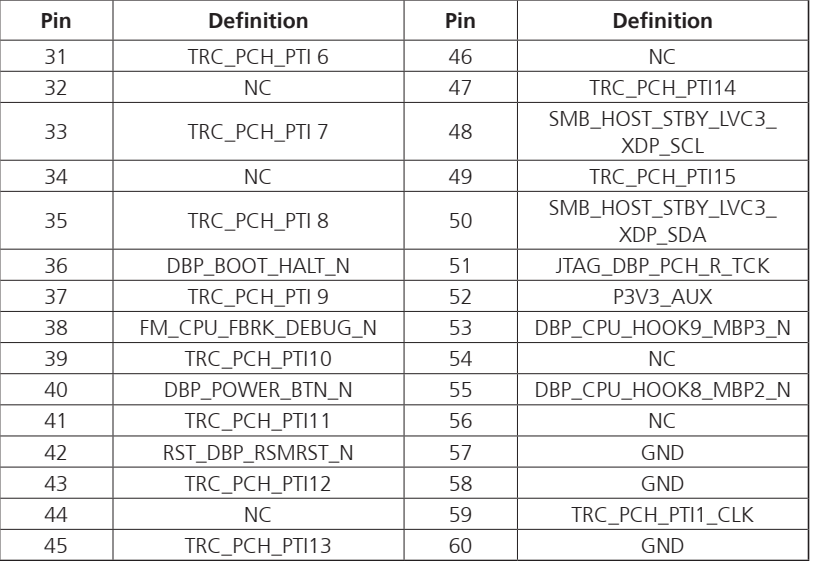

**NE**COM

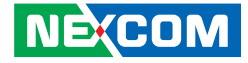

### **XDP Debug Connector (For CPU1)**

Connector type: 2x30 60-pin header Connector location: CN8

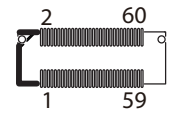

<span id="page-31-0"></span>an an Indonesia

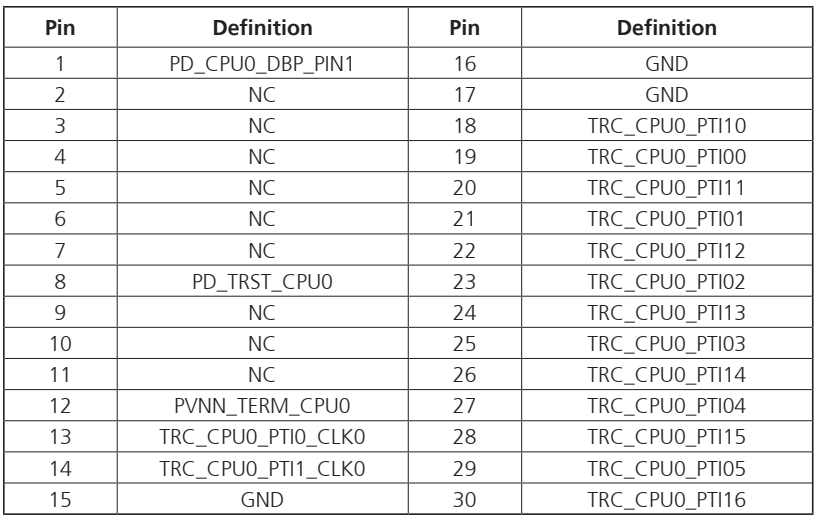

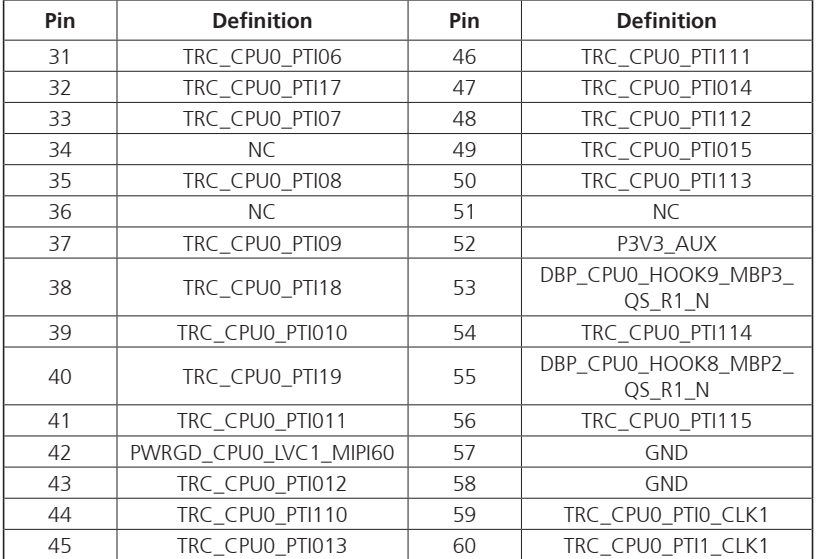

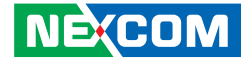

### **XDP Debug Connector (For CPU2)**

Connector type: 2x30 60-pin header Connector location: CN15

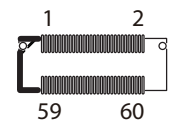

<span id="page-32-0"></span>a di Bandar

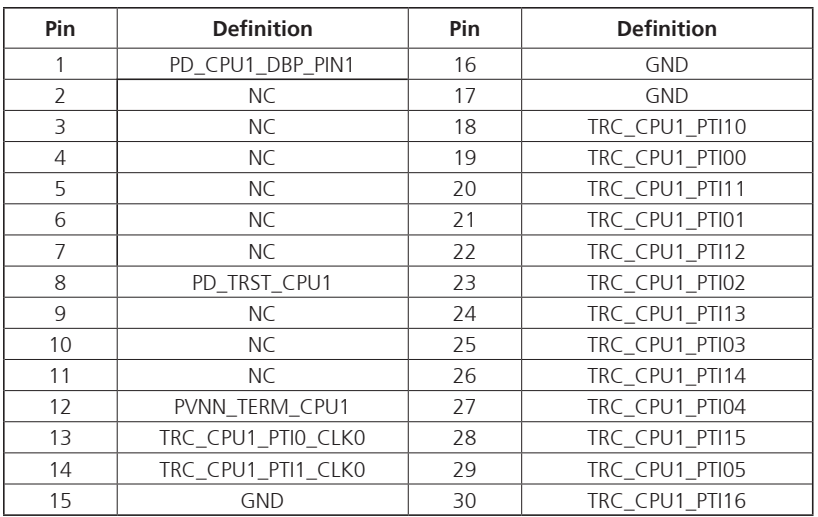

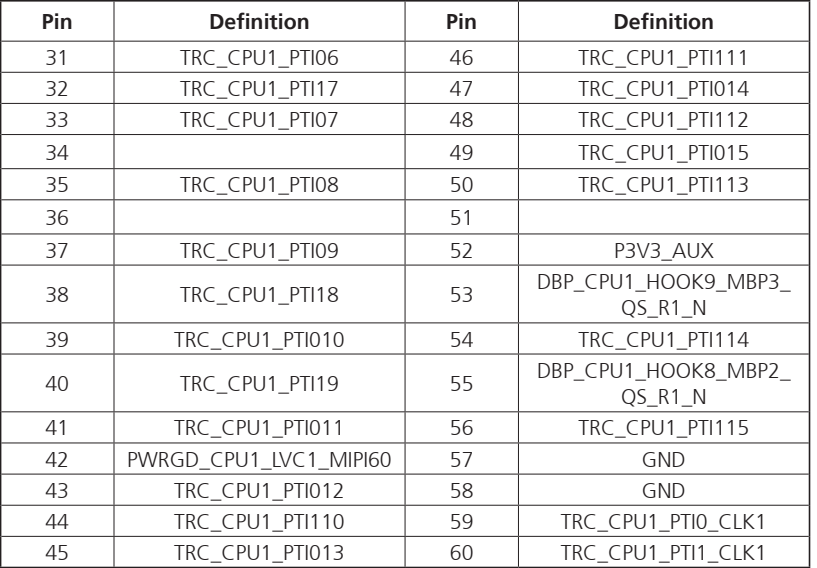

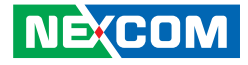

### **IO Slot Connector**

<span id="page-33-0"></span>a di kacamatan S

Connector type: 2x84 168-pin header Connector location: CN9, CN14, CN17, CN20

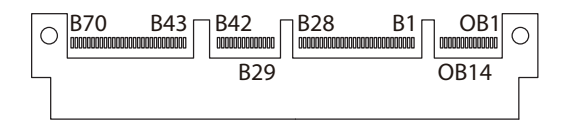

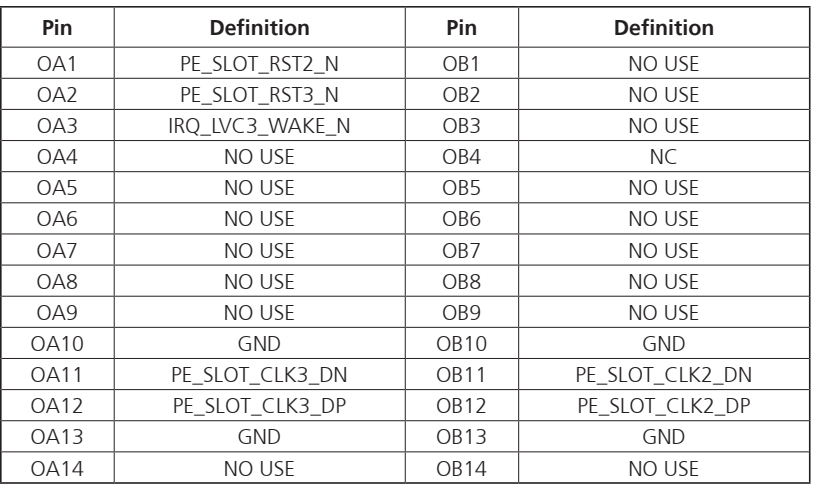

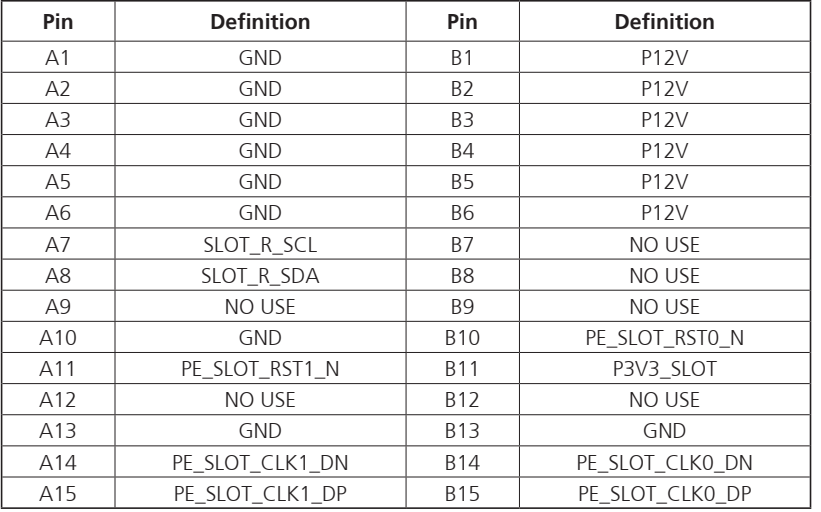

a di Ba

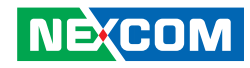

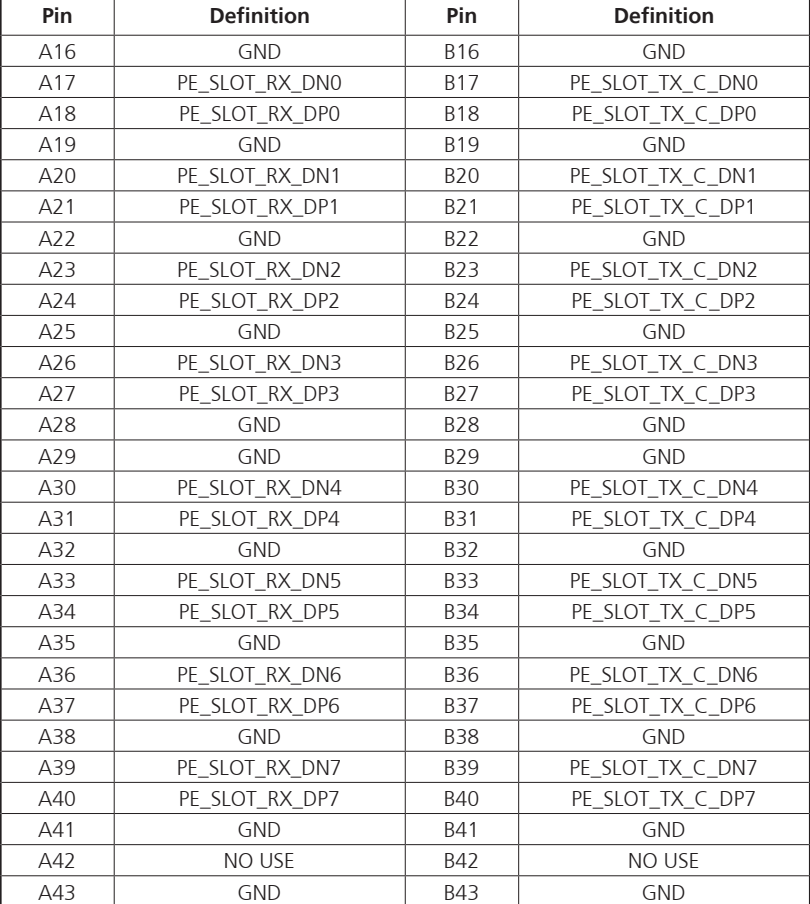

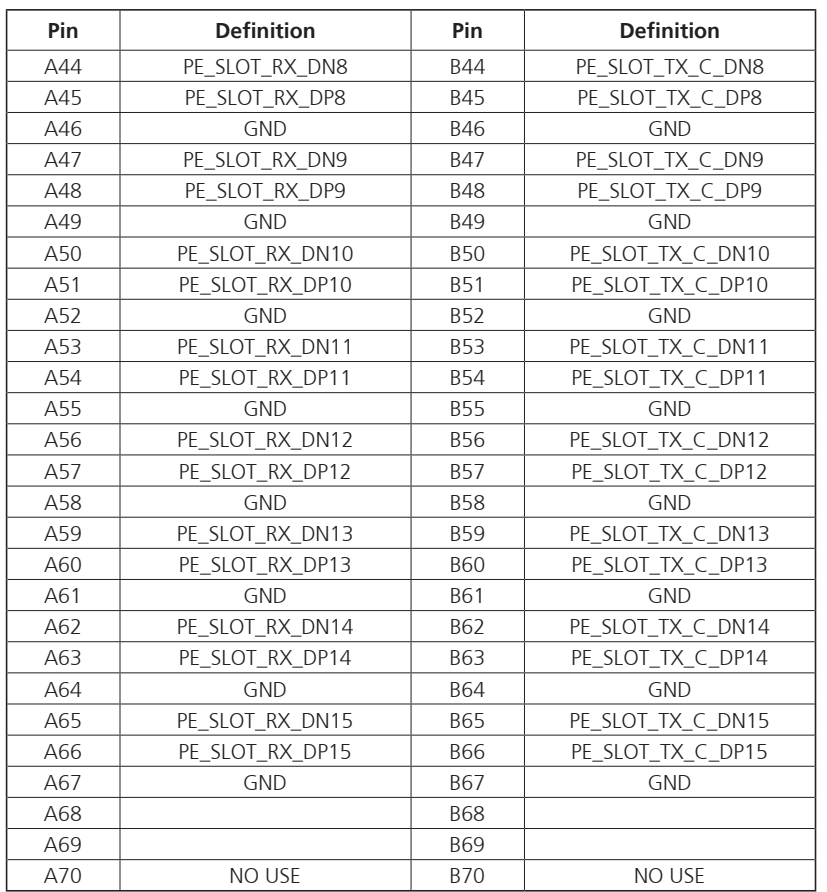

H

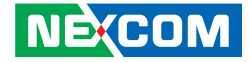

### **MCIO Connector**

<span id="page-35-0"></span>an an Indonesia

Connector type: 2X37 74-Pin Connector location: CN10, CN13, CN16, CN18

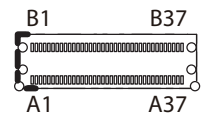

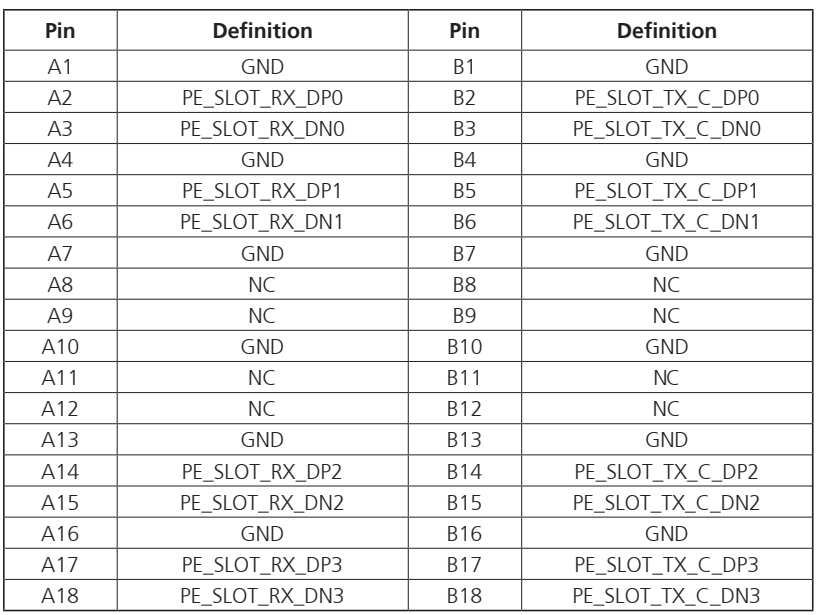

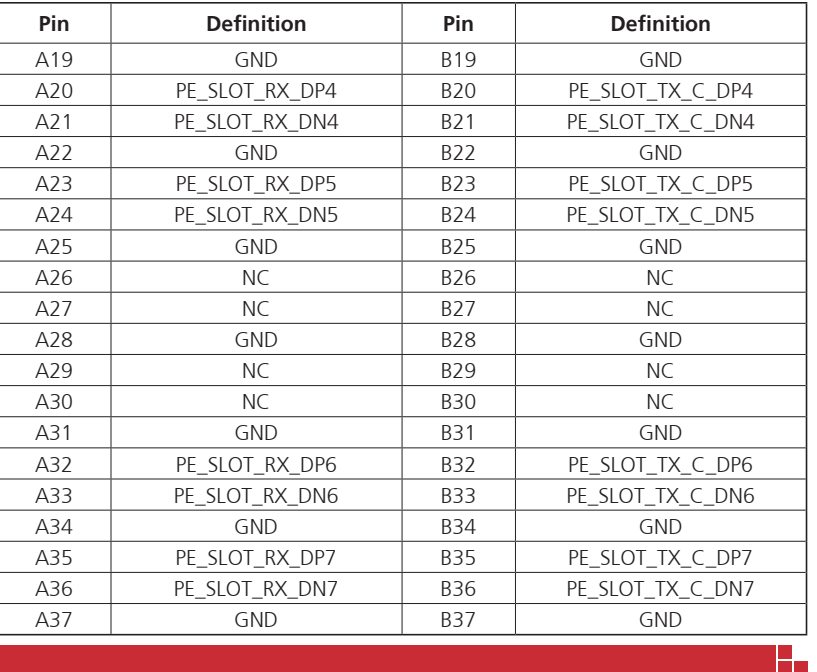

### **NE**COM
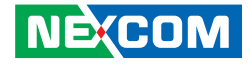

#### **Riser Left Connector**

Connector type: 2x70 140-pin header Connector location: CN12

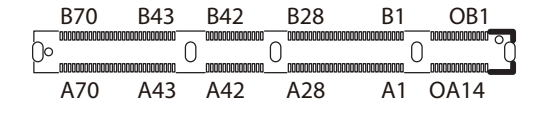

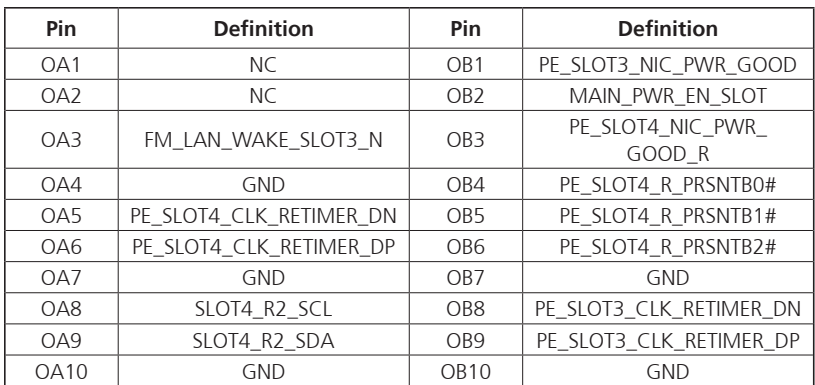

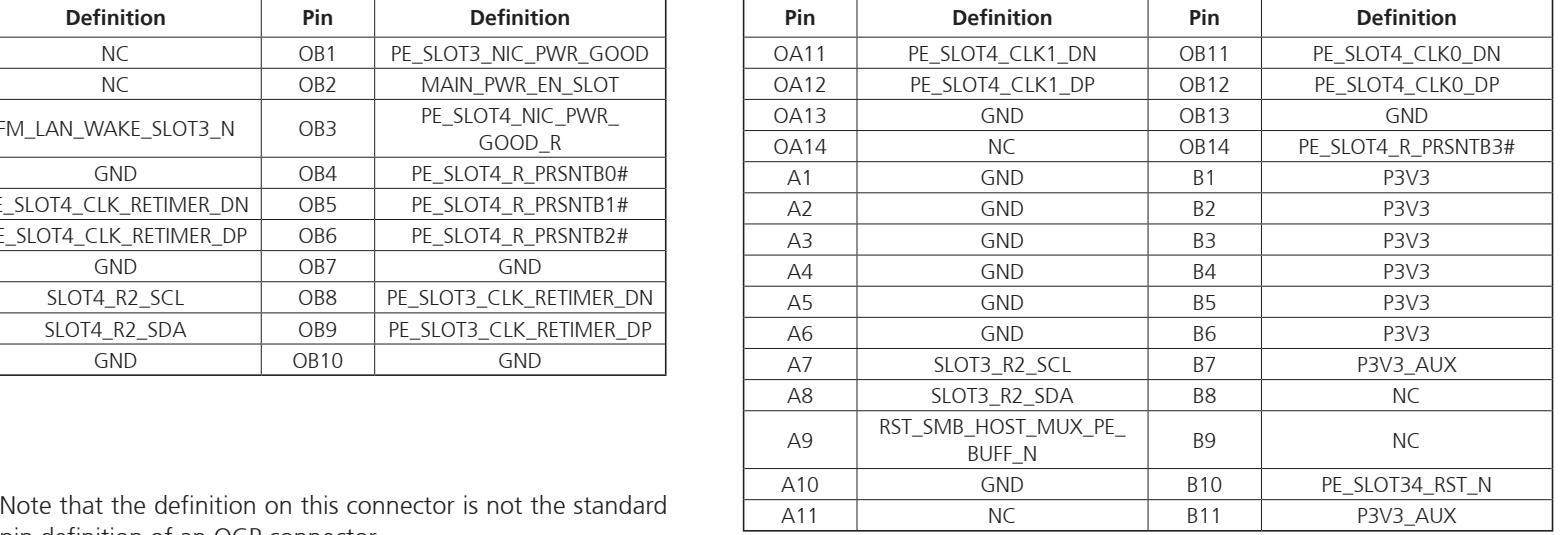

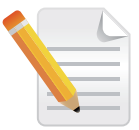

pin definition of an OCP connector.

a di Ba

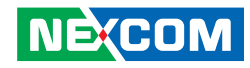

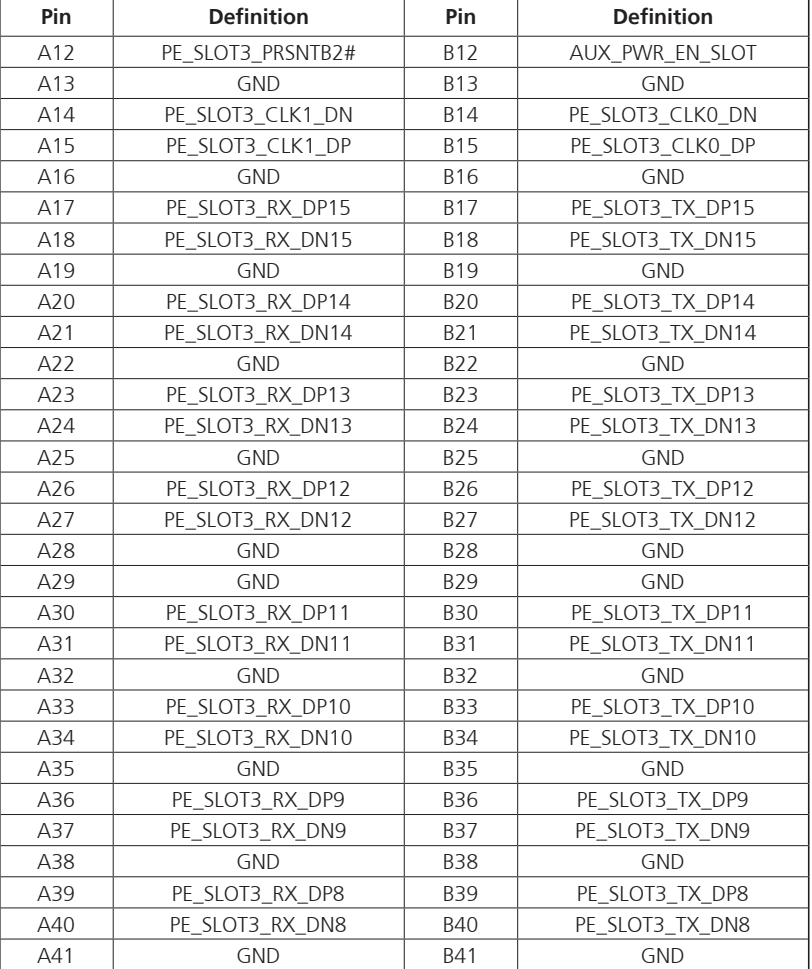

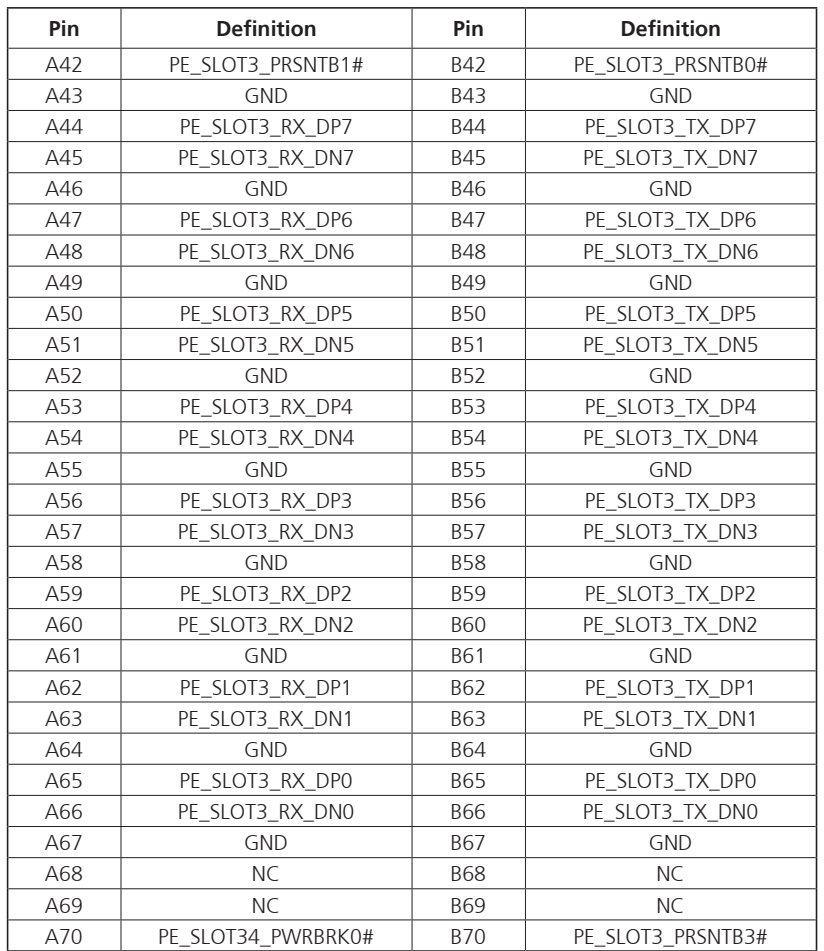

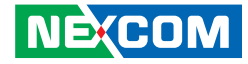

#### **Riser Right Connector**

Connector type: 2x70 140-pin header Connector location: CN21

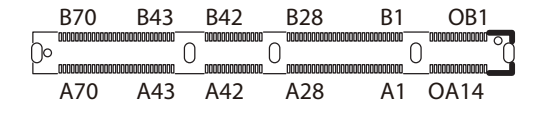

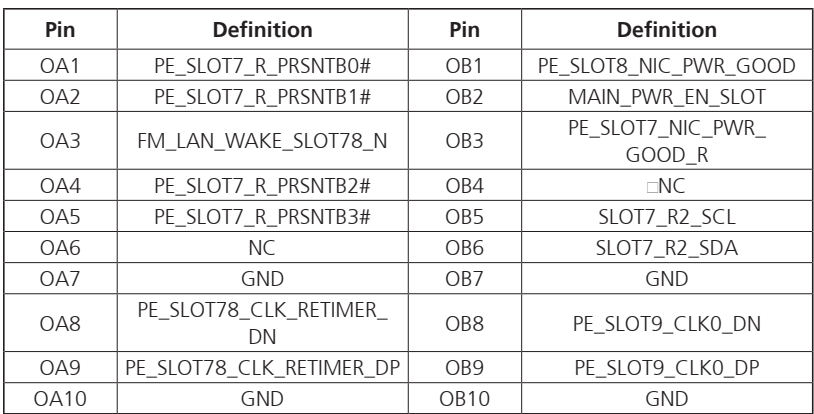

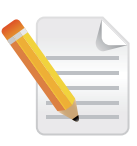

**NE**COM

pin definition of an OCP connector.

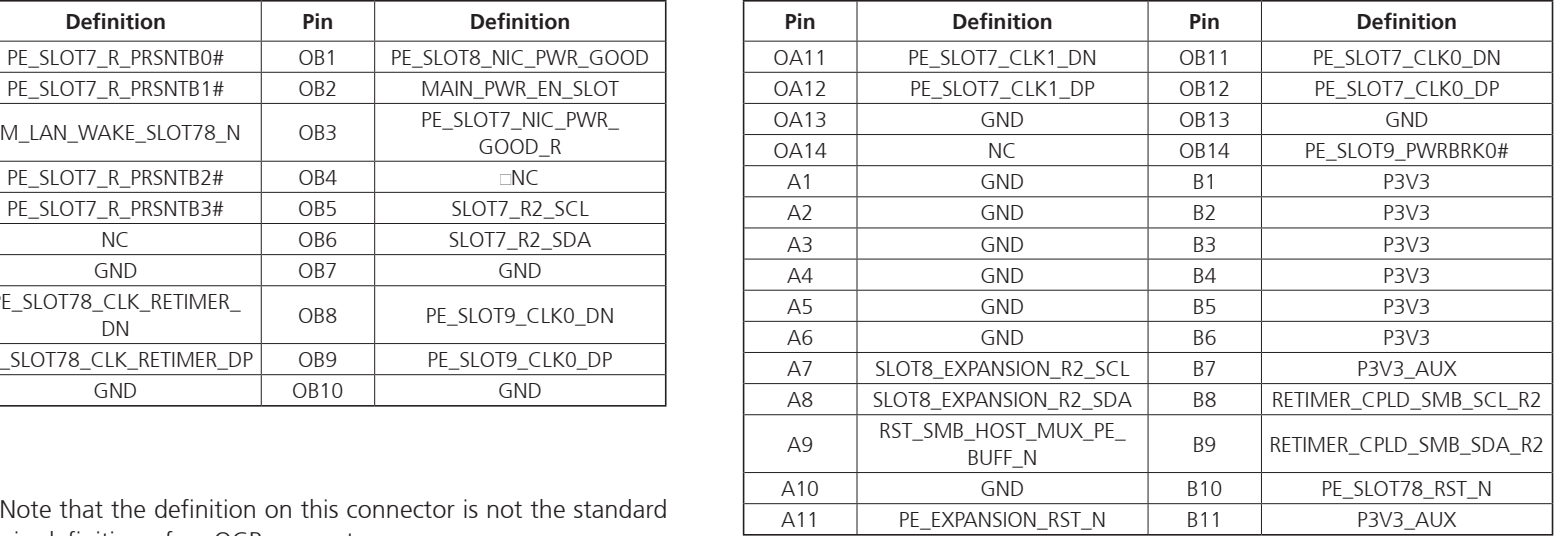

a di Ba

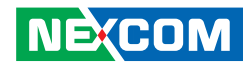

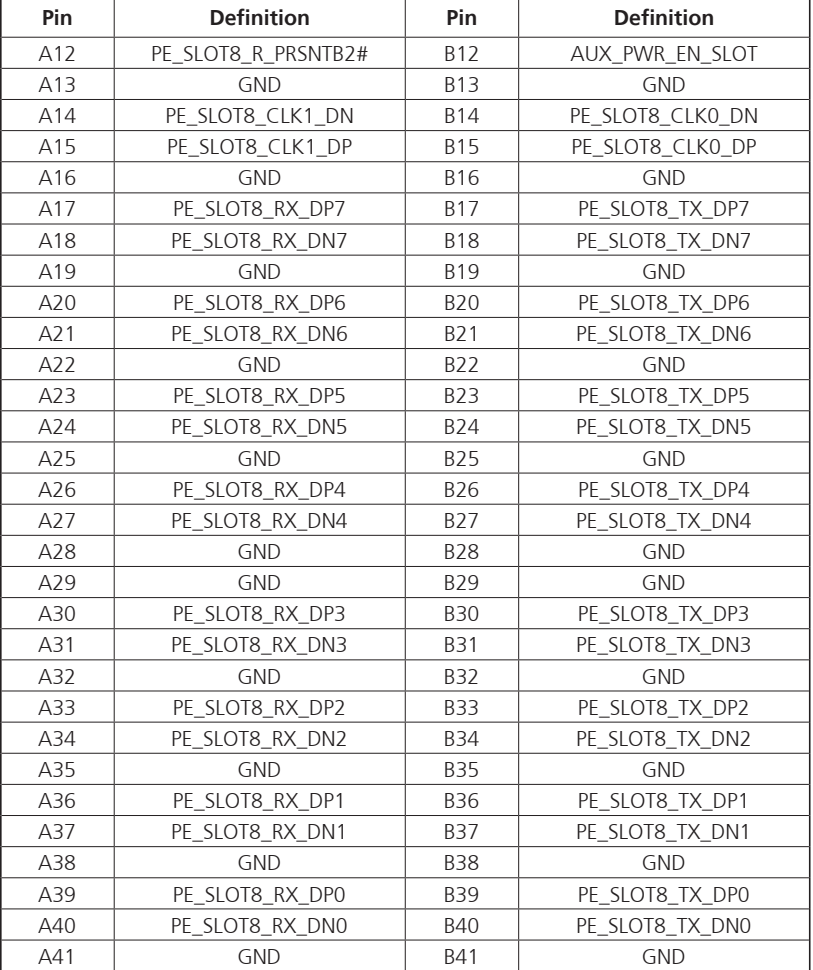

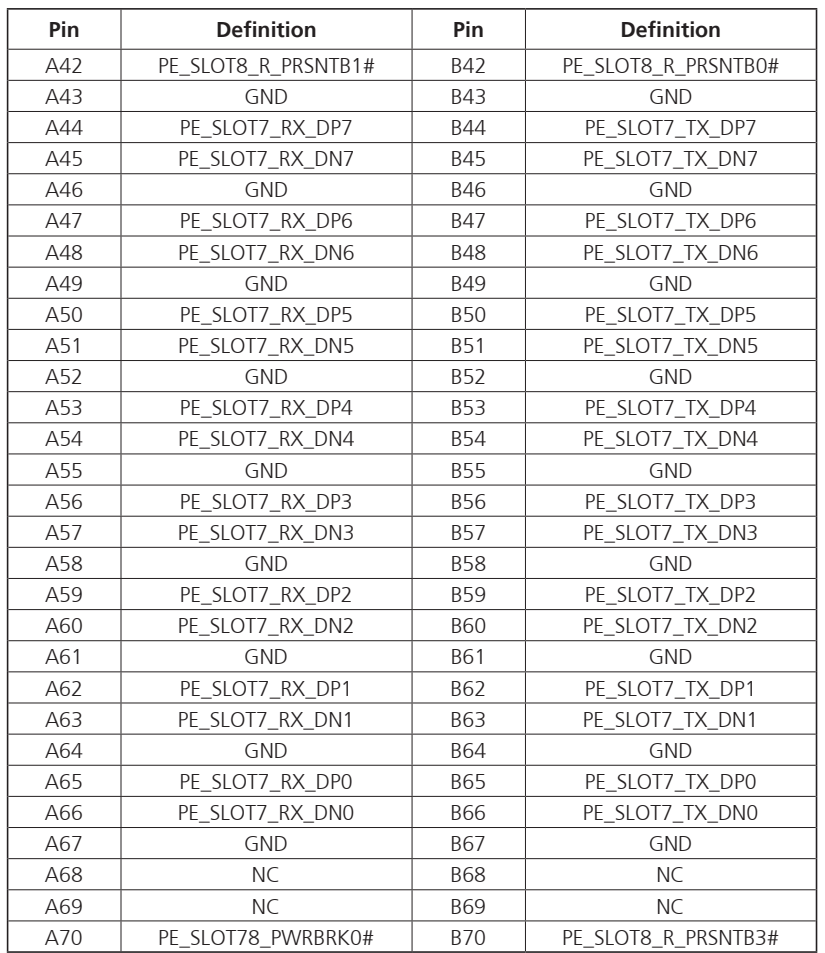

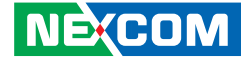

#### **Power Connector (Internal Cable Use CON1 to CON2)**

Connector type: 2X8 16-Pin Connector location: CON1, CON2

### **Power Connector Connector (Internal Cable Use CON1 to CON2)**

Connector type: 2X2 4-Pin Connector location: CON3, CON4

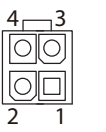

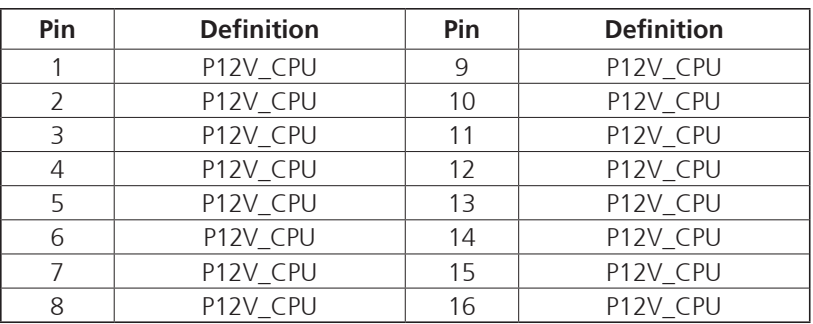

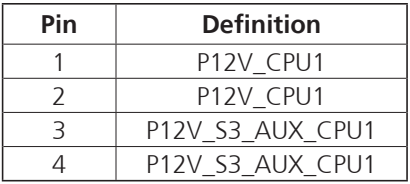

1 ||0||0||0||0||0||0||0|| 8 9 <u>[0]0]0[0]0]0]0]0</u>]16

**NE**COM

T,

T

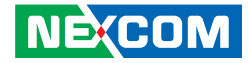

#### **Run BMC Connector**

<u>a sa Bara</u>

Connector type: 260-pin header Connector location: DIMM1

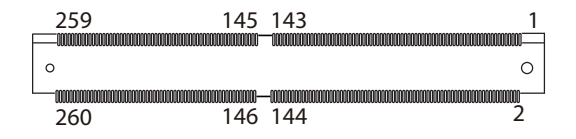

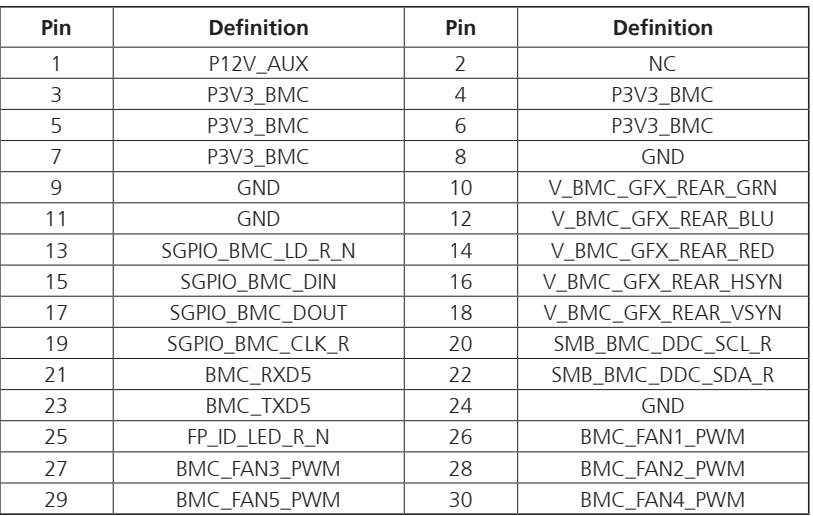

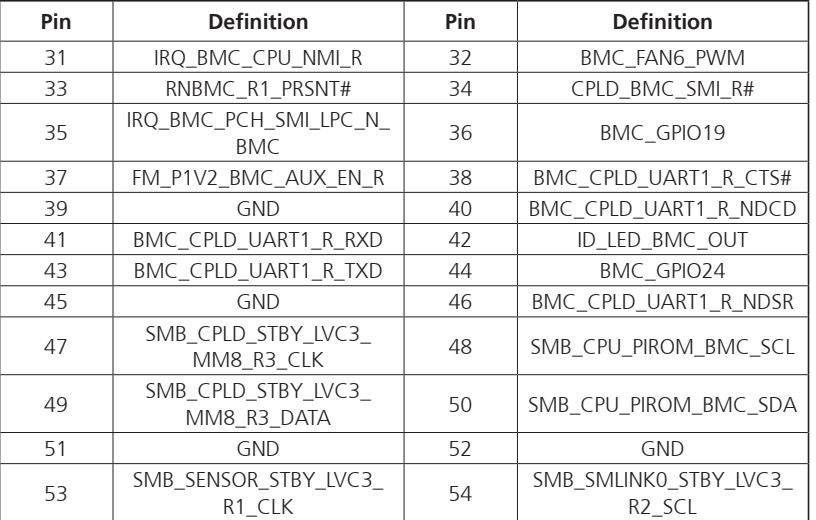

H

a di Ba

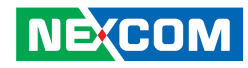

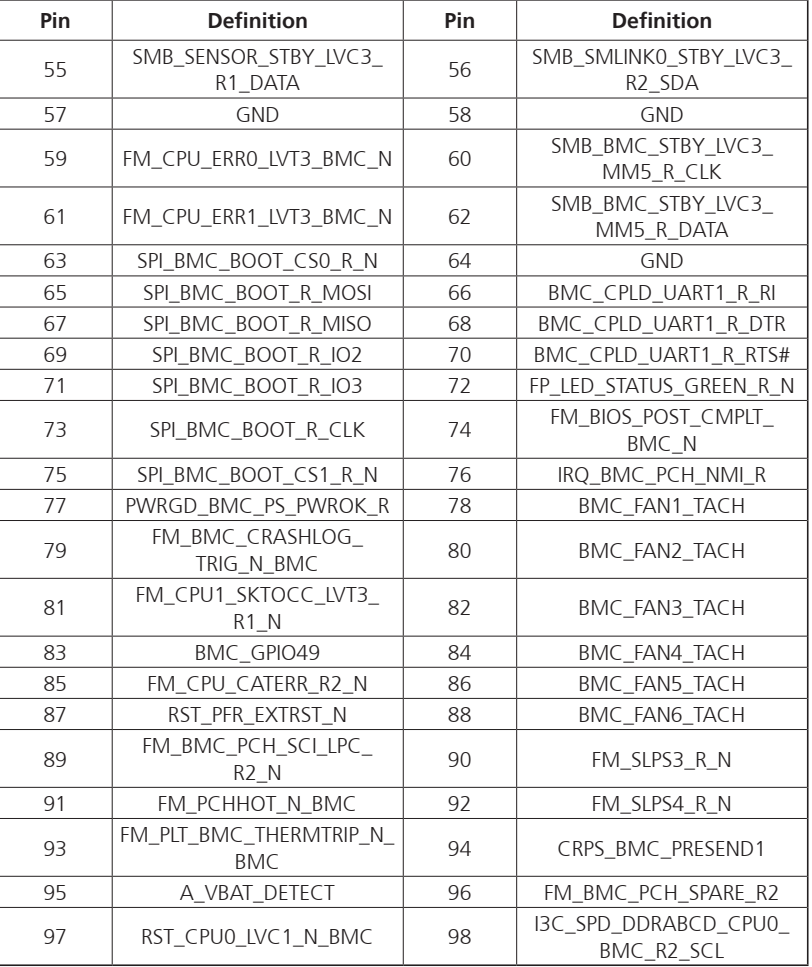

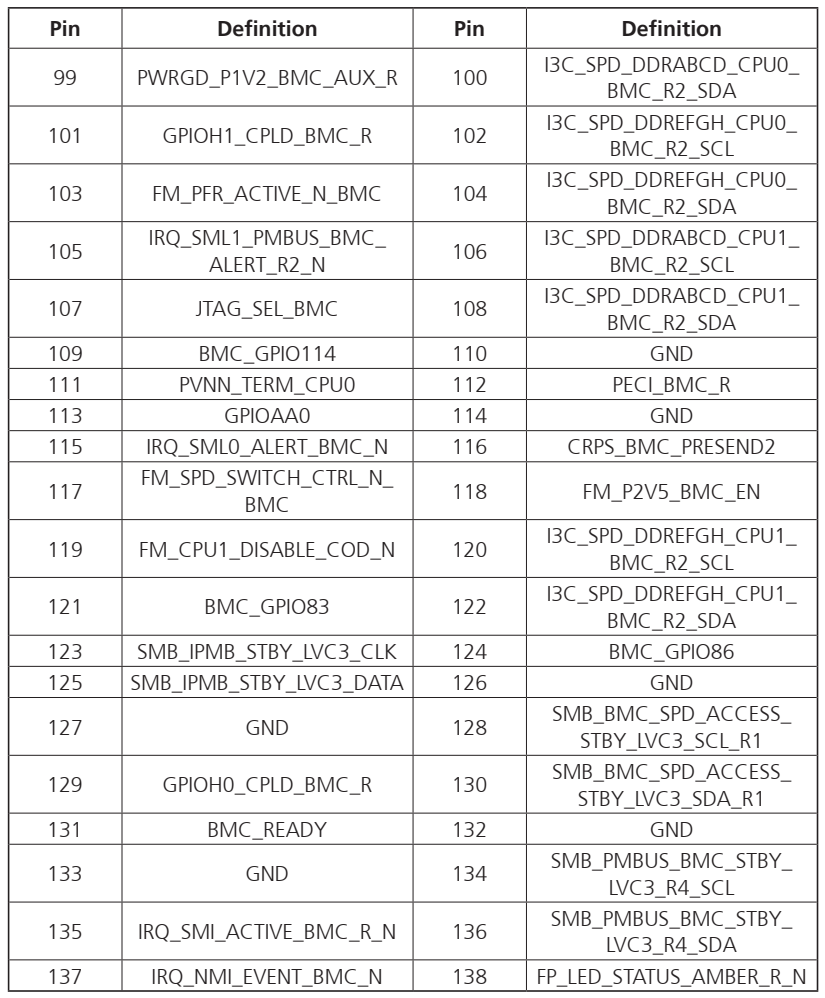

<u>rans – </u>

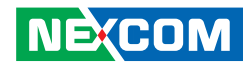

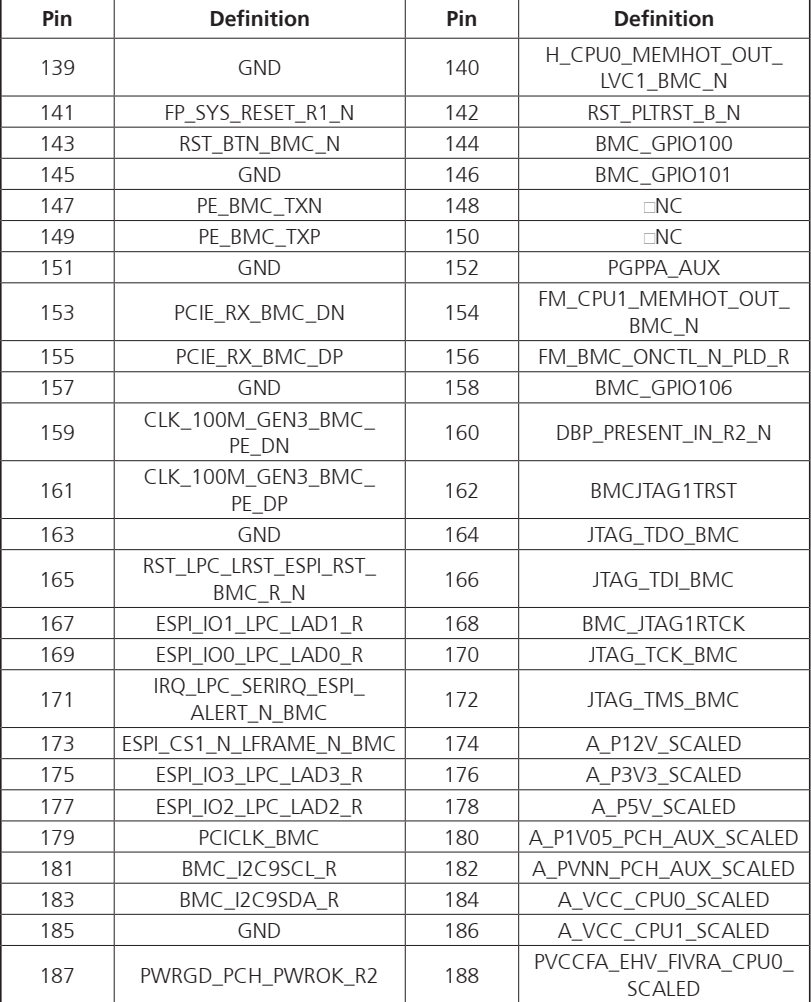

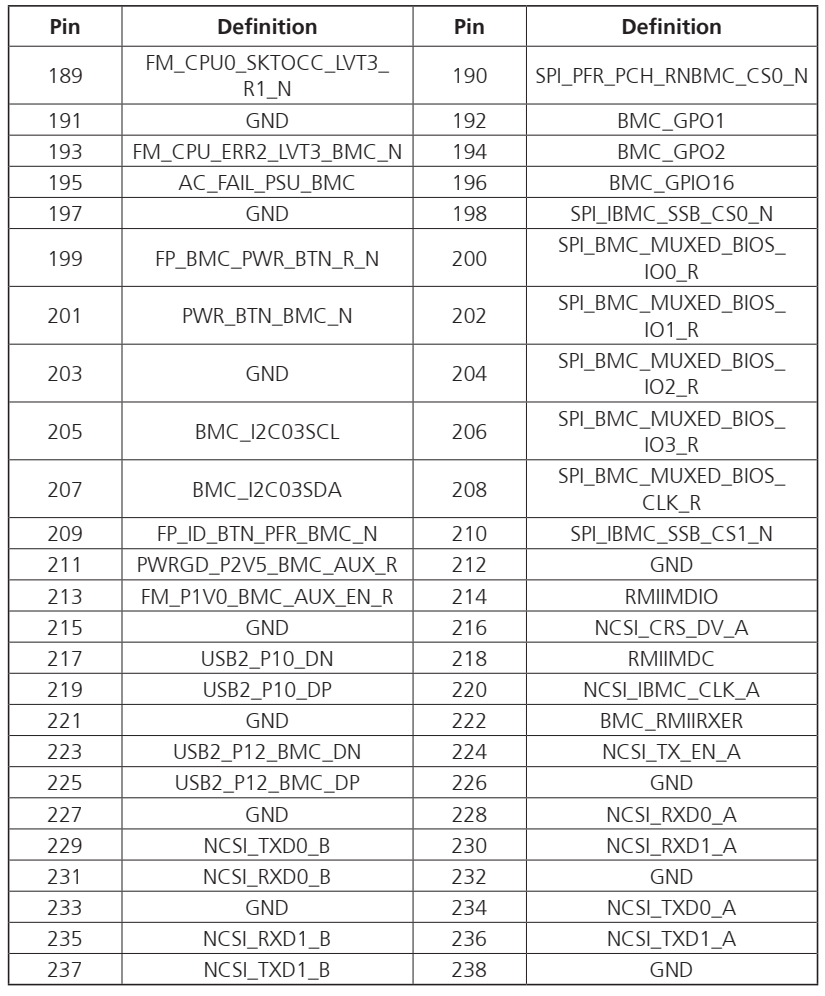

a di Ba

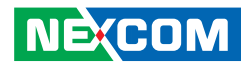

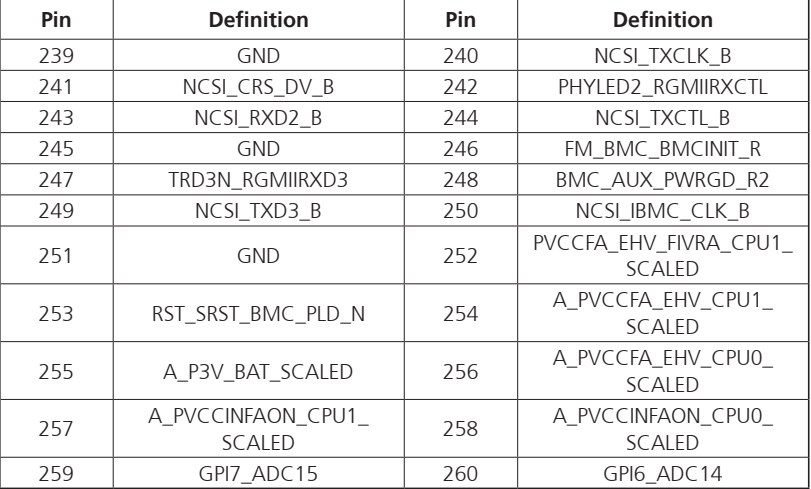

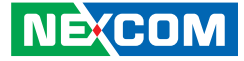

### **SYS RTC Header**

Connector type: 1X2 2-Pin Connector location: J1

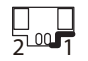

a di Bandar

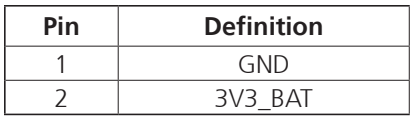

### <span id="page-45-0"></span>**SATA Power Connector**

Connector type: 1X4 4-Pin Connector location: J2

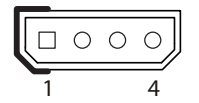

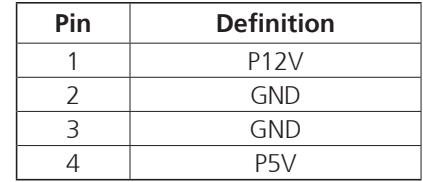

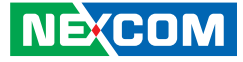

#### **VGA Connector**

a di Ba

Connector type: 1x16 16-pin header Connector location: J3

## **Fan Wafer Connector**

Connector type: 1X9 9-Pin Connector location: J10, J11, J12

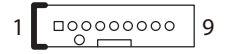

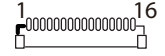

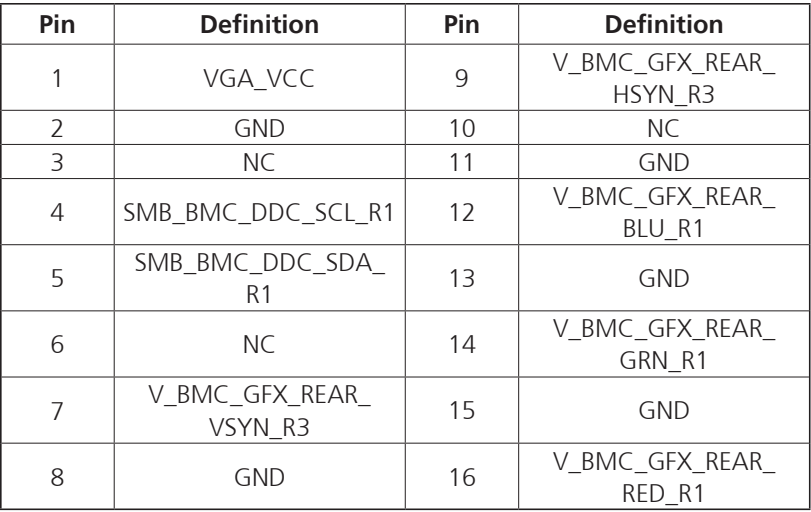

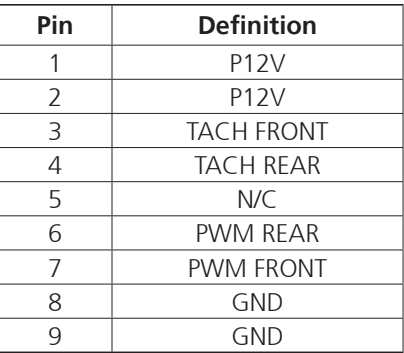

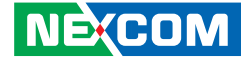

### **CPLD JTAG for Programing CPLD CODE**

Connector type: 1X6 6-Pin Connector location: JP11

### **Header to BTN Switch with Cable**

Connector type: 2X1 2-Pin Connector location: JP17

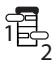

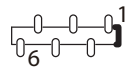

a di San

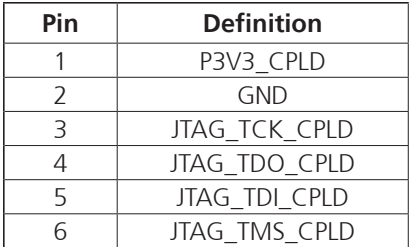

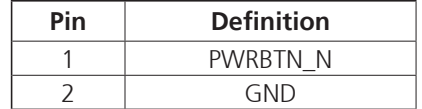

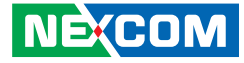

#### **Header to LED with Cable**

Connector type: 2X1 2-Pin Connector location: JP18

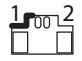

a di San

## <span id="page-48-0"></span>**SATA Connector**

Connector type: 1X7 7-Pin Connector location: SATA1, SATA2

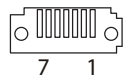

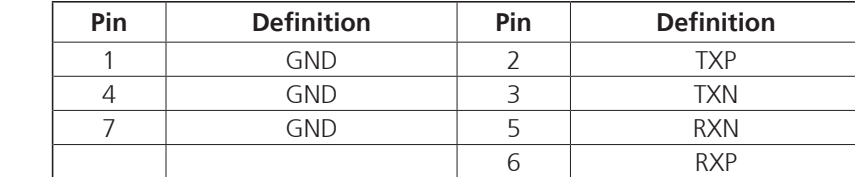

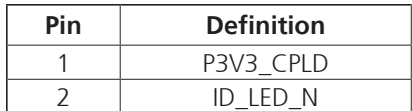

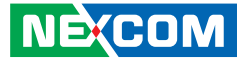

## **Block Diagram**

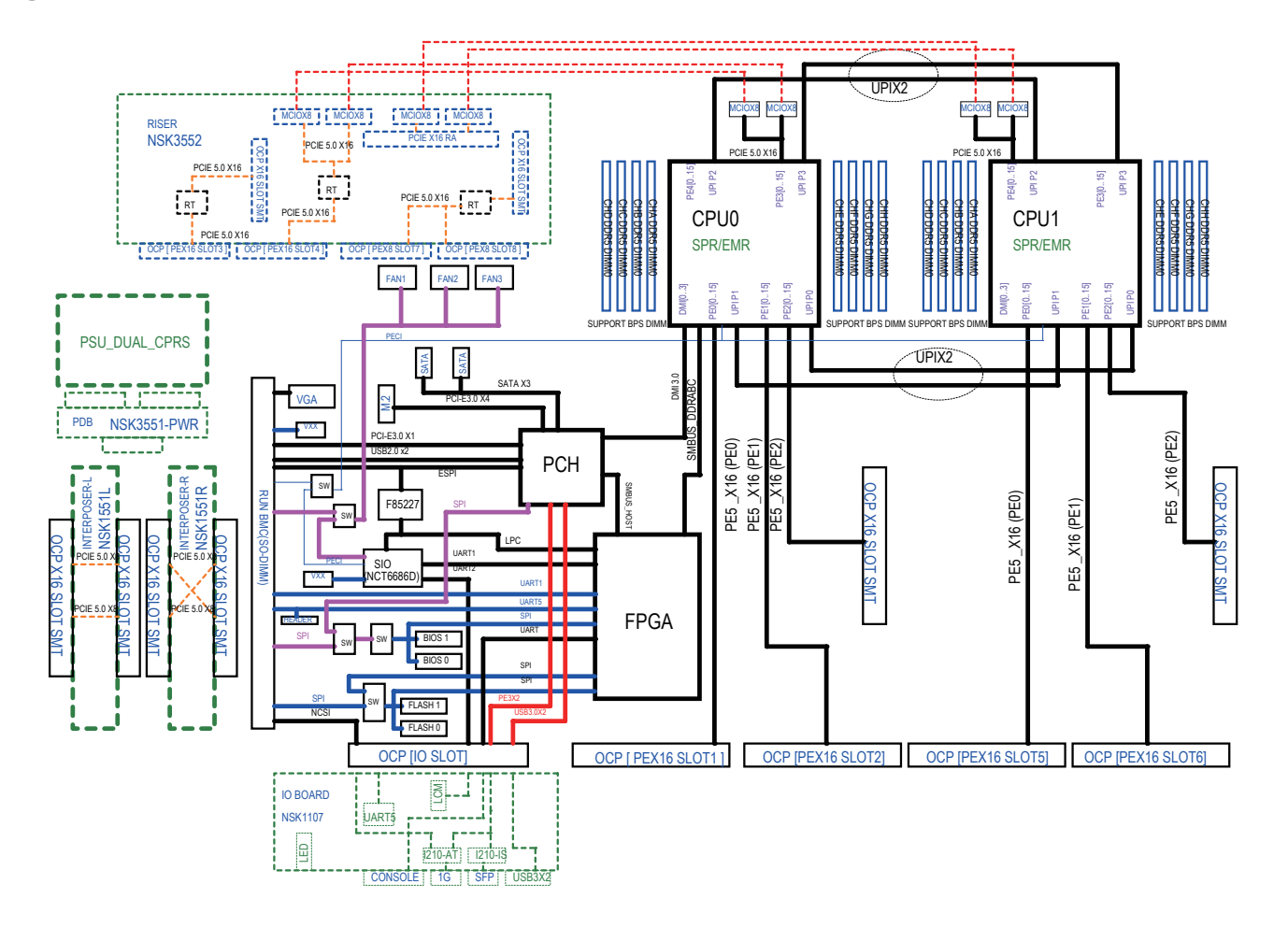

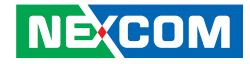

# **Chapter 3: System Setup**

## <span id="page-50-0"></span>**Removing the Chassis Cover**

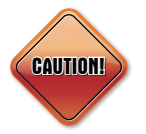

Prior to removing the chassis cover, make sure the unit's power is off and disconnected from the power sources for 20 seconds to prevent electric shock or system damage.

1. The screws on the top and sides are used to secure the cover to the chassis. Remove these screws and put them in a safe place for later use.

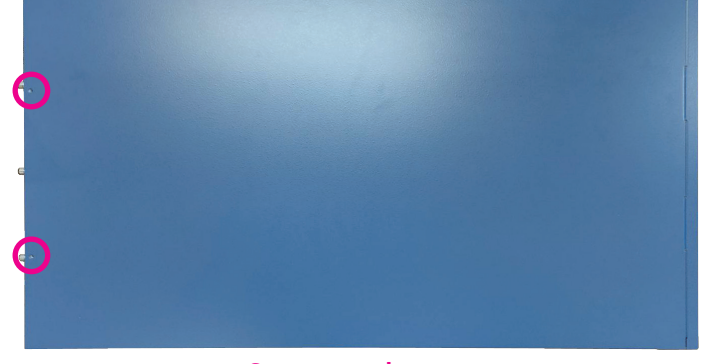

**Screws on the top**

2. With the screws removed, gently slide the cover outwards and then lift up the cover to remove it.

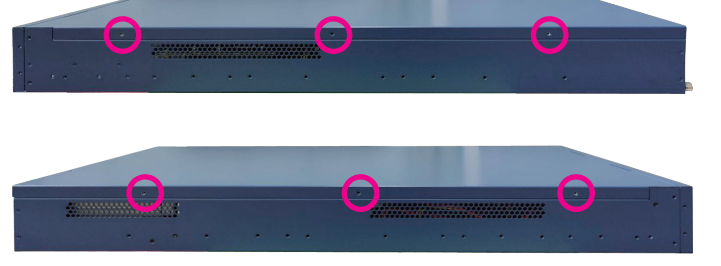

**Screws on the sides**

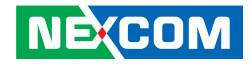

## **Installing a CPU**

The CPU sockets are covered by 3 covers consisting of the front cover, rear cover, and middle cover. To access the CPU sockets, the 3 covers need to be removed first. The following instructions explain how to remove the 3 covers.

1. With the [chassis cover removed,](#page-50-0) locate the front cover and remove the screws on the top, left, and right side of the front cover.

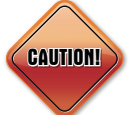

Before installing or removing internal components on the mainboard, please ensure that the AC power cord is unplugged for at least over 20 seconds.

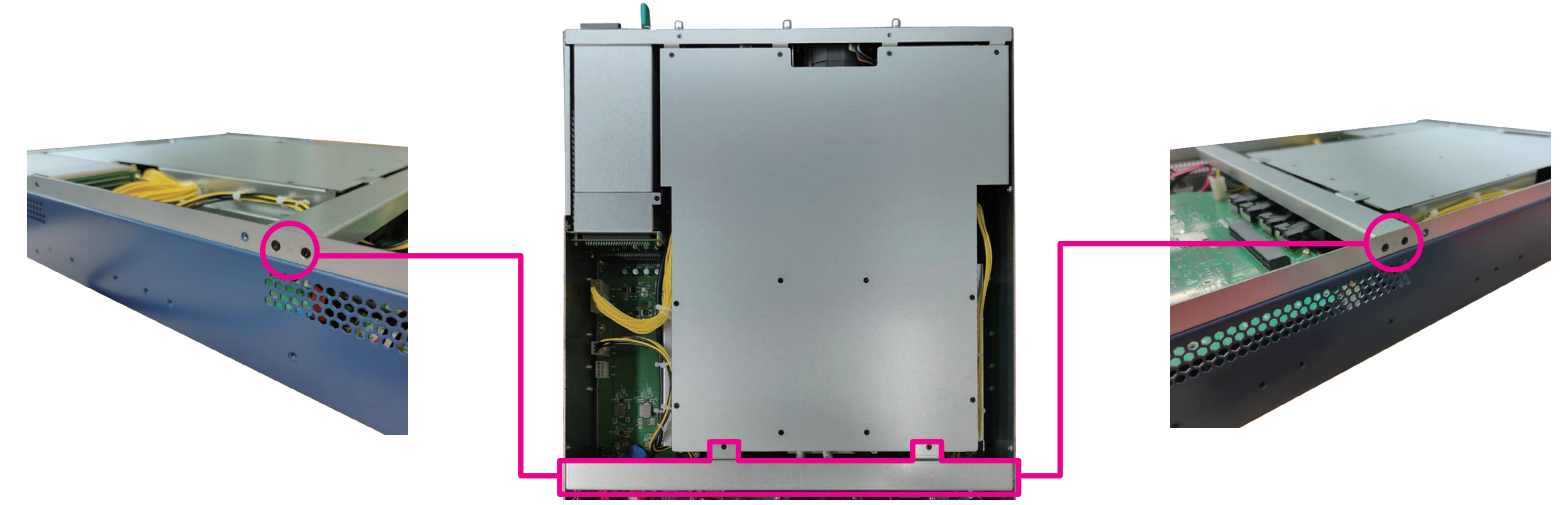

**Front Cover**

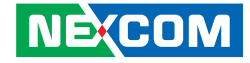

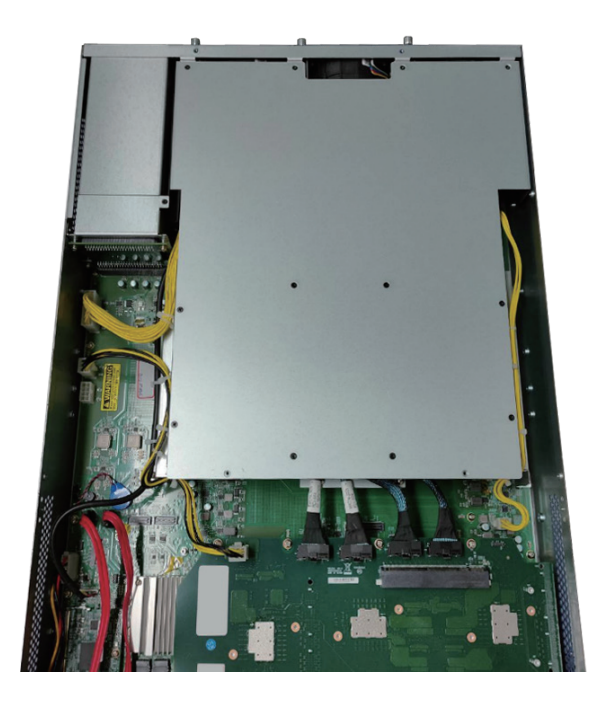

2. Front cover removed. 3. Locate the rear cover and remove the screws that secure it, as shown below.

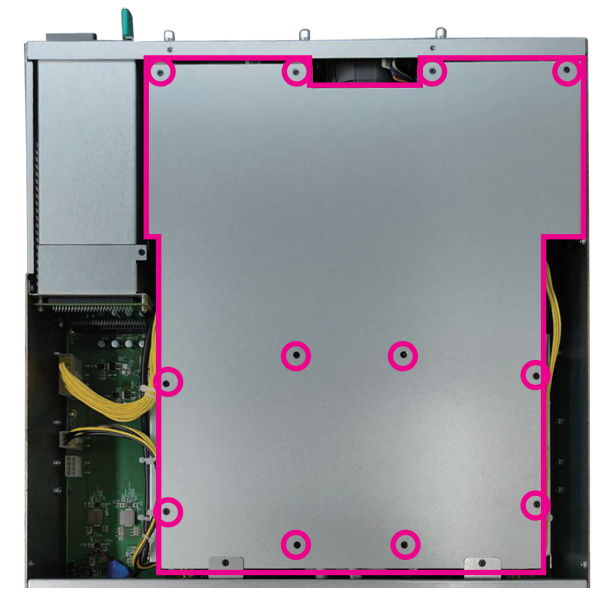

**Rear Cover**

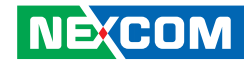

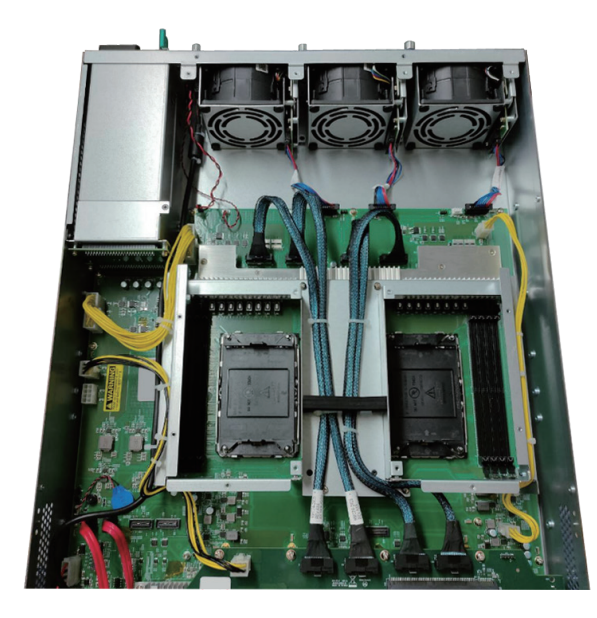

4. The rear cover is removed. 5. Disconnect the cables indicated by arrows and loosen the screws identified by circles.

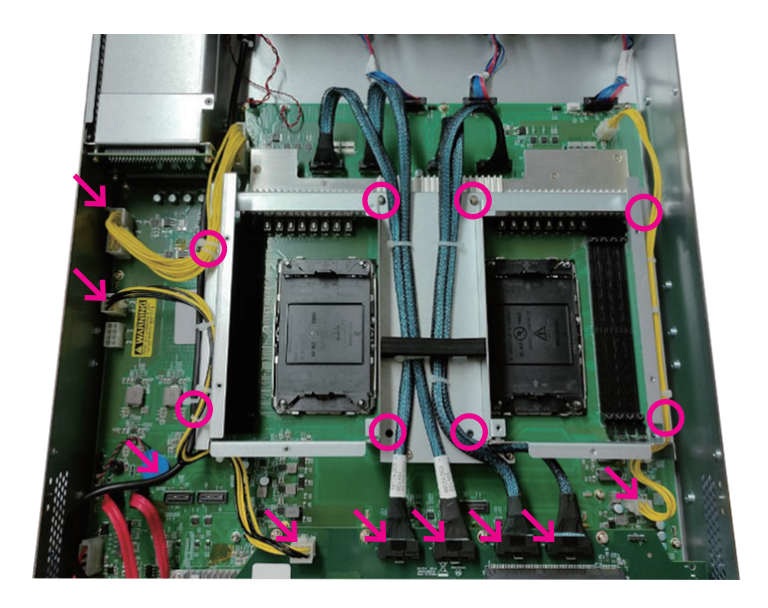

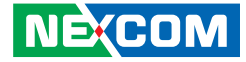

6. Remove the middle cover to fully expose the CPU sockets. 7. Remove the protective cap(s) on the CPU socket(s).

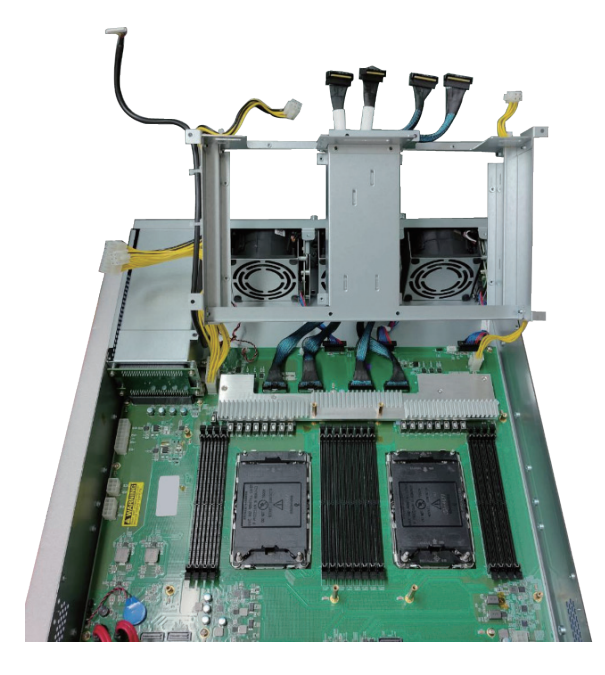

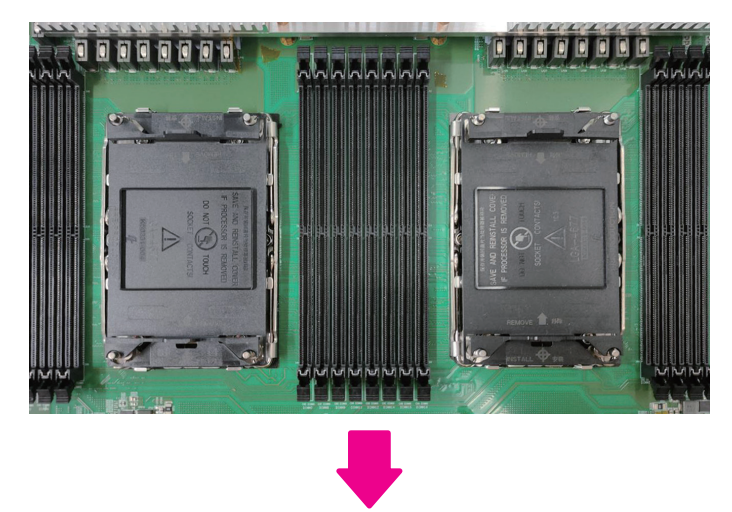

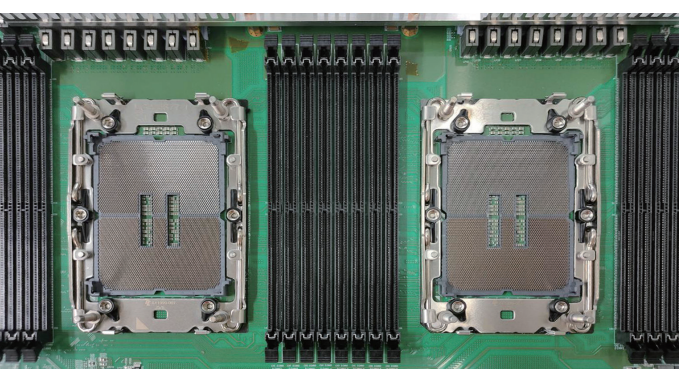

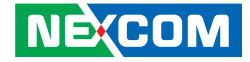

- 8. Place the CPU into the processor carrier. The triangular mark on the CPU should be aligned with the triangular mark on the processor carrier.
- <span id="page-55-0"></span>9. Install the processor carrier with the CPU assembled onto the heatsink. Make sure that the triangular mark on the processor carrier aligns with the number 1 marking on the label located at the top of the heatsink, and apply thermal paste.

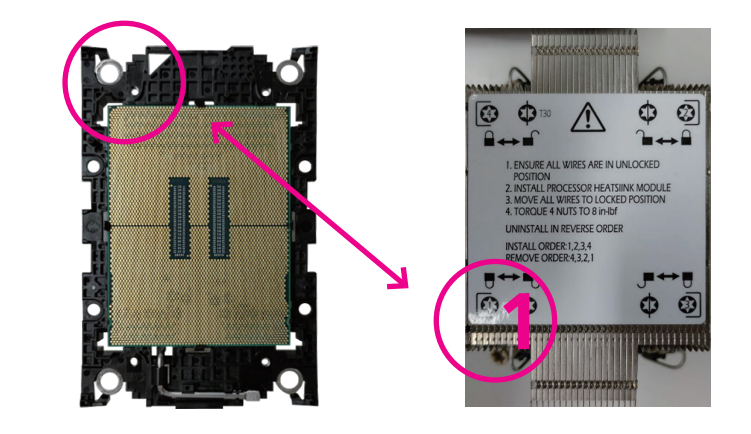

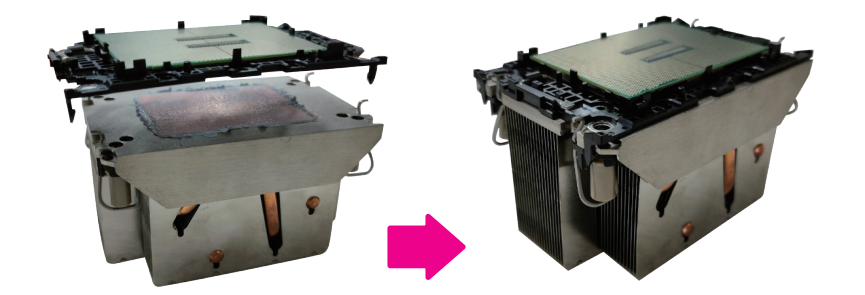

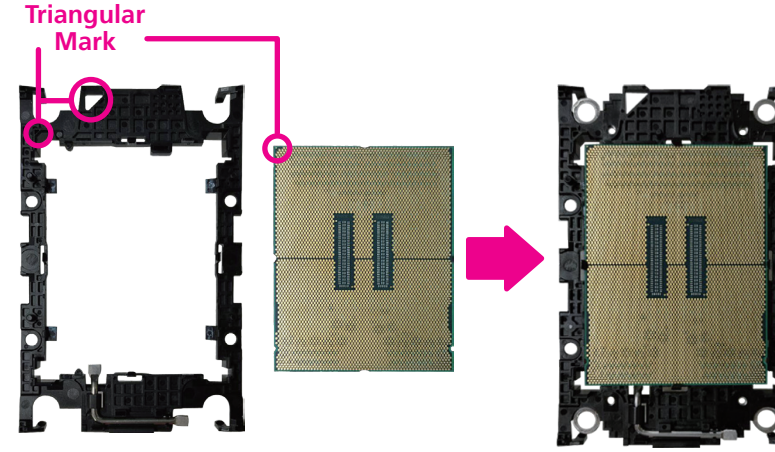

**Processor Carrier**

Chapter 3: System Setup

- 10. Align the heatsink ([with the CPU assembled](#page-55-0)) with the CPU socket, ensuring that the triangular edge of the carrier aligns with the triangular marker on the CPU socket, and then place the heatsink on top of the CPU socket.
- 11. Press down on the retention clips to securely attach the heatsink

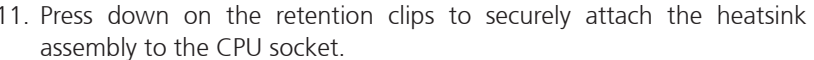

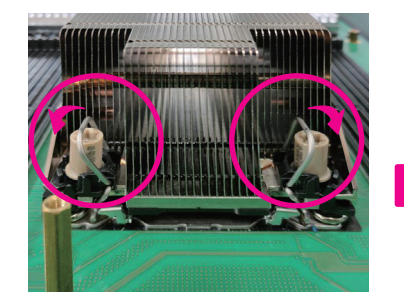

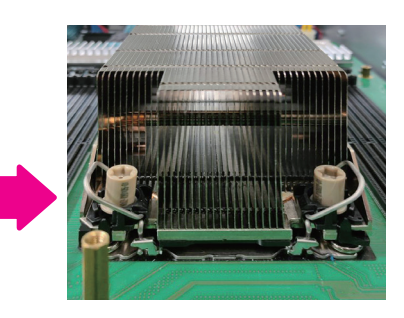

**NECOM** 

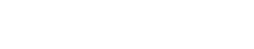

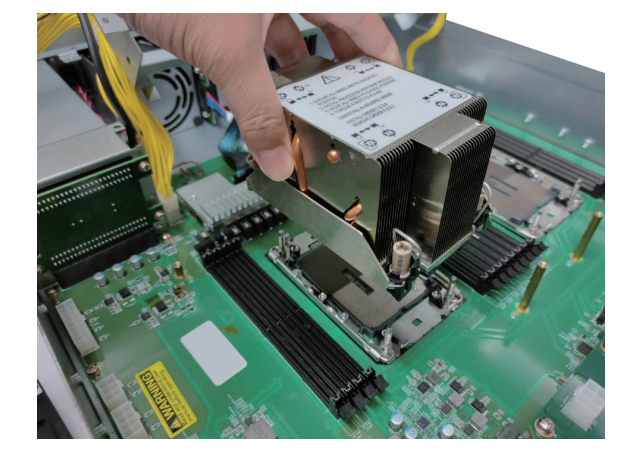

T.

12. Secure the four screws in the order shown on the top of the heatsink or refer to the following images using a T30 screwdriver. Ensure that the screws are tightened with a torque of 6-12 IN-LB.

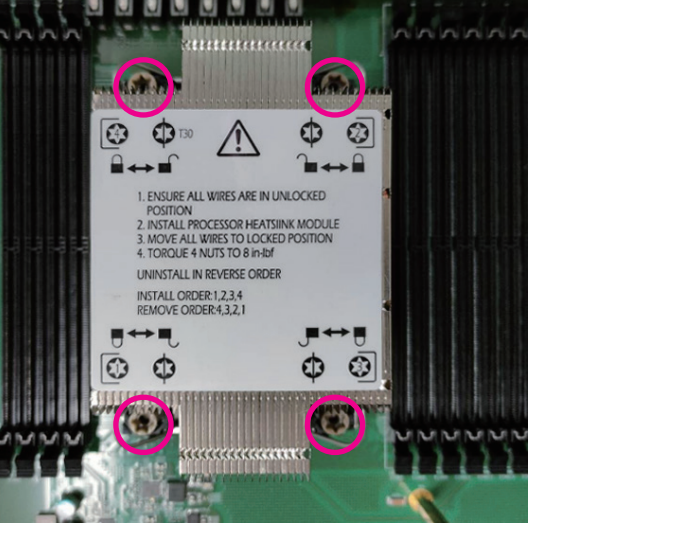

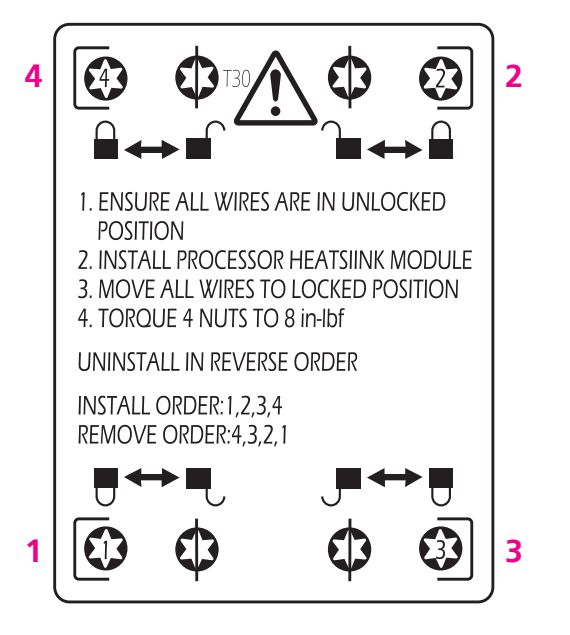

**CAUTION! CAUTION!**

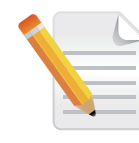

To uninstall the heatsink, remove the screws in reverse order (4 - 3 - 2 - 1) and then release the retention clips by moving them into the unlatch positions.

T.

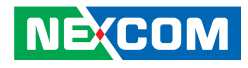

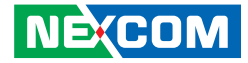

## **Installing Memory Modules**

Before beginning the memory installation, please pay attention to the following notices.

- Before installing or removing internal components on the motherboard, please ensure that the AC power cord is unplugged for at least over 20 seconds.
- The memory modules are foolproof design and can only be installed in one direction. If you encounter difficulty, try reversing the module's orientation and avoid using force to prevent damage.
- It is recommended to install memory modules with the same brand, speed, and capacity.
- This motherboard supports up to 1024GB RDIMM DDR5 ECC memory with speeds up to 4800MT/s (1DPC) in 16 DIMM slots.

1. Locate the DIMM sockets on the motherboard and release the locks. Refer to [next page](#page-59-0) for more detailed layout of the CPU sockets and memory slots.

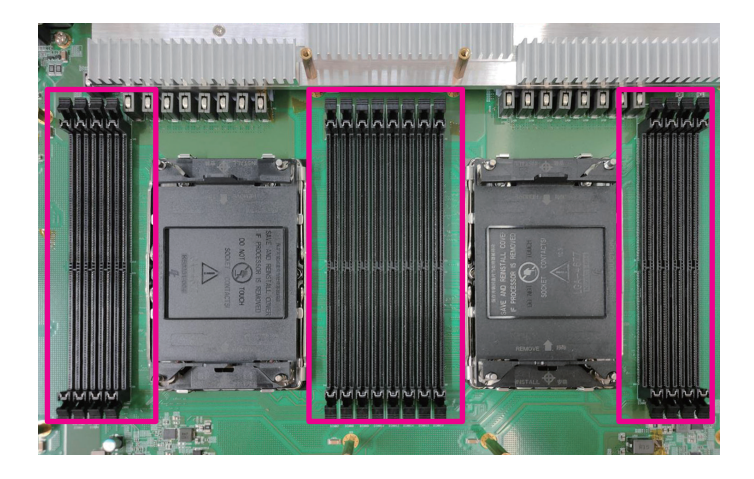

and the state

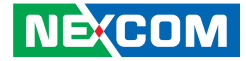

#### <span id="page-59-0"></span>**CPU and Memory Layout**

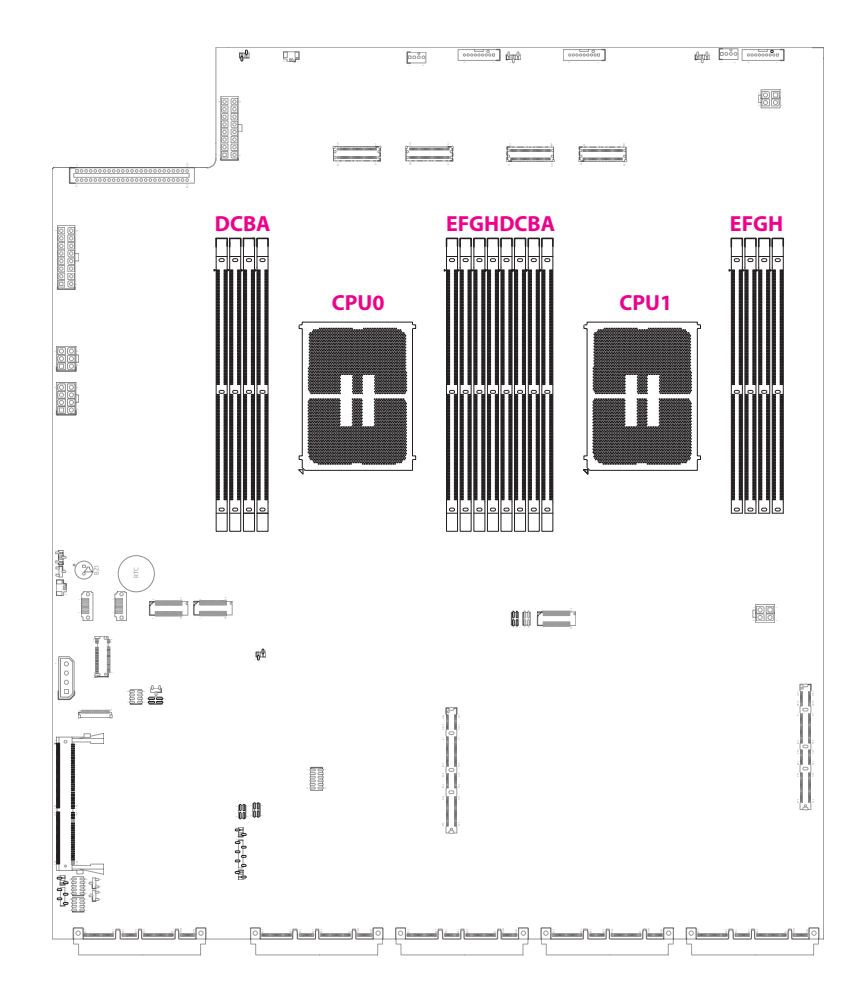

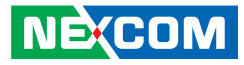

#### <span id="page-60-0"></span>**CPU and Memory Module Population Matrix Table**

- Refer to the table below for the installation of DDR5 memory DIMM module(s). Ensure that at least one DDR5 DIMM is installed. It is recommended to use RAM modules of the same brand, speed, size, and frequency if multiple RAM modules are required.
- If there is a requirement for a single DIMM installation on the motherboard, please insert the memory module into the DIMM slots of CPU0.

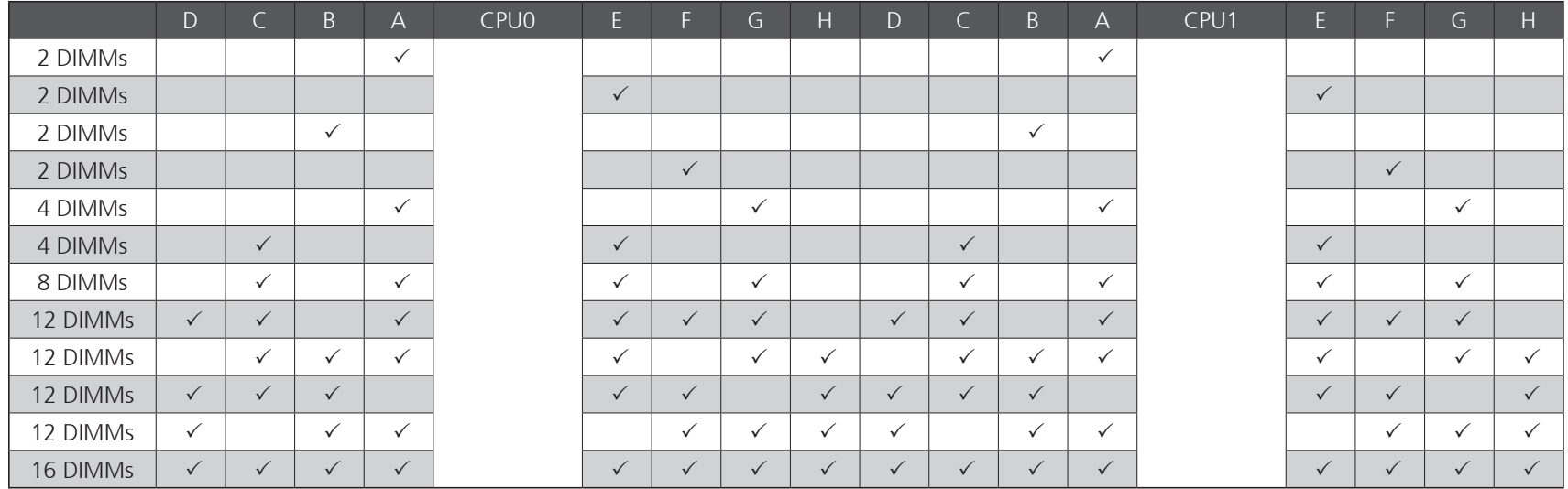

T.

#### Chapter 3: System Setup

- 2. Install the memory modules according to the sequence indicated in the [memory population table](#page-60-0) on the previous page.
- 3. Gently push the locks outward on both ends of the memory slot.
- 4. Insert the module into the socket at an 90 degree angle. Apply firm even pressure to each end of the module until it slips into the slot. While pushing the module into position, the locks will close automatically.

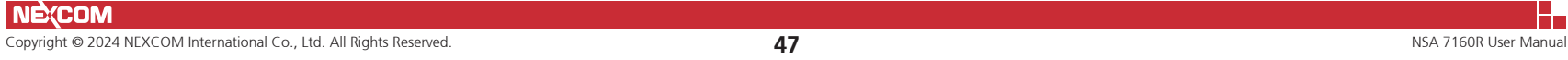

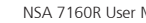

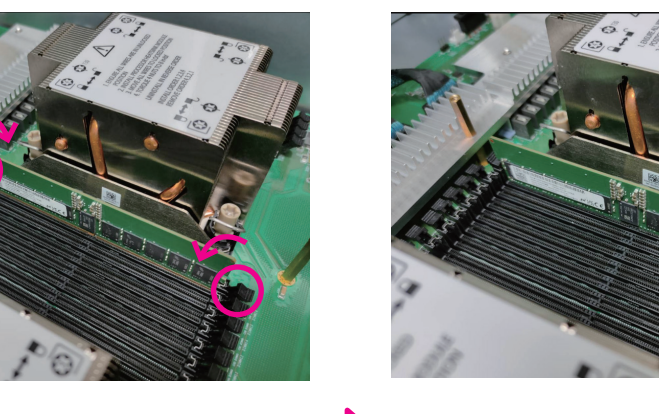

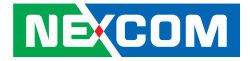

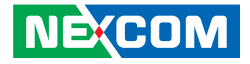

## **Assembling the 2.5" Removable Drive Bay**

The 2.5" removable drive bay kit contains the parts pictured below:

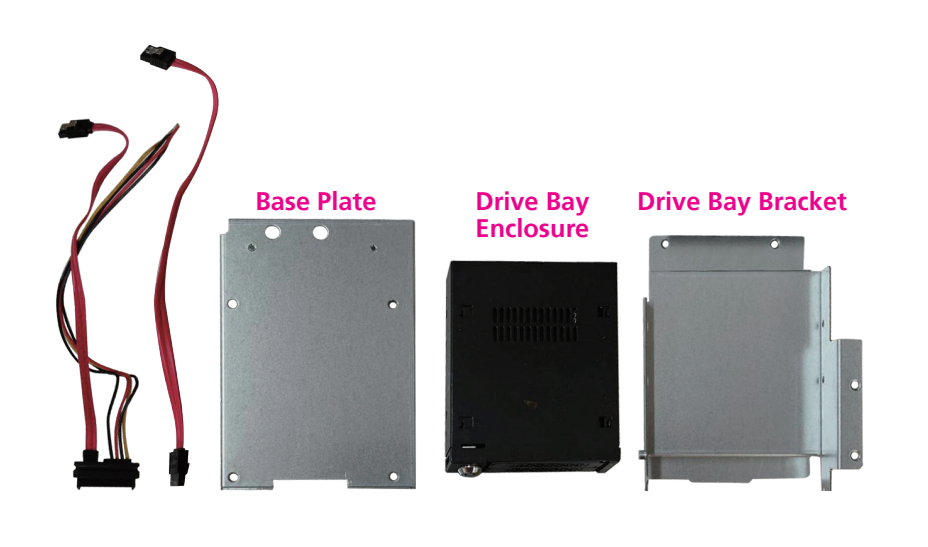

1. With the chassis cover removed, locate the top cover and unscrew the screws on the left and right sides.

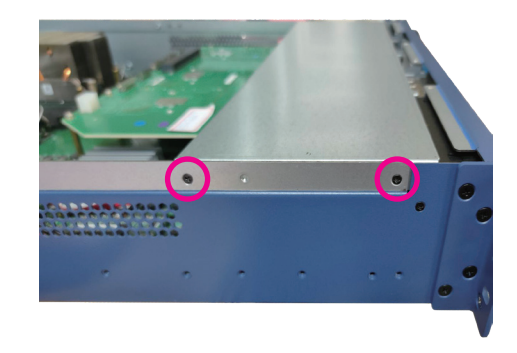

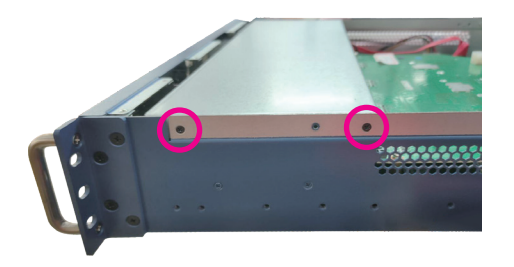

T.

 $\overline{\phantom{a}}$ 

2. Locate the installation position for the drive bay kit and assemble four copper standoffs to the circled locations.

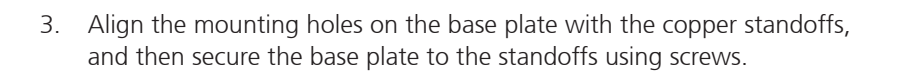

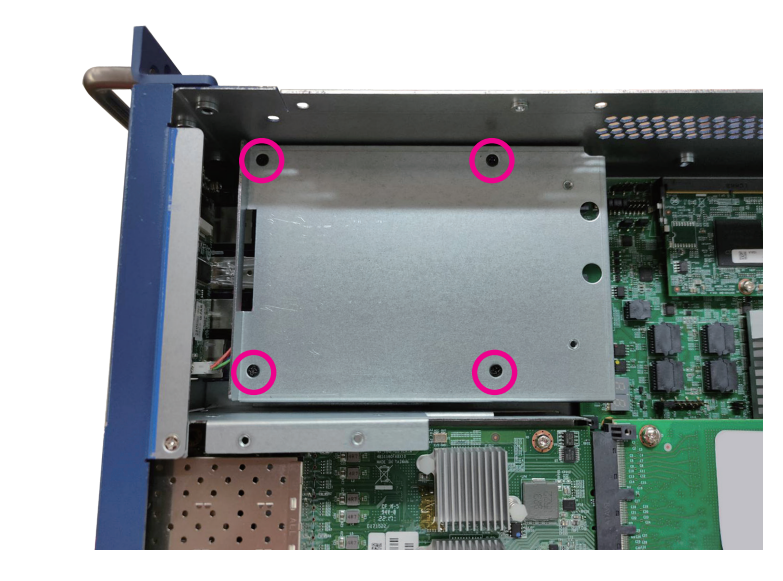

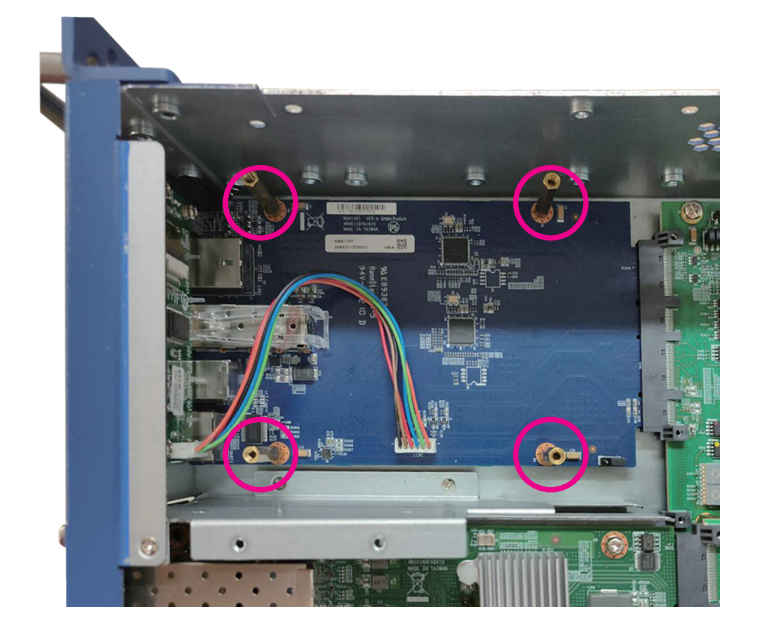

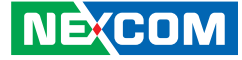

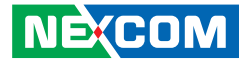

4. Align the mounting holes on the drive bay enclosure with the corresponding mounting holes on the drive bay bracket, and then securely fasten the drive bay enclosure to the bracket using screws.

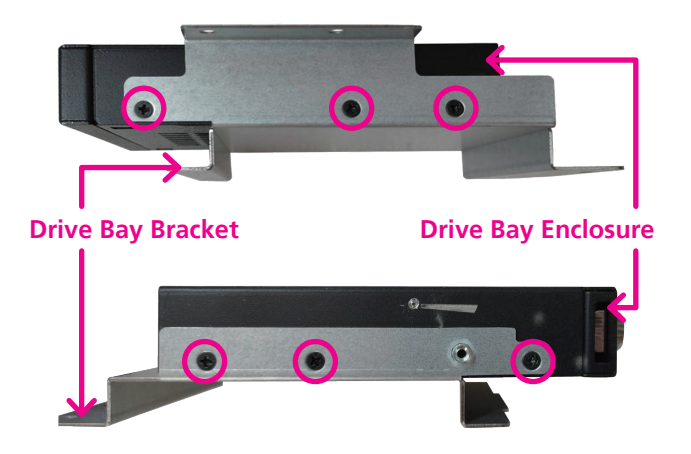

5. Fix the drive bay bracket to the base plate with screws.

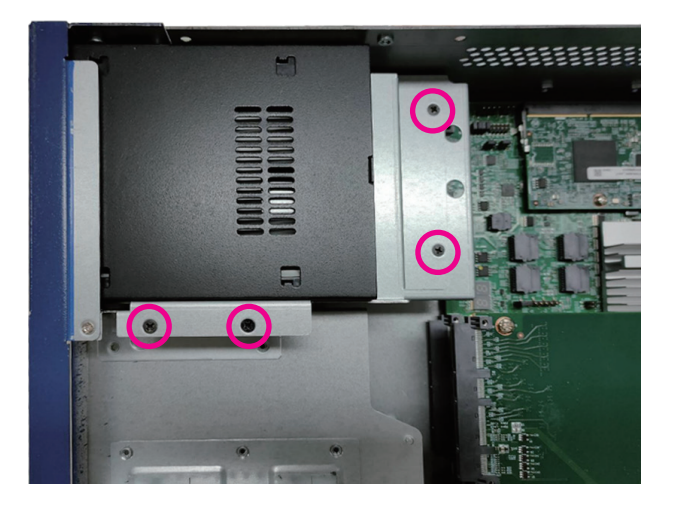

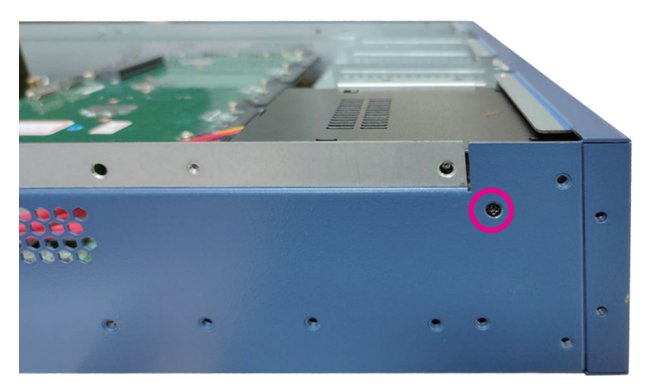

a kacamatan ing Kabupatén Kabupatén

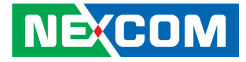

6. Connect the SATA data and power cables to the respective connectors on the motherboard [\(SATA Connector](#page-48-0) and [SATA Power Connector\)](#page-45-0) and the other ends of the cables to the connectors on the drive bay enclosure.

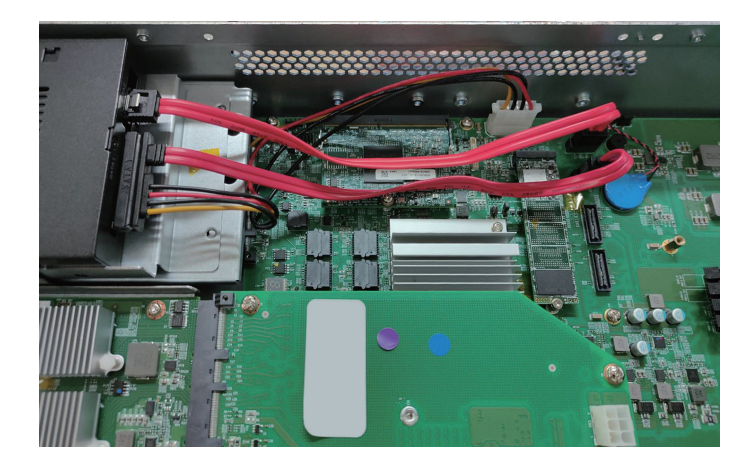

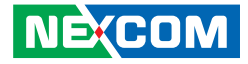

## **Installing the LAN Module**

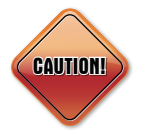

Please correctly follow the below instructions and noted items to avoid making unnecessary damages. Make sure the power supply is switched off and disconnected from the power sources before replacing or adding LAN modules to prevent electric shock or system damage.

1. Find the slot where you want to install the LAN module and loosen the screws on both sides.

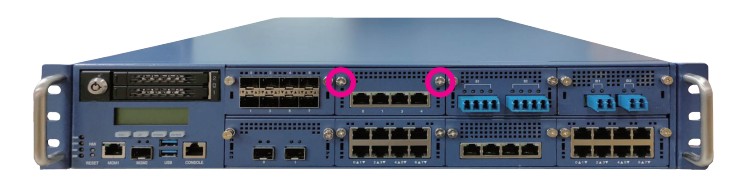

2. Use the handle provided, and insert the handle into the two holes on the LAN module.

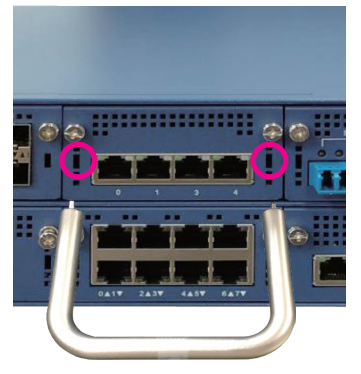

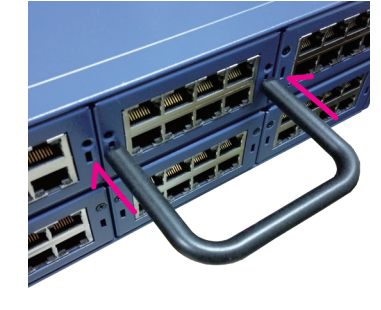

**Handle**

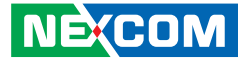

3. Once the handle is firmly secured in position, pull the handle outwards to remove the LAN module.

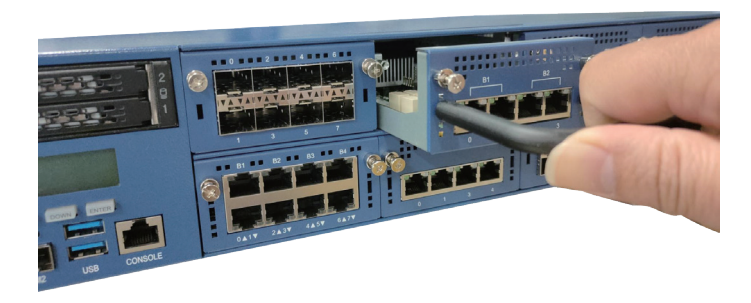

4. Insert the desired module into the slot and secure the module with the two screws.

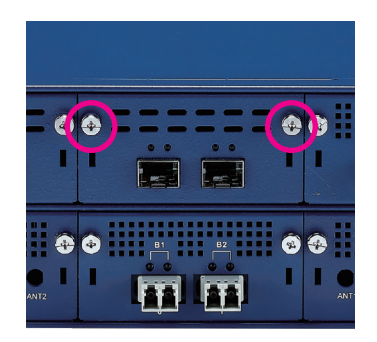

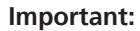

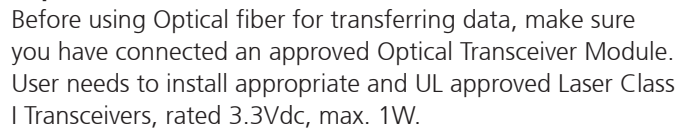

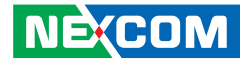

## **Plugging the Internal Power Connector**

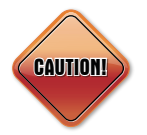

The system provides external power connectors for expansion cards such as riser boards or FHFL cards. Please note that these power connectors have positive and negative terminals. To prevent damage to the motherboard, do not forcefully plug the power connectors in the wrong direction, even though they have a fool-proof design. Refer to [Chapter 2](#page-24-0) for pin definitions of the power connectors.

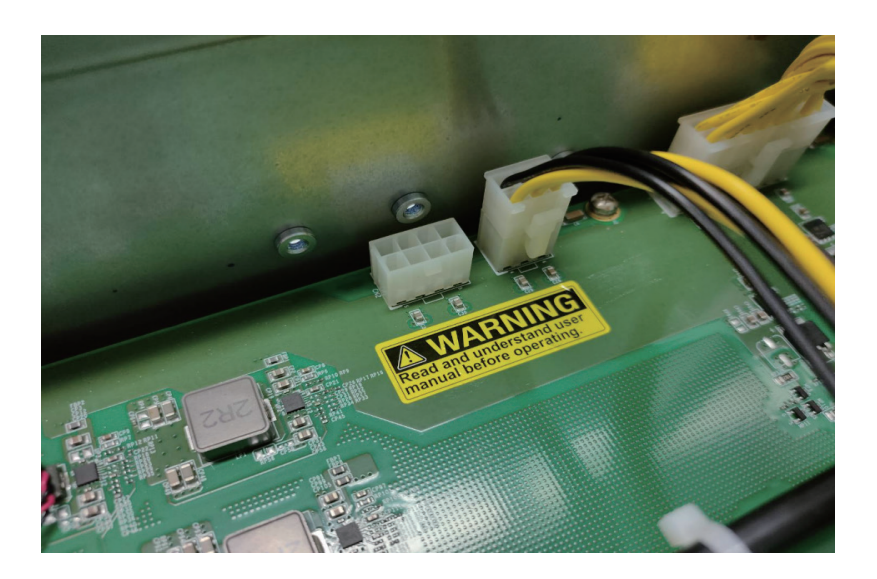

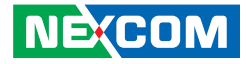

# **Chapter 4: BIOS Setup**

This chapter describes how to use the BIOS setup program for NSA 7160R. The BIOS screens provided in this chapter are for reference only and may change if the BIOS is updated in the future.

To check for the latest updates and revisions, visit the NEXCOM website at www.nexcom.com.tw.

## **About BIOS Setup**

The BIOS (Basic Input and Output System) Setup program is a menu driven utility that enables you to make changes to the system configuration and tailor your system to suit your individual work needs. It is a ROM-based configuration utility that displays the system's configuration status and provides you with a tool to set system parameters.

These parameters are stored in non-volatile battery-backed-up CMOS RAM that saves this information even when the power is turned off. When the system is turned back on, the system is configured with the values found in CMOS.

With easy-to-use pull down menus, you can configure such items as:

- Hard drives, diskette drives, and peripherals
- Video display type and display options
- Password protection from unauthorized use
- Power management features

The settings made in the setup program affect how the computer performs. It is important, therefore, first to try to understand all the setup options, and second, to make settings appropriate for the way you use the computer.

## **When to Configure the BIOS**

- This program should be executed under the following conditions:
- When changing the system configuration
- When a configuration error is detected by the system and you are prompted to make changes to the setup program
- When resetting the system clock
- When redefining the communication ports to prevent any conflicts
- When making changes to the Power Management configuration
- When changing the password or making other changes to the security setup

Normally, CMOS setup is needed when the system hardware is not consistent with the information contained in the CMOS RAM, whenever the CMOS RAM has lost power, or the system features need to be changed.

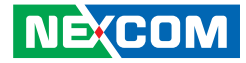

## **Default Configuration**

Most of the configuration settings are either predefined according to the Load Optimal Defaults settings which are stored in the BIOS or are automatically detected and configured without requiring any actions. There are a few settings that you may need to change depending on your system configuration.

## **Entering Setup**

When the system is powered on, the BIOS will enter the Power-On Self Test (POST) routines. These routines perform various diagnostic checks; if an error is encountered, the error will be reported in one of two different ways:

- **.** If the error occurs before the display device is initialized, a series of beeps will be transmitted.
- **.** If the error occurs after the display device is initialized, the screen will display the error message.

Powering on the computer and immediately pressing  $\frac{1}{\log 2}$  allows you to enter Setup.

## **Legends**

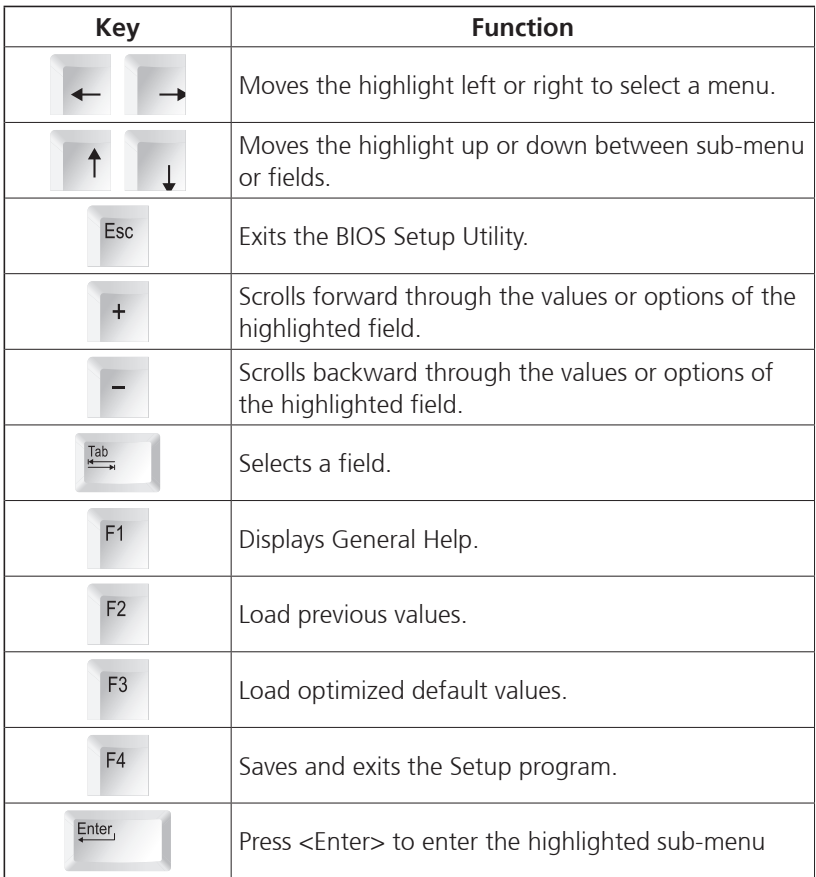

**NECOM** 

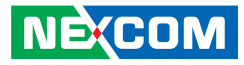

#### **Scroll Bar**

When a scroll bar appears to the right of the setup screen, it indicates that there are more available fields not shown on the screen. Use the up and down arrow keys to scroll through all the available fields.

#### **Submenu**

When " $\blacktriangleright$ " appears on the left of a particular field, it indicates that a submenu which contains additional options are available for that field. To display the submenu, move the highlight to that field and press  $\mathbb{R}^{\text{net}}$ .

÷
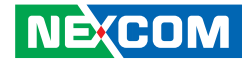

# **BIOS Setup Utility**

Once you enter the AMI BIOS Setup Utility, the Main Menu will appear on the screen. The main menu allows you to select from several setup functions and one exit. Use arrow keys to select among the items and press  $F_{\text{inter}}$  to accept or enter the submenu.

## **Main**

The Main menu is the first screen that you will see when you enter the BIOS Setup Utility.

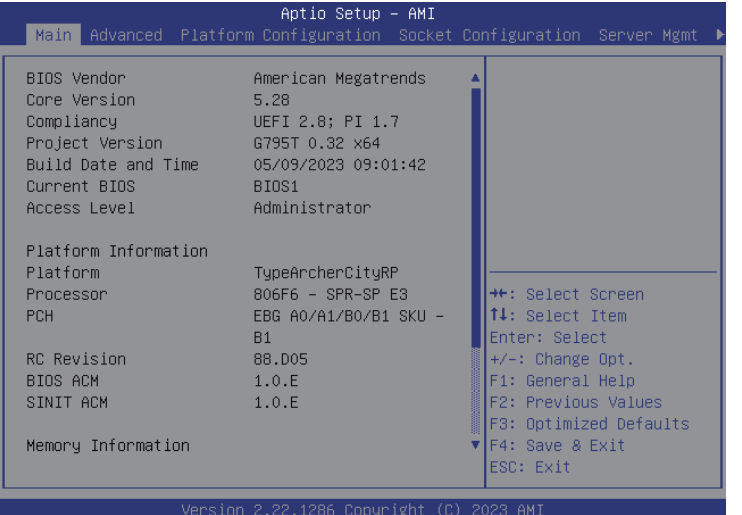

#### **System Date**

The date format is <day>, <month>, <date>, <year>. Day displays a day, from Monday to Sunday. Month displays the month, from January to December. Date displays the date, from 1 to 31. Year displays the year, from 1998 to 9999.

#### **System Time**

The time format is <hour>, <minute>, <second>. The time is based on the 24-hour military-time clock. For example, 1 p.m. is 13:00:00. Hour displays hours from 00 to 23. Minute displays minutes from 00 to 59. Second displays seconds from 00 to 59.

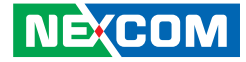

## **Advanced**

The Advanced menu allows you to configure your system for basic operation. Some entries are defaults required by the system board, while others, if enabled, will improve the performance of your system or let you set some features according to your preference.

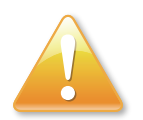

Setting incorrect field values may cause the system to malfunction.

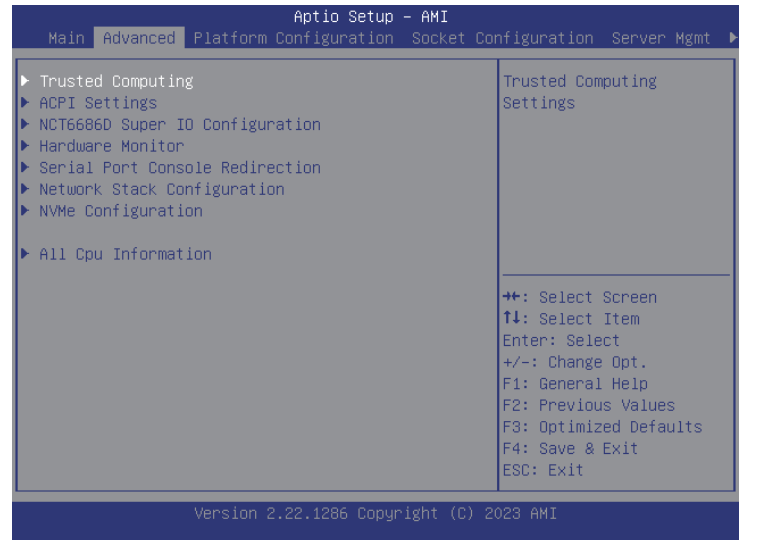

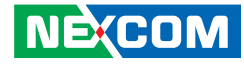

## **Advanced > Trusted Computing**

This section is used to configure Trusted Platform Module (TPM) settings.

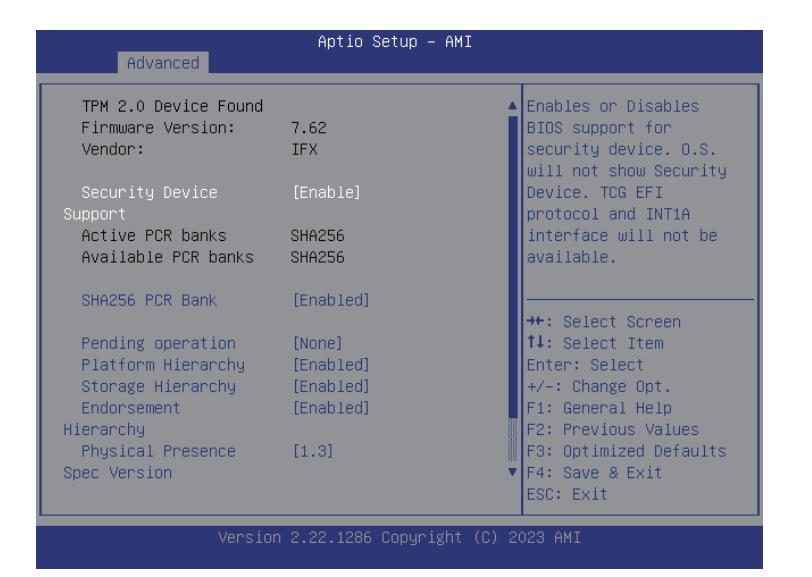

## **Security Device Support**

Enables or disables BIOS support for security device. O.S will not show Security Device. TCG EFI protocol and INT1A interface will not be available.

#### **SHA-1 PCR Bank**

Enables or disables SHA-1 PCR Bank.

#### **SHA256 PCR Bank**

Enables or disables SHA256 PCR Bank.

#### **Pending operation**

Schedules an operation for the security device.

## **Platform Hierarchy** Enables or disables platform hierarchy.

#### **Storage Hierarchy** Enables or disables storage hierarchy.

## **Endorsement Hierarchy**

Enables or disables endorsement hierarchy.

## **Physical Presence Spec Version**

Configures the physical presence spec version.

#### **Device Select**

TPM 1.2 will restrict support to TPM 1.2 devices. TPM 2.0 will restrict support to TPM 2.0 devices. Auto will support both TPM 1.2 and 2.0 devices with the default set to TPM 2.0 devices if not found, and TPM 1.2 devices will be enumerated.

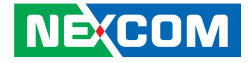

## **Advanced > ACPI Settings**

This section is used to configure the serial port.

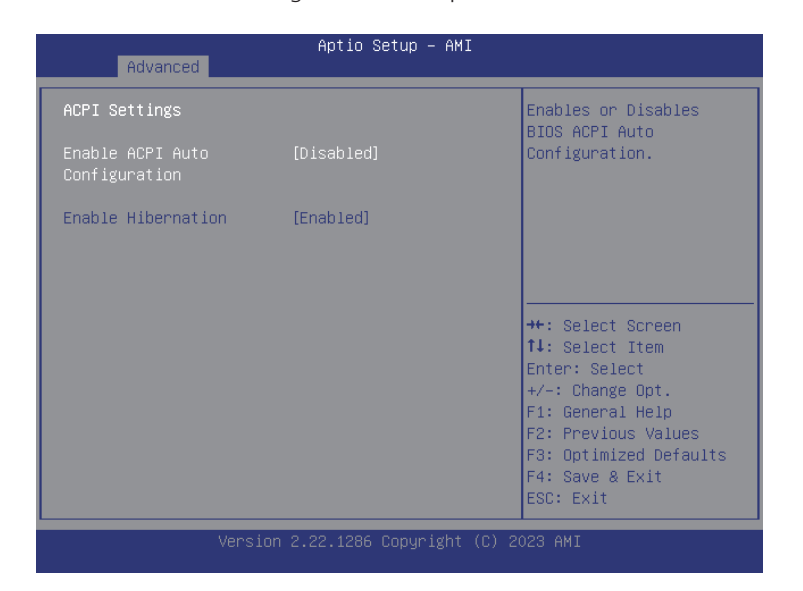

## **Enable ACPI Auto Configuration**

Enables or disables AMT BIOS features. When disabled, user will no longer be able to access MEBx setup.

## **Enable Hibernation**

Enables or disables system ability to hibernate (OS/S4 Sleep State). This option may not be effective with some operating systems

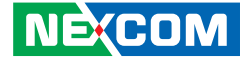

## **Advanced > NCT6686D Super IO Configuration**

This section is used to configure the serial port.

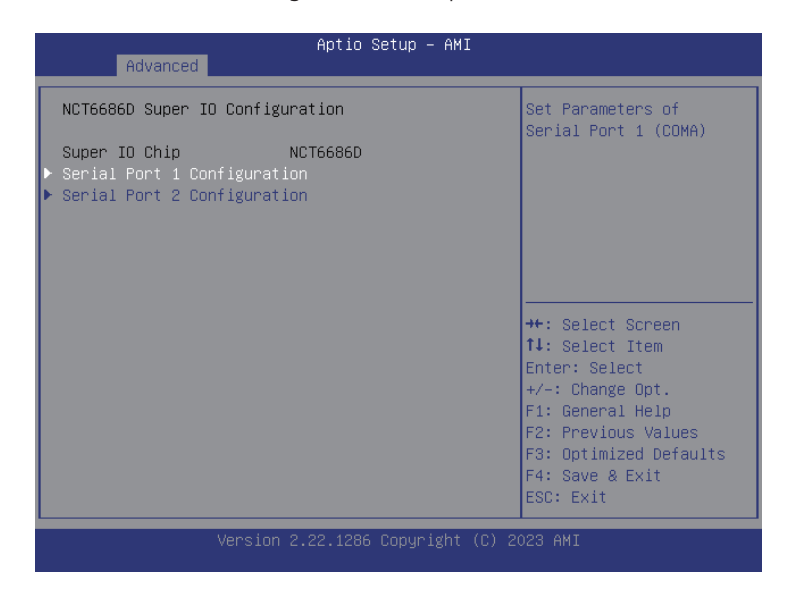

## **Super IO Chip**

Displays the Super I/O chip used on the board.

## **Serial Port 1 Configuration**

Configuration settings for serial port 1.

## **Serial Port 2 Configuration**

Configuration settings for serial port 2.

a kacamatan ing Kabupatén Kabu

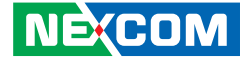

#### **Advanced > NCT6686D Super IO Configuration > Serial Port 1 Configuration**

This section is used to configure serial port 1.

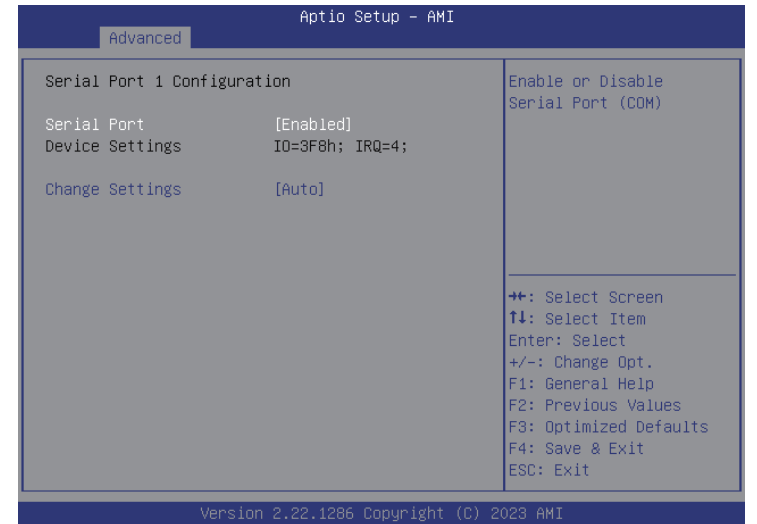

### **Serial Port**

Enables or disables the serial port.

## **Change Settings**

Selects an optimal setting for the Super IO device.

## **Advanced > NCT6686D Super IO Configuration > Serial Port 2 Configuration**

This section is used to configure serial port 2.

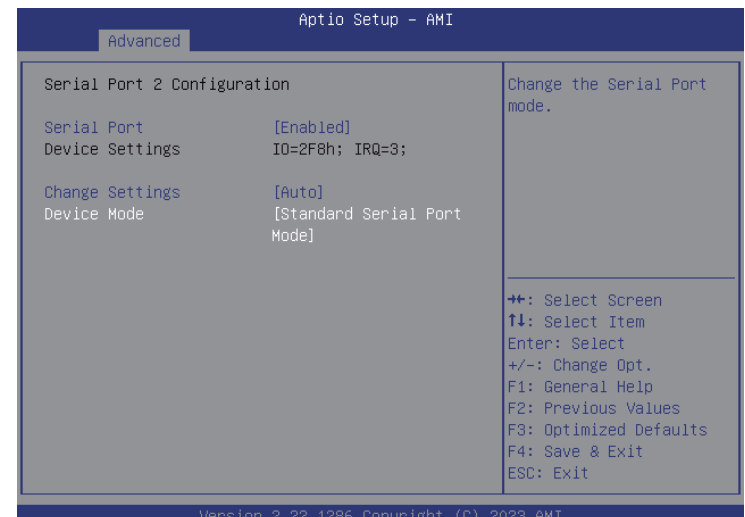

## **Serial Port**

Enables or disables the serial port.

## **Change Settings**

Selects an optimal setting for the Super IO device.

## **Device Mode**

Configures the operating mode of the serial port

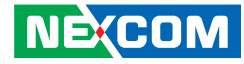

## **Advanced > Hardware Monitor**

This section is used to monitor hardware status such as temperature, fan speed and voltages.

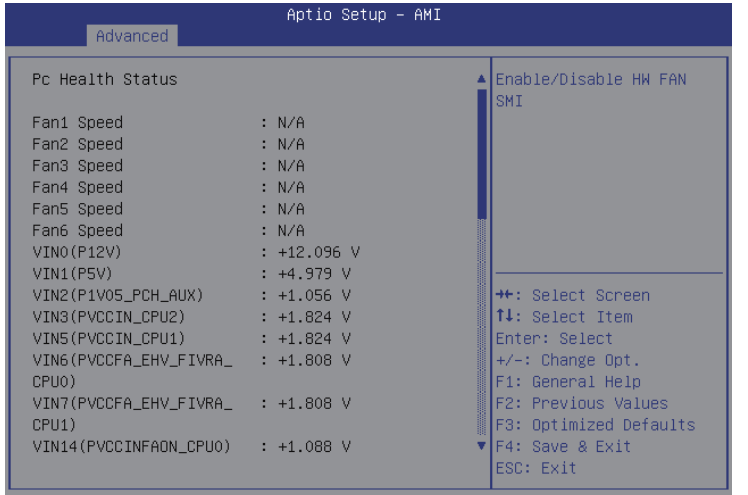

Version 2.22.1286 Copyright (C) 2023 AMI

#### **Fan1/2/3/4/5/6 Speed**

Detects and displays the fan speeds.

**VIN0(P12V)/ VIN1(P5V)/ VIN2(P1V05\_PCH\_AUX)/ VIN3(PVCCIN\_CPU2)/ VIN5(PVCCIN\_CPU1)/ VIN6(PVCCFA\_EHV\_FIVRA\_CPU0)/ VIN7(PVCCFA\_EHV\_FIVRA\_CPU1)/ VIN14(PVCCINFAON\_CPU0)/ VIN16(PVNN\_PCH\_AUX)/ VCC3V/ VBAT** Detects and displays the output voltages.

#### **HW FAN SMI**

Enables or disables the HW FAN SMI.

#### **FAN SMI1/2/3/4/5/6**

Enables or disables the FAN SMI1/2/3/4/5/6.

**HW Voltage SMI VIN0(P12V) SMI/ VIN1(P5V) SMI/ VIN2(P1V05\_PCH\_AUX) SMI/ VIN3(PVCCIN\_CPU2) SMI/ VIN5(PVCCIN\_CPU1) SMI/ VIN6(PVCCFA\_EHV\_FIVRA\_CPU0) SMI/ VIN7(PVCCFA\_EHV\_FIVRA\_CPU1) SMI/ VIN14(VIN14(PVCCINFAON\_CPU0) SMI/ VIN15(VIN14(PVCCINFAON\_CPU1) SMI/ VIN16(PVNN\_PCH\_AUX) SMI/ VCC3V SMI/ VBAT SMI** Enables or disables the HW Voltage SMI. a kacamatan ing Kabupatén Kabupatén

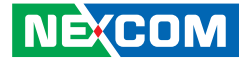

## **Advanced > Serial Port Console Redirection**

This section is used to configure the serial port that will be used for console redirection.

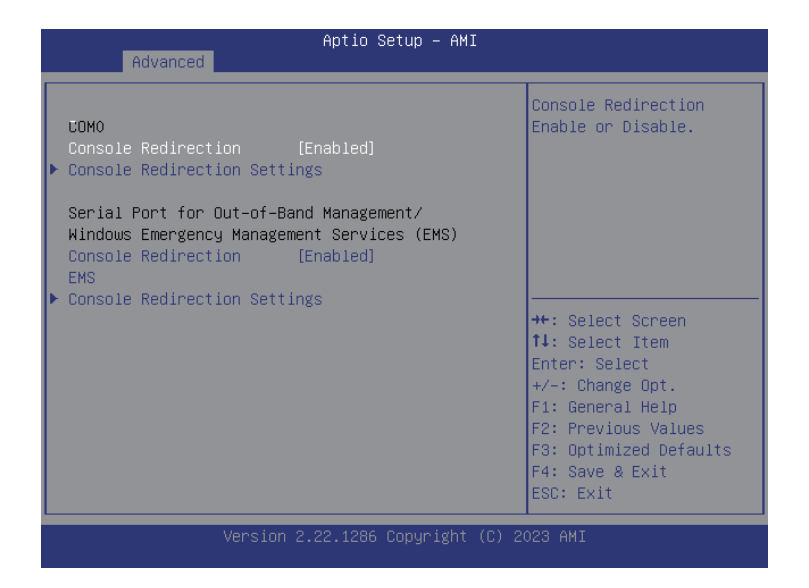

## **Console Redirection**

Enables or disables console redirection for COM0.

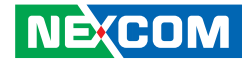

#### **Advanced > Serial Port Console Redirection > Console Redirection Settings**

Specifies how the host computer and the remote computer (which the user is using) will exchange data. Both computers should have the same or compatible settings.

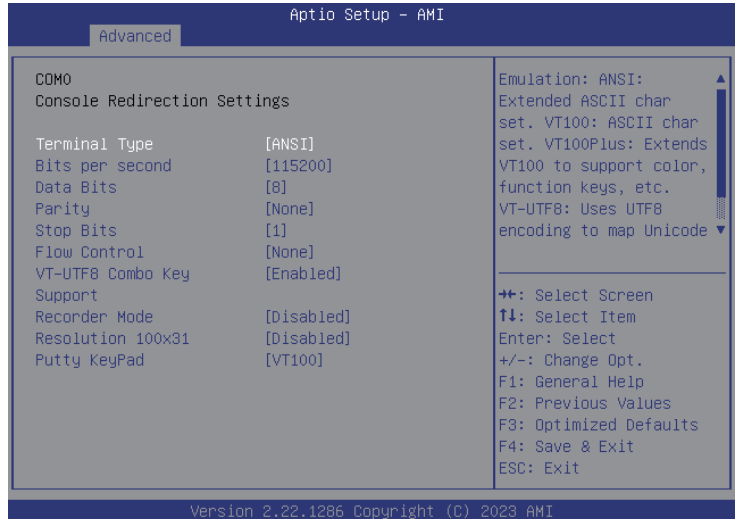

# **Terminal Type**<br>ANSI **Exte**

**Extended ASCII character set.** 

VT100 ASCII character set.

VT100+ Extends VT100 to support color, function keys, etc.

VT-UTF8 Uses UTF8 encoding to map Unicode characters onto 1 or more bytes.

### **Bits Per Second**

Selects the serial port transmission speed. The speed must match the other side. Long or noisy lines may require a lower speed.

## **Data Bits**

The options are 7 and 8.

## **Parity**

A parity bit can be sent with the data bits to detect some transmission errors.

Even Parity bit is 0 if the number of 1's in the data bits is even.

Odd Parity bit is 0 if number of 1's in the data bits is odd.

## **Stop Bits**

Stop bits indicate the end of a serial data packet. (A start bit indicates the beginning). The standard setting is 1 stop bit. Communication with slow devices may require more than 1 stop bit.

## **Flow Control**

Flow control can prevent data loss from buffer overflow. When sending data and the receiving buffers are full, a "stop" signal can be sent to stop the data flow.

## **VT-UTF8 Combo Key Support**

Enables or disables VT-UTF8 combo key support.

## **Recorder Mode**

When this field is enabled, only text will be sent. This is to capture the terminal data.

## **Resolution 100x31**

Enables or disables extended terminal resolution.

## **Putty KeyPad**

Selects the Putty keyboard emulation type.

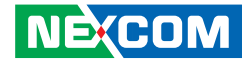

## **Advanced > Network Stack Configuration**

This section is used to configure the network stack.

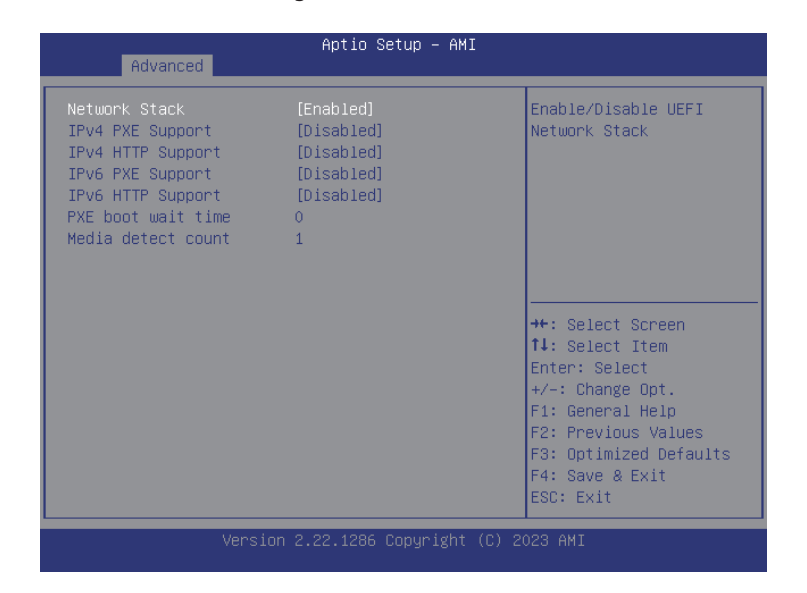

#### **Network Stack**

Enables or disables UEFI network stack. More options will appear when selecting Enabled. If Enabled is selected, more options will appear on the screen.

#### **IPv4 PXE Support**

Enables or disables IPv4 PXE support. If disabled, the IPv4 boot option will not be created.

### **IPv4 HTTP Support**

Enables or disables IPv4 HTTP support.

#### **IPv6 PXE Support**

Enables or disables IPv6 PXE support. If disabled, the IPv6 boot option will not be created.

#### **IPv6 HTTP Support**

Enables or disables IPv6 HTTP support.

## **PXE boot wait time**

Configures the wait time to press the ESC key to abort the PXE boot.

#### **Media detect count**

Configures the number of times the media will be checked.

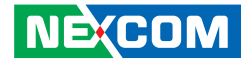

## **Advanced > NVMe Configuration**

This section is used to display information on the NVMe devices installed.

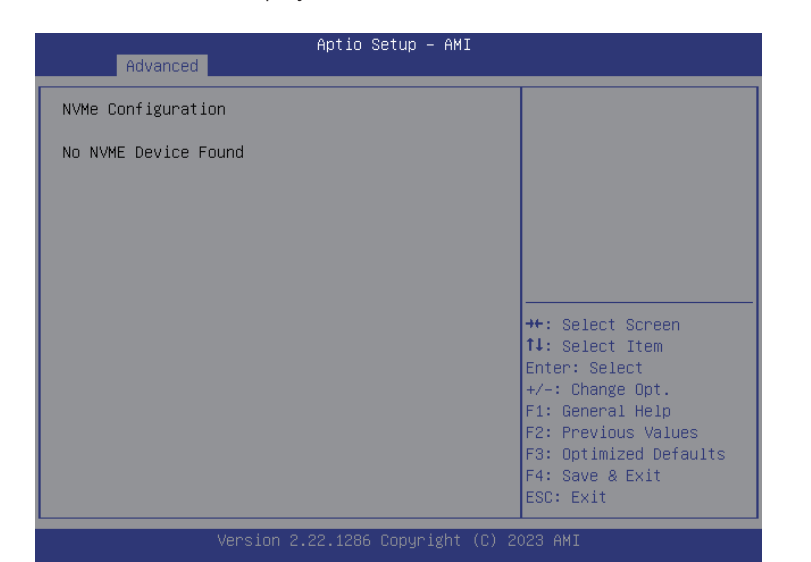

## **Advanced > All Cpu Information**

This section is used to display information on the installed CPUs.

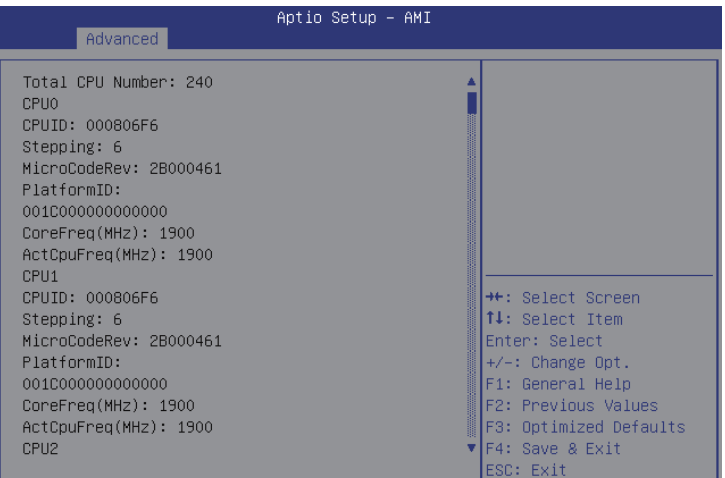

Version 2.22.1286 Copyright (C) 2023 AMI

÷,

T

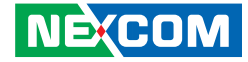

## **Platform Configuration**

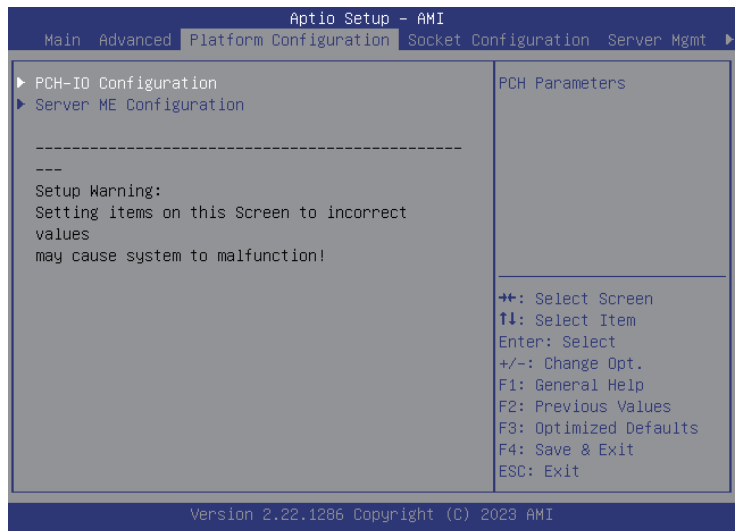

## **PCH-IO Configuration**

**NE**COM

Enters the PCH Configuration submenu.

## **Server ME Configuration**

Enters the Server ME Configuration submenu.

## **Platform Configuration > PCH-IO Configuration**

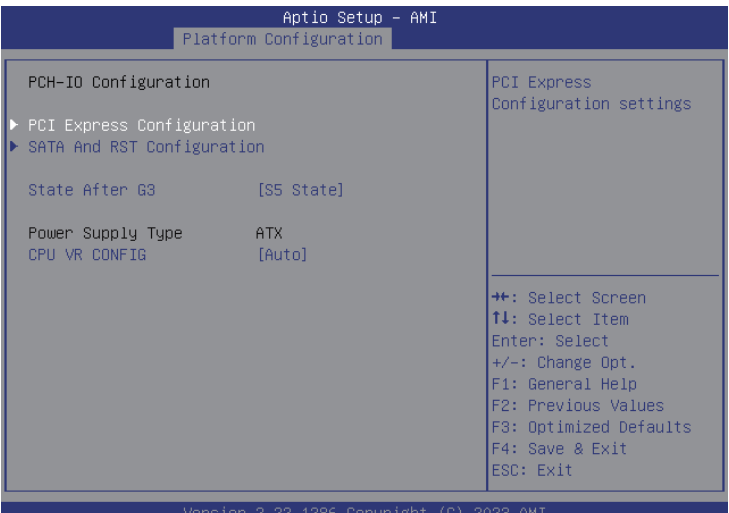

### **PCI Express Configuration**

Enters the PCI Express Configuration submenu.

## **SATA and RST Configuration**

Enters the SATA and RST Configuration submenu.

**SATA After G3** Enters the SATA After G3 submenu.

**CPU VR CONFIG** Enables or disables CPU VR Config.

a di Band

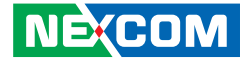

**Platform Configuration > PCH-IO Configuration > PCI Express Configuration**

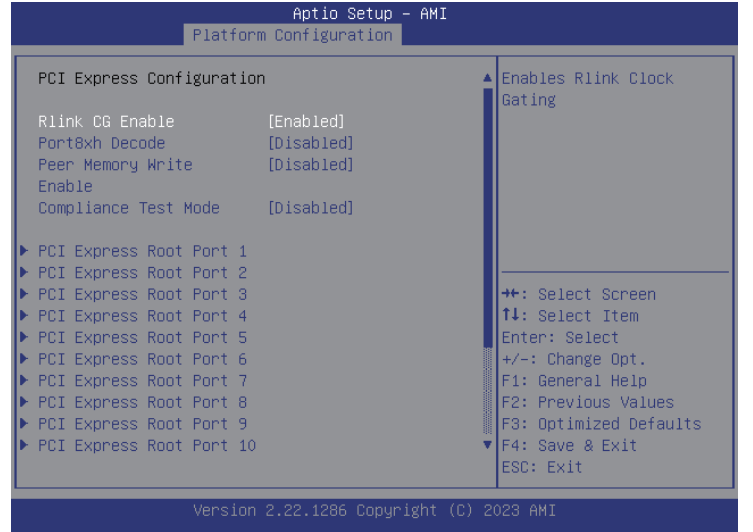

#### **Rlink CG Enable**

Enables or disables the rlink clock gating.

## **Port8xh Decode**

Enables or disables the Port8xh Decode.

### **Peer Memory Write Enable**

Enables or disables the Peer Memory Write.

## **Compliance Test Mode**

Enables or disables the Compliance Test Mode.

## **PCI Express Root Port 1~n**

Enters the PCI Express Root Port submenu.

 $\overline{\phantom{a}}$ 

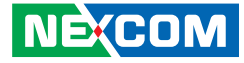

#### **Platform Configuration > PCH-IO Configuration > PCI Express Configuration > PCI Express Root Port 1 to 10**

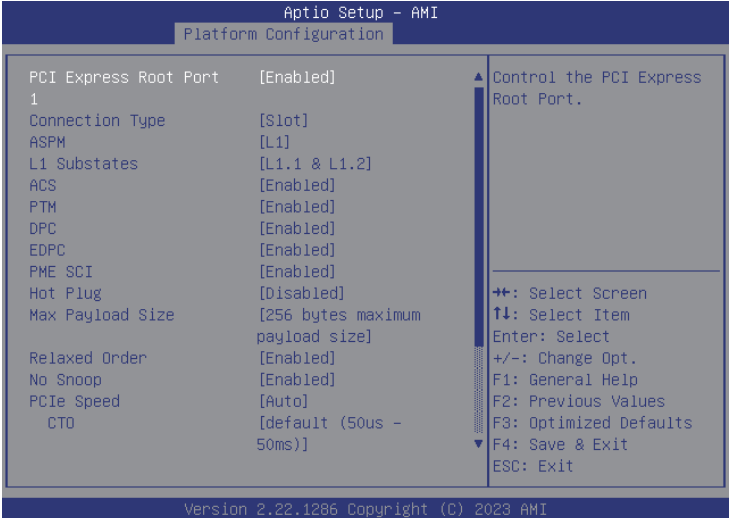

**PCI Express Root Port 1 ~ 10** Enables or disables the PCI Express port.

**Connection Type** Selects a connection type.

**ASPM Support** Selects the ASPM level.

**NECOM** 

**L1 Substates** Configures the L1 Substates settings. **ACS**

Enables or disables the ACS.

**PTM** Enables or disables the PTM.

**DCP** Enables or disables the DCP.

**EDPC** Enables or disables the EDPC.

**PME SCI** Enables or disables the PME SCI.

**Hot Plug** Enables or disables the hot plug.

**Max Payload Size** Configures the PCIe maximum payload size.

**Relaxed Order** Enables or disables the PCI Express device's relaxed order.

**No Snoop** Enables or disables the no snoop.

**PCIe Speed** Configures the speed of the PCI Express port.

**CT0** Configures the CT0 for PCI Express. a di Band

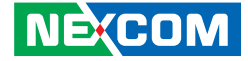

#### **Platform Configuration > PCH-IO Configuration > SATA and RTS Configuration**

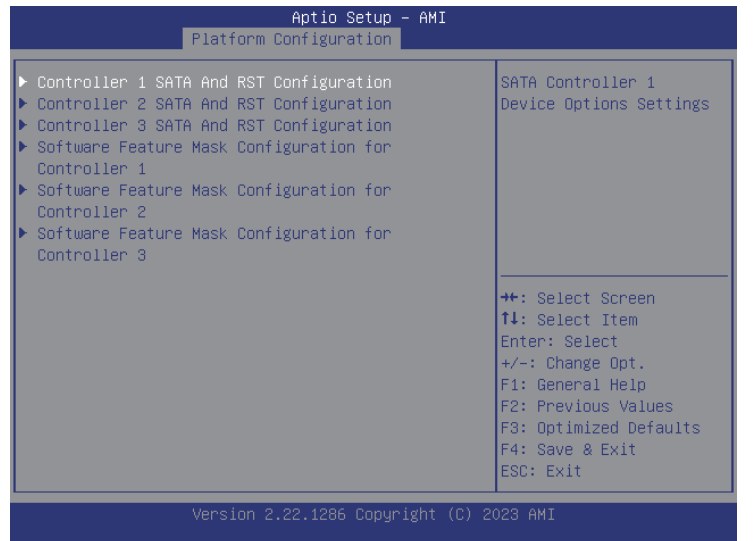

### **Controller 1/2/3 SATA and RST Configuration**

Enters the Controller SATA and RST Configuration submenu.

## **Software Feature Mask Configuration for Controller 1/2/3**

Enters the Software Feature Mask Configuration for Controller submenu.

an<br>Maria

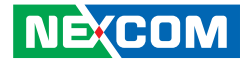

#### **Platform Configuration > PCH-IO Configuration > SATA and RTS Configuration > Controller 1 / 2 / 3 SATA And RST Configuration**

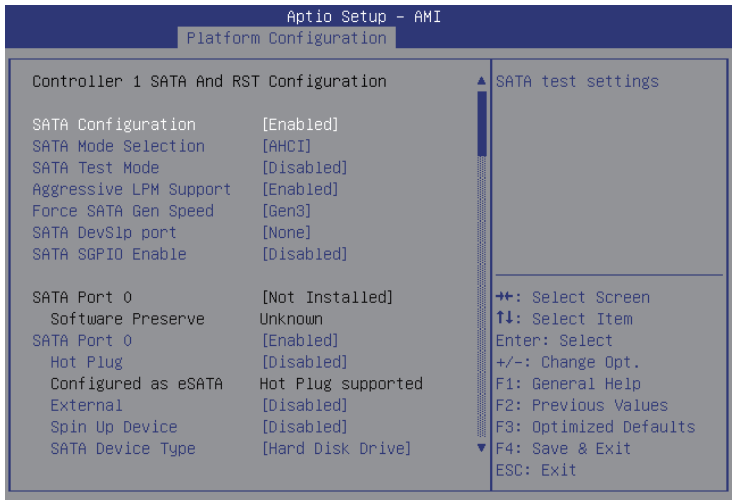

## **SATA Configuration**

Enables or disables the SATA configuration.

**SATA Mode Selection** Configures the SATA mode.

#### **SATA Test Mode**

Enables or disables the SATA test mode.

**Aggressive LPM Support** Enables or disables the aggressive LPM support.

**Force SATA Gen Speed** Forces to select the SATA speed.

**SATA DevSlp port** Configures the SATA DevSlp port.

**SATA SGPIO Enable** Enables or disables the **SATA SGPIO**.

**SATA Port 0** Enables or disables the SATA Port 0.

#### **Hot Plug**

Enables or disables hot plugging feature on SATA port 0.

#### **External**

Enables or disables the feature of External.

**Spin Up Device** Enables or disables staggered spin up on devices connected to SATA port 1.

#### **SATA Device Type**

Identifies what type of SATA device is connected.

## **DIT0 Configuration**

Enables or disables DIT0 configuration for SATA Port.

a kacamatan ing Kabupatén Kabu

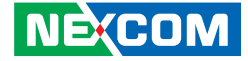

**Platform Configuration > PCH-IO Configuration > SATA and RTS Configuration > Software Feature Mask Configuration for controller 1 / 2 / 3**

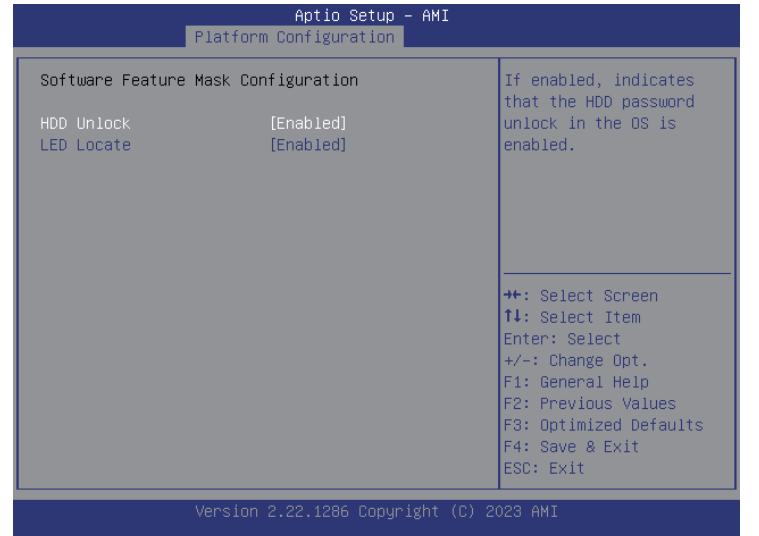

## **HDD Unlock**

Enables or disables HDD password unlock in the OS.

## **LED Locate**

Enables or disables detection of LED/SGPIO hardware and ping-to-locate feature.

an<br>Maria

a di Band

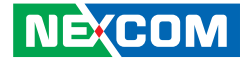

## **Platform Configuration > Server ME Configuration**

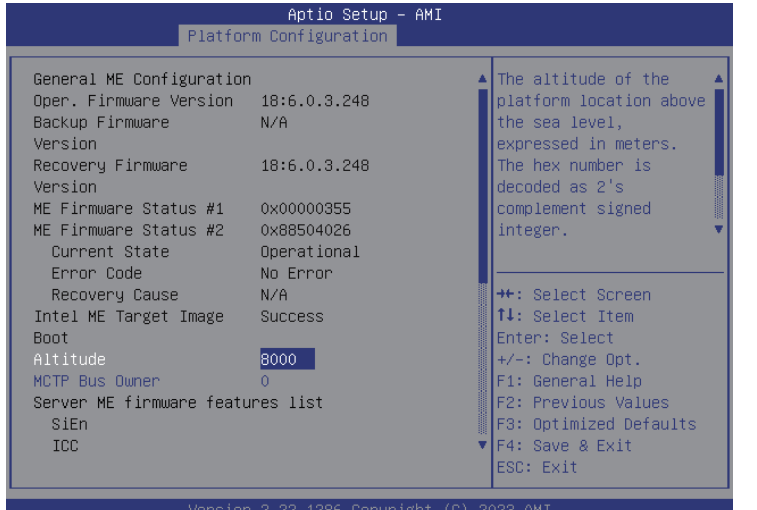

### **Attitude**

The altitude of the platform location above the sea level, expressed in meters. The hex number is decoded as 2's complement signed integer.

## **MCTP Bus Owner**

Configures the MCTP Bus Owner.

a.

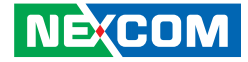

## **Socket Configuration**

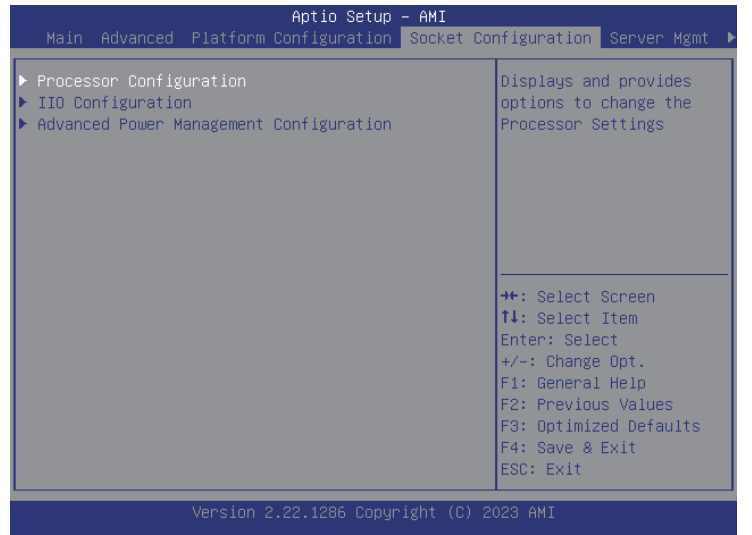

#### **Processor Configuration**

Enters the Processor Configuration submenu.

## **UPI Configuration and Memory Configuration**

Enters the UPI Configuration and Memory Configuration submenu.

## **IIO Configuration**

**NE**COM

Enters the IIO Configuration submenu.

## **Advanced Power Management Configuration**

Enters the Advanced Power Management Configuration submenu.

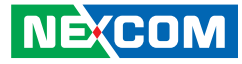

## **Socket Configuration > Processor Configuration**

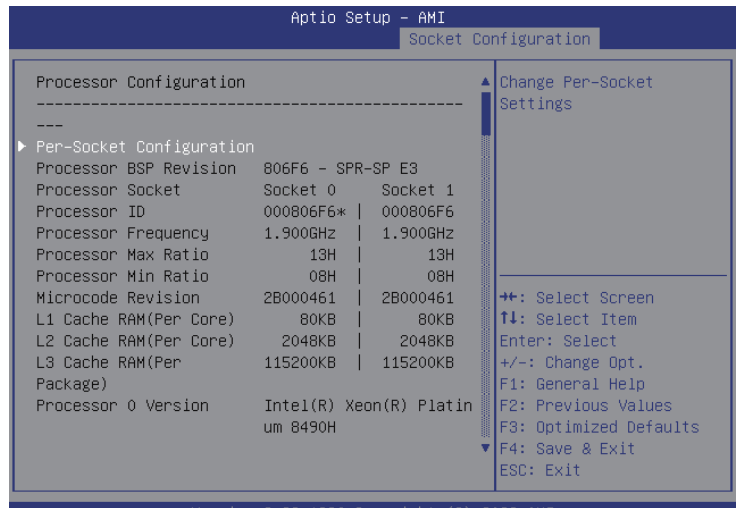

**Enable LP [Global]** Configures the option of Enable LP.

**Skip Flex Ratio Override** Enables or disables the Skip Flex Ratio Override.

**Check CPU BIST Result** Enables or disables the Check CPU BIST Result.

**33trikerTimer** Enables or disables the 33trikerTimer. **Fast String** Enables or disables the Fast String.

**Machine Check** Enables or disables the Machine Check.

**Hardware Prefetcher** Enables or disables the MLC streamer prefetcher.

**L2 RFO Prefetch Disable** Enables or disables L2 RFO prefetch.

**Adjacent Cache Prefetcher** Enables or disables prefetching of adjacent cache lines.

**DCU Streamer Prefetcher** Enables or disables the DCU Streamer Prefetcher.

**DCU IP Prefetcher** Enables or disables the DCU IP Prefetcher.

**LLC Prefetch** Enables or disables the DLLC Prefetch.

**FB Thread Slicing** Enables or disables the FB Thread Slicing.

**AMP Prefetch** Enables or disables the AMP Prefetch.

**BSP Selection** Configures the option of BSP Selection.

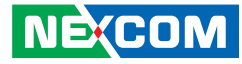

**Extended APIC** Enables or disables extended APIC support.

**APIC Physical Mode** Enables or disables the APIC Physical Mode.

**Legacy Agent** Enables or disables the Legacy Agent.

**SMBus Agent** Enables or disables the SMBus Agent.

**IE Agent** Enables or disables the IE Agent.

**Generic Agent** Enables or disables the Generic Agent.

**eSPI Agent** Enables or disables the eSPI Agent.

**DfxRedManu Agent** Enables or disables the DfxRedManu Agent.

**DfxOragne Agent** Enables or disables the DfxOrange Agent.

**DBP-F** Enables or disables the DBP-F.

**IIO LLC Ways [14:0] (Hex)** Configures the option of IIO LLC Ways. **SMM Blocked and Delayed** Enables or disables the SMM Blocked and Delayed.

**eSMM Save State** Enables or disables the eSMM Save State.

**SMBus Error Recovery** Enables or disables the SMBus Error Recovery.

**Enable Intel(R) TXT** Enables or disables the Intel® TXT support.

**VMX** Enables or disables the Virtual Machine Extensions.

**SMBus Error Recovery** Enables or disables the SMBus Error Recovery.

**Enable SMX** Enables or disables the Secure Mode Extensions.

**Lock Chipset** Locks or unlocks the chipset.

**MSR Lock Control** Enables or disables the MSR Lock Control.

**PPIN Control** Unlock or enables the PPIN Lock.Lock Chipset **AES-NI** Enables or disables the AES-NI support.

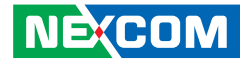

**Memory Encryption (TME)** Enables or disables the memory encryption.

**In Field Scan** Enters the In Field Scan submenu.

**PSMI Configuration** Enters the PSMI Configuration submenu.

**Processor Dfx Configuration** Enters the Processor Dfx Configuration submenu.

**Processor CFR Configuration** Enters the Processor CFR Configuration submenu. **Socket Configuration > Processor Configuration > Per-Socket Configuration**

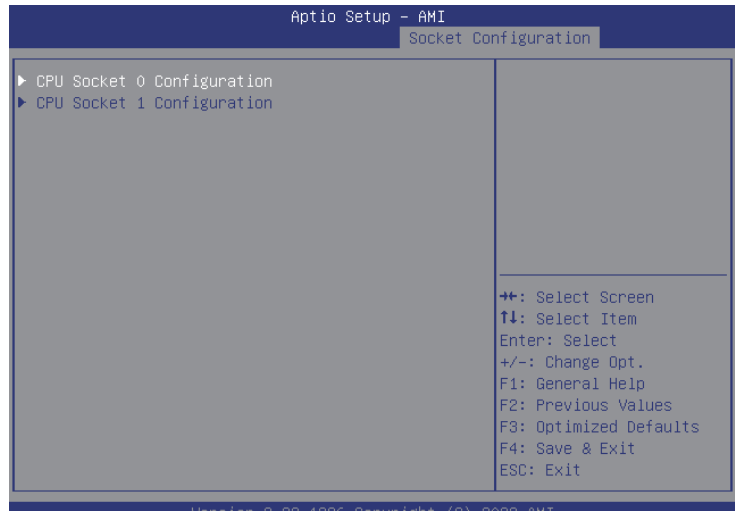

**CPU Socket 0/1 Configuration**  Enters CPU Socket 0/1 Configuration submenu.

÷

a kacamatan ing Kabupatén Kabu

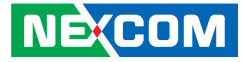

## **Socket Configuration > Processor Configuration > In Field Scan**

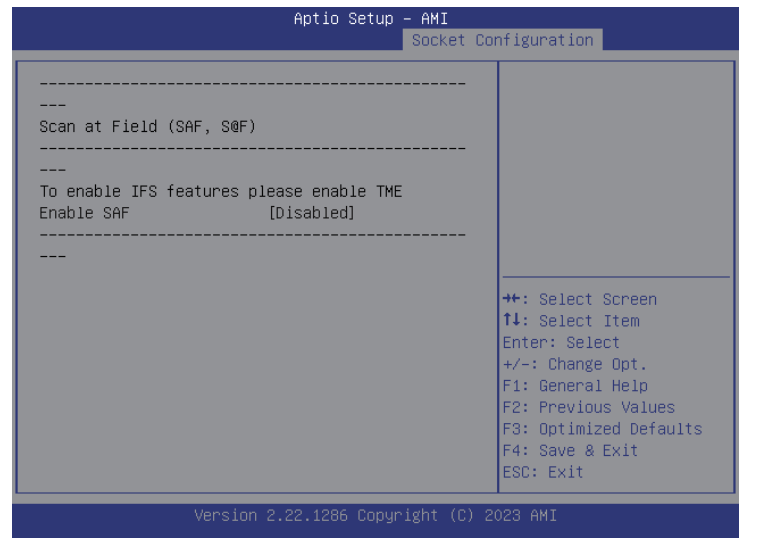

## **Scan at Field**

To enable IFS features please enable TME Enable SAF.

## **Socket Configuration > Processor Configuration > PSMI Configuration**

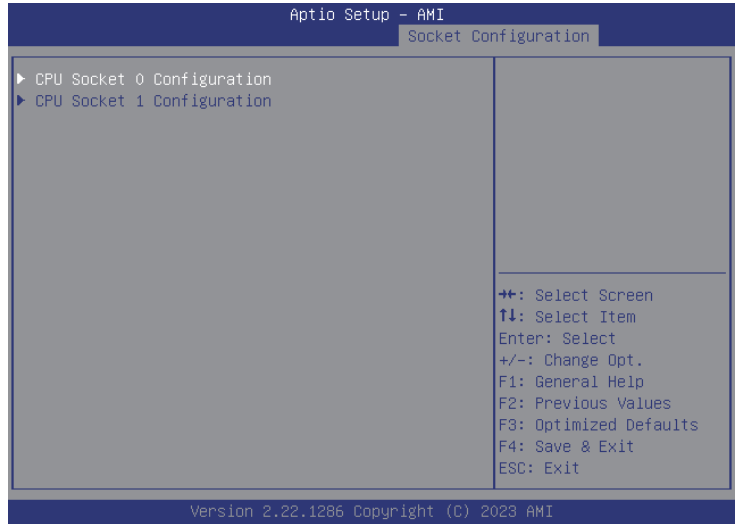

### **Global PSMI Enable**

Enables or disables the Global PSMI.

### **Socket 0/1 Configuration**

Enters the Socket 0/1 Configuration submenu.

H.

a di Band

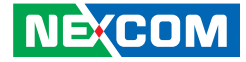

**Socket Configuration > Processor Configuration > PSMI Configuration > Socket 0/1 Configuration**

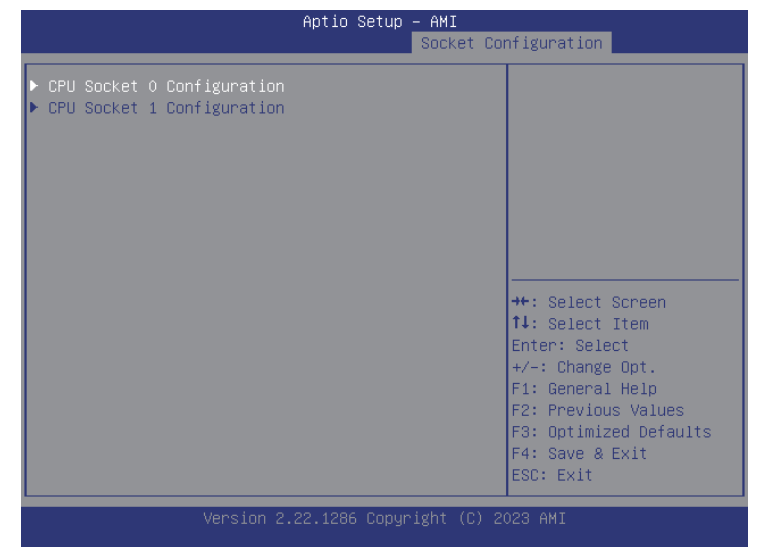

**Socket 0/1 Configuration**

Enables or disables PSMI.

**Socket Configuration > Processor Configuration > Processor Dfx Configuration**

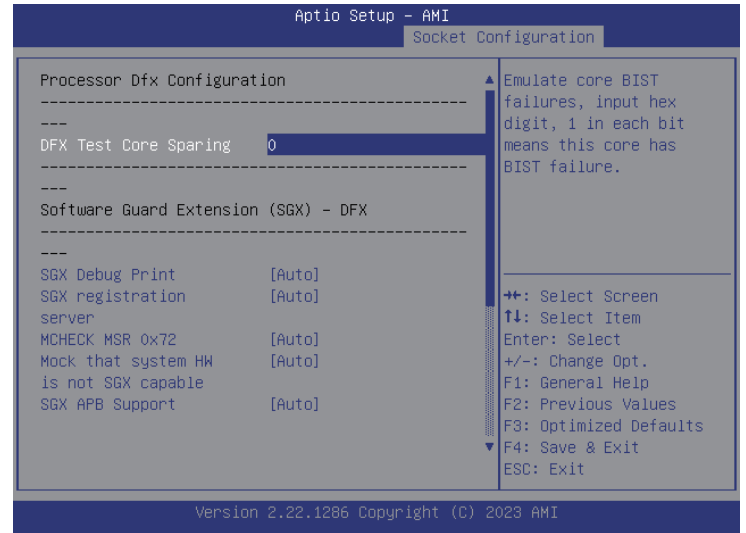

## **DFX Test Core Sparing**

Emulate core BIST features, input hex digit, 1 in each bit means this core has BIST failure.

#### **SGX Debug Print**

Configures the SGX Debug Print.

#### **SGX registration server**

Configures the SGX registration server.

 $\overline{\phantom{a}}$ 

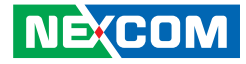

**MCHECK MSR 0x72** Configures the MCHECK MSR 0x72.

#### **Mock that system HW is not SGX capable**

Configures the Mock that system HW is not SGX capable.

**SGX APB Support** Configures the SGX APB Support.

## **Skip checking promote of warm reset to cold reset**

Configures the Skip checking promote of warm reset to cold reset.

#### **Allow SGX with non-POR memory population**

Enable or disable the Allow SGX with non-POR memory population.

#### **ACTM Enable**

Enable or disable the ACTM Enable.

#### **Socket Configuration > Processor Configuration > Processor CFR Configuration**

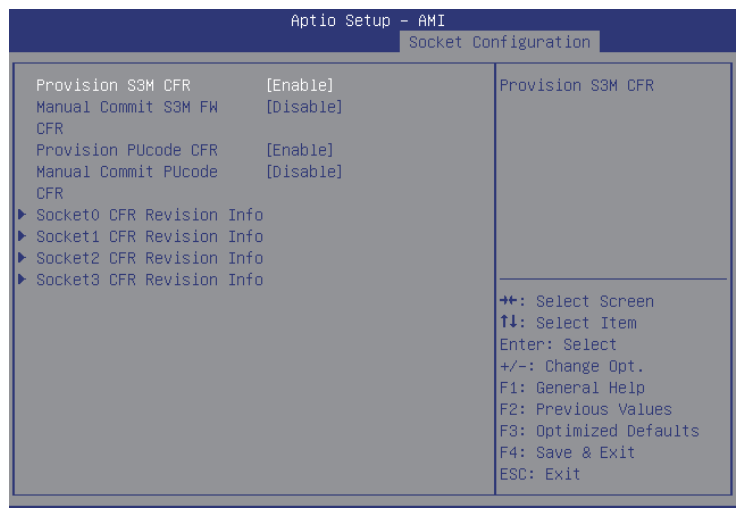

# **Provision S3M CFR**

Enable or disable the Provision S3M CFR.

#### **Manual Commit S3M FW CFR**

Enable or disable the Manual Commit S3M FW CFR.

#### **Provision PUcode CFR**

Enable or disable the Provision PUcode CFR.

a kacamatan ing Kabupatén Kabu

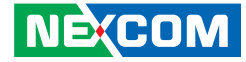

## **Manual Commit CFR PUcode CFR**

Enable or disable the Manual Commit CFR PUcode CFR.

## **Socket 0/1/2/3 CFR Revision Info**

Enters Socket 0/1/2/3 CFR Revision Info submenu.

**Socket Configuration > Processor Configuration > Processor CFR Configuration > Socket 0/1/2/3 CFR Revision Info**

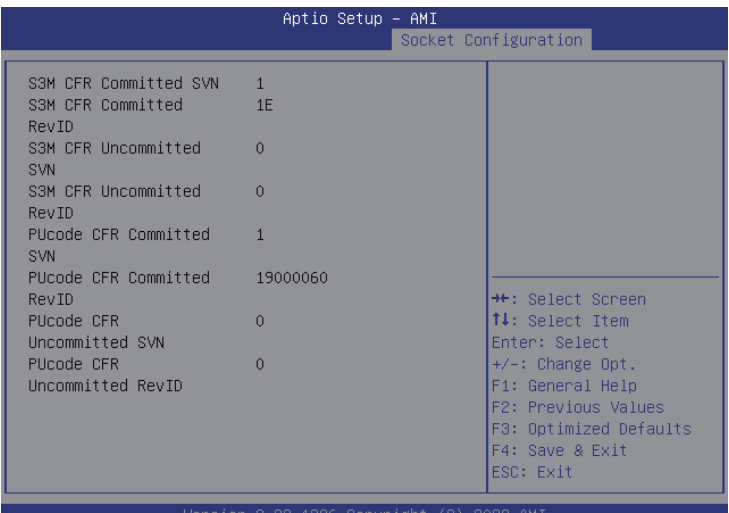

## **Socket 0/1/2/3 CFR Revision Info**

Display the information of Socket 0 ~ 3 CFR Revision.

 $\overline{\phantom{a}}$ 

a di Bandaria

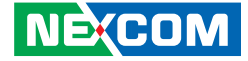

#### **Socket Configuration > Processor Configuration > Per-Socket Configuration > CPU Socket 0/1 Configuration**

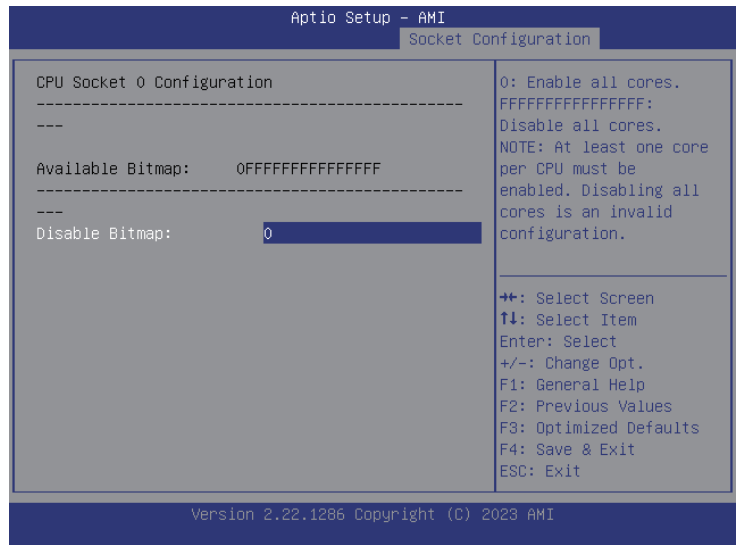

## **Disable Bitmap**

Provides the option to enable or disable all cores. 0 means enable all cores. FFFFFFFFFFFFFFFF means disable all cores.

H.

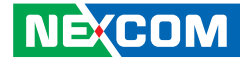

## **Socket Configuration > IIO Configuration**

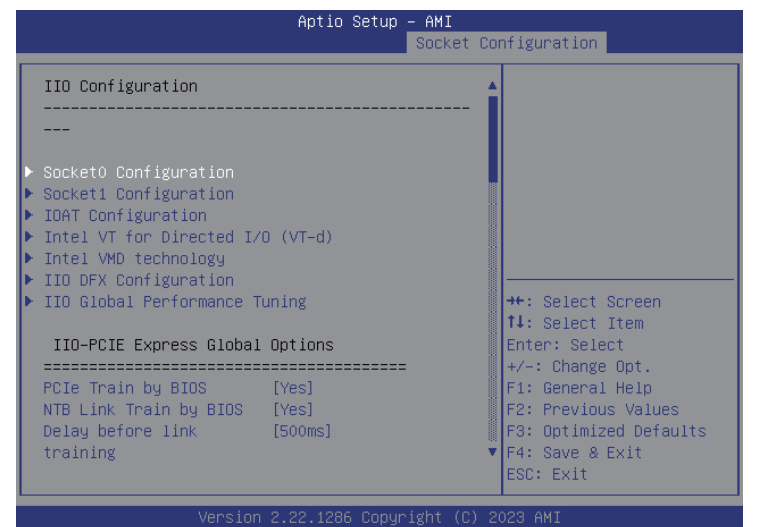

**Socket0 Configuration** Enters Socket0 Configuration submenu.

**Socket1 Configuration** Enters Socket1 Configuration submenu.

**IOAT Configuration** Enters IOAT Configuration submenu.

**Intel VT for Directed I/O (VT-d)** Enters Intel VT for Directed I/O (VT-d) submenu. **Intel VMD technology** Enters Intel VMD technology submenu.

**IIO DFX Configuration** Enters IIO DFX Configuration submenu.

**IIO Global Performance Tuning** Enters IIO Global Performance Tuning submenu.

**PCIe Train by BIOS** Configures the Train by BIOS.

**NTB Link Train by BIOS** Configures the NTB Link Train by BIOS.

**Delay before link training** Configures the Delay before link training.

**PCIe Hot Plug** Configures the PCIe Hot Plug.

**CbDma MultiCast Enable** Configures the CbDma MultiCast Enable.

**MultiCast Enable** Configures the MultiCast Enable.

**NoSnoop Read Config** Enables or disables the NoSnoop Read Config.

**NoSnoop Write Config** Enables or disables the NoSnoop Write Config.

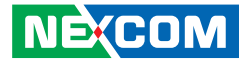

**Force NoSnoop Write Config** Enables or disables the Force NoSnoop Write Config.

**Max Read Comp Comb Size** Configures the Max Read Comp Comb Size.

**Problematic port** Enables or disables the Problematic port.

**DMI Allocating Write Flows** Configures the DMI Allocating Write Flows.

**PCIe Allocating Write Flows** Configures the PCIe Allocating Write Flows.

**Skip Halt On DMI Degradation** Configures the Skip Halt On DMI Degradation.

**Rx Clock WA** Enables or disables the Rx Clock WA.

**Hide PCU Func 6** Configures the Hide PCU Func 6.

**EN1K** Configures the EN1K.

**Dual CV IO Flow** Configures the Dual CV IO Flow.

**PCIE Coherent Read Full** Configures the PCIE Coherent Read Full. **PCI-E Completion Timeout** Configures the PCI-E Completion Timeout

**PCI-E Completion Timeout** Configures the PCI-E Completion Timeout

**PCI-E ASPM Support (Global)** Enables or disables the ASPM support for all downstream devices.

**Snoop Response Hold off for PCIe Stack** Configures the Snoop Response Hold off for PCIe Stack.

**Snoop Response Hold off for IOAT Stack** Configures the Snoop Response Hold off for IOAT Stack.

**PCIe LTR Support** Configures the PCIe LTR Support.

**PCIe Extended Tag Support** Configures the PCIe Extended Tag Support.

**PCIe 10-bit Tag Support** Configures the PCIe 10-bit Tag Support.

**PCIe Atomic Op Support** Configures the PCIe Atomic Op Support.

**PCIe Max Read Request Size** Configures the PCIe Max Read Request Size.

**PCIe PTM Support** Configures the PCIe PTM Support. and the state

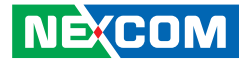

**PCIe Relaxed Ordering** Configures the PCIe Relaxed Ordering.

**PCIe PHY Test mode** Configures the PCIe PHY Test mode.

**PCIe ENQCMD/ENQCMDS** Configures the PCIe ENQCMD/ENQCMDS.

**Equalization Bypass To Highest Rate** Enables or disables the Equalization Bypass To Highest Rate.

**PE3 Link Speed Control** Configures the PE3 Link Speed Control.

 $\overline{\phantom{a}}$ 

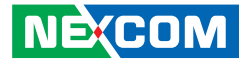

**Socket Configuration > IIO Configuration > Socket0 / Socket1 Configuration**

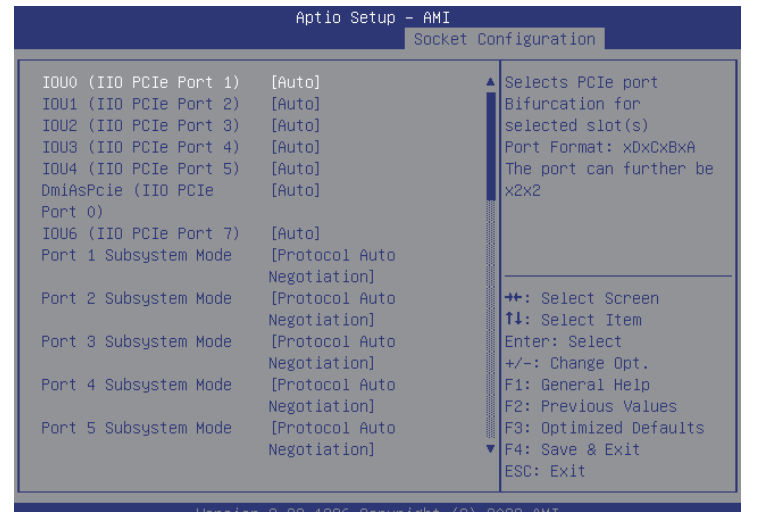

## **IOU0 (IIO PCe Port 1) to IOU6 (IIO PCe Port 7)**

Port Bifurcation settings for IOU 0 to IOU 6.

## **Port 0~7 Subsystem Mode**

Configures the Port Subsystem mode.

#### **IIO PCIe VC1 Port Bitmap**

Configures the IIO PCIe VC1 Port Bitmap.

#### **Sck0 RP Correctable**

Configures the Sck0 RP Correctable.

#### **Err**

Configures the Err.

## **Sck0 RP Correctable Err**

Enters IIO DFX Configuration submenu.

## **Sck0 RP NonFatal Uncorrectable Err**

Enables or disables non-fatal error interruption.

#### **Sck0 RP Fatal Uncorrectable Err**

Enable or disables fatal error interruption.

#### **TraceHub Configuration Menu**

Enters TraceHub Configuration submenu.

### **Port DMI**

Enters DMI submenu.

#### **Port 1A / Port 1C / Port 1E / Port 1G / Port 2A / Port 2C / Port 2E / Port 2G / Port 3A / Port 3C / Port 3E / Port 3G / Port 4A / Port 4C / Port 4E / Port 4G / Port 5A / Port 5C / Port 5E / Port 5G** Presses to enter the relevant submenu.

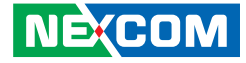

#### **Socket Configuration > IIO Configuration > Socket0 / Socket1 Configuration > TraceHub Configuration Menu**

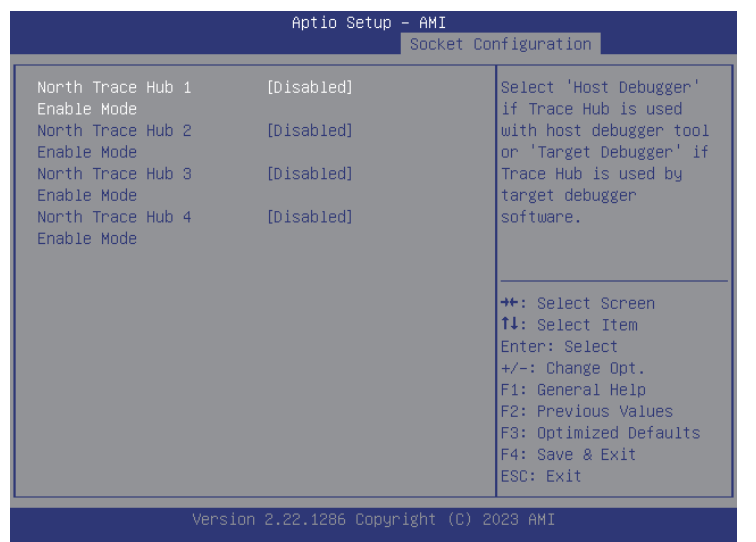

#### **North Trace Hub 1~4 Enable Mode**

Enables or disables the North Trace Hub 1~4 Enable Mode.

**Socket Configuration > IIO Configuration > Socket0 / Socket1 Configuration > Port DMI**

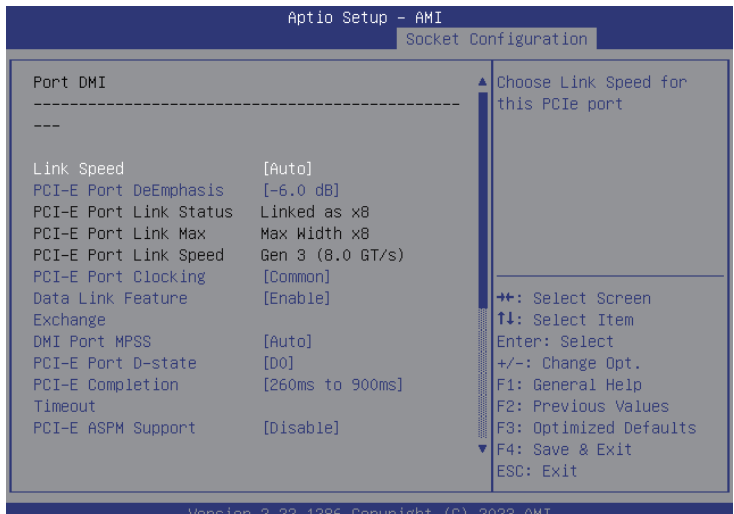

### **Link Speed**

Configures the Link Speed mode.

#### **PCI-E Port DeEmphasis**

Configures the de-emphasis control for the PCIe port.

## **PCI-E Port Clocking**

Configures the PCI-E Port Clocking.

## **Data Link Feature Exchange**

Enables or disables the Data Link Feature Exchange.

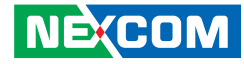

**DMI Port MPSS** Configures the DMI Port MPSS.

**PCI-E Port D-state** Configures the PCI-E Port D-state.

**PCI-E Completion Timeout** Configures the PCI-E Completion Timeout setting.

**PCI-E ASPM Support** Enables or disables the PCI-E ASPM Support.

**MSI** Enables or disables the MSI.

**PCI-E Extended Sync** Configures the PCI-E Extended Sync.

**Compliance Mode** Configures the Compliance Mode.

**Unsupported Request** Enables or disables unsupported request reporting.

**SRIS** Configures the SRIS.

**ECRC Generation** Enables or disables ECRC Generation.

**ECRC Check** Enables or disables ECRC Checking. **IODC Configuration** Configures the option for IODC (IO Direct Cache).

**MCTP** Enables or disables MCTP.

**Equalization Bypass to Highlight Rate** Enables or disables the Equalization Bypass to Highlight Rate.

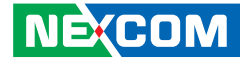

**Socket Configuration > IIO Configuration > Socket0 / Socket1 Configuration > Port 1A ~ Port 5G**

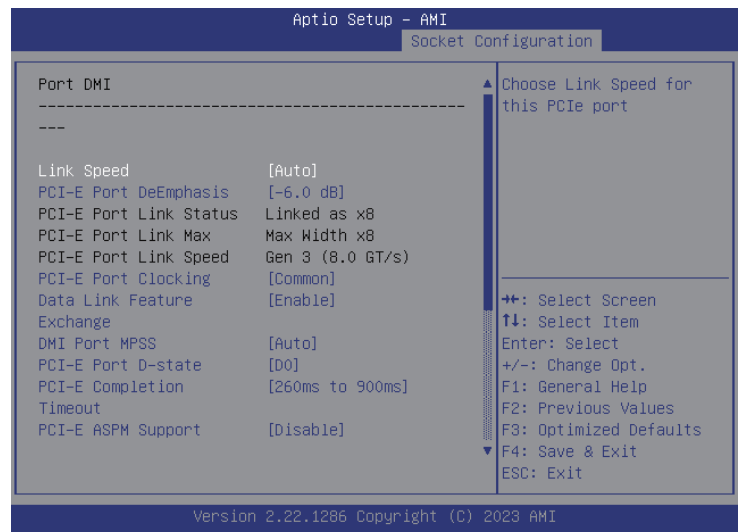

## **PCI-E Port**

Enables or disables the PCIe port. In auto mode the BIOS will remove the EXP port if there is no device or errors on that device and the device is not HP capable. Disable is used to disable the port and hide its CFG space.

#### **PCI-E Port Link Disable**

Enables or disables link training of the PCIe port.

#### **Link Speed**

Configures the link speed of the PCIe port.

**Override Max Link Width**

Configures the link speed to override the max link width set by bifurcation.

#### **PCI-E Port DeEmphasis** Configures the de-emphasis control for the PCIe port.

**PCI-E Port Clocking** Configures the PCI-E Port Clocking.

#### **Data Link Feature Exchange** Enables or disables the Data Link Feature Exchange.

**PCI-E Port MPSS** Configures the PCI-E Port MPSS.

**PCI-E Port D-state** Configures the PCI-E Port D-state.

## **PCI-E Completion Timeout**

Configures the PCI-E Completion Timeout setting.

#### **PCI-E ASPM Support**

Enables or disables the PCI-E ASPM Support.

#### **MSI**

Enables or disables the MSI.

#### **PCI-E Extended Sync**

Configures the PCI-E Extended Sync.

#### **PCI-E 10-bit Tag Support**

Configures the PCI-E 10-bit Tag Support.

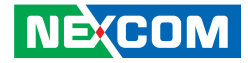

**PCI-E 10-bit Tag Support** Configures the PCI-E 10-bit Tag Support.

**PCI-E Detect Wait Time** Configures the option for PCI-E Detect Wait Time.

**Compliance Mode** Enables or disables the Compliance Mode.

**Unsupported Request** Enables or disables unsupported request reporting.

**SRIS** Configures the SRIS.

**ECRC Generation** Enables or disables ECRC Generation.

**ECRC Check** Enables or disables ECRC Checking.

**IODC Configuration** Configures the option for IODC (IO Direct Cache).

**MCTP** Enables or disables MCTP.

**Equalization Bypass to Highlight Rate** Enables or disables the Equalization Bypass to Highlight Rate.

**CXL Drift Buffer** Enables or disables the CXL Drift buffer if there is a common reference clock. a di Band

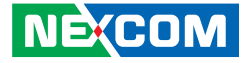

## **Socket Configuration > IIO Configuration > IOAT Configuration**

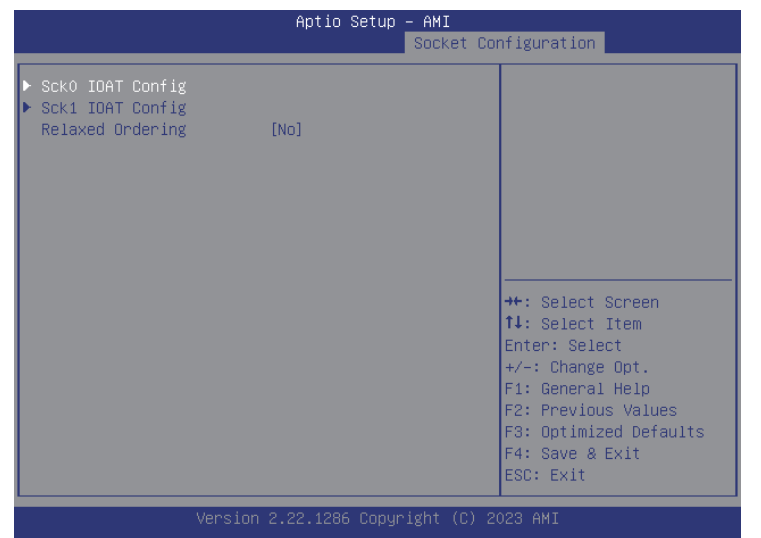

## **Sck0 / Sck1 IOAT Config**

Enters Sck0 / Sck1 IOAT Config submenu.

## **Relaxed Ordering**

Configures the Relaxed Ordering.

**Socket Configuration > IIO Configuration > IOAT Configuration > Sck0 / Sck1 IOAT Config**

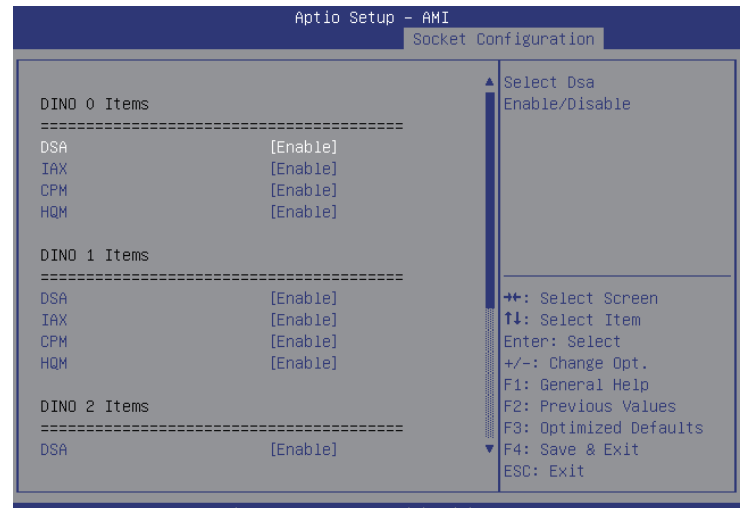

### **DINO 0 Items / DINO 1 Items / DINO 2 Items / DINO 3 Items DSA**

Enables or disables the DSA.

#### **IAX**

Enables or disables the IAX.

## **CPM**

Enables or disables the CPM.

## **HQM**

Enables or disables the HQM.
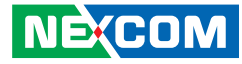

**Socket Configuration > IIO Configuration > Intel VT for Directed IO (VTd)**

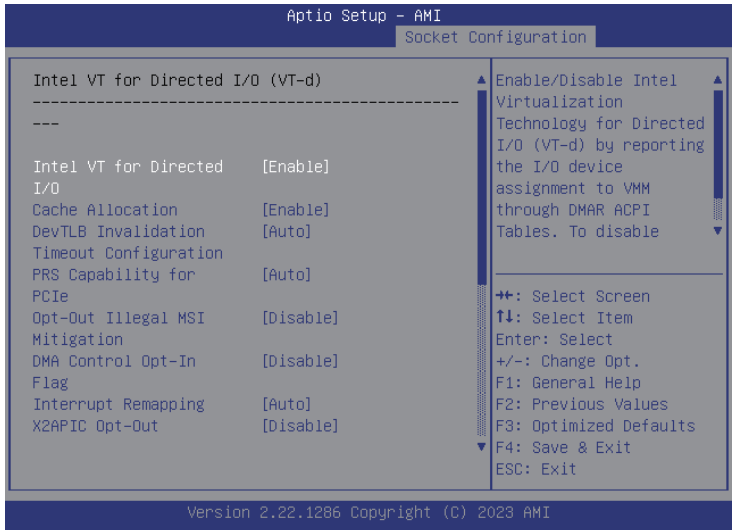

### **Intel VT for Directed I/O**

Enables or disables Intel® Virtualization Technology for Directed I/O (VT-d) by reporting the I/O device assignment to VMM through DMAR ACPI tables.

### **Cache Allocation**

Enables or disables the Cache Allocation.

# **DevTLB Invlidation Timeout Configuration**

Configures the DevTLB Invlidation Timeout Configuration.

**PRS Capability for PCIe** Configures the PRS Capability for PCIe.

**Opt-Out Illegal MSI Mitigation** Enables or disables the Opt-Out Illegal MSI Mitigation.

**DMA Control Opt-In Flag** Enables or disables the DMA Control Opt-In Flag.

**Interrupt Remapping** Configures the Interrupt Remapping.

**X2APIC Opt-Out** Enables or disables the X2APIC mode.

**Pre-boot DMA Protection** Enables or disables the Pre-boot DMA Protection.

### **SATC Support**

Enables or disables the SATC Support.

### **RHSA Support**

Enables or disables the RHSA Support.

# **PCIe ACSCTL**

Enables or disable soverwrite of PCI Access Control Services Control register in PCI root ports.

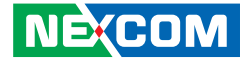

### **Socket Configuration > IIO Configuration > Intel VMD technology**

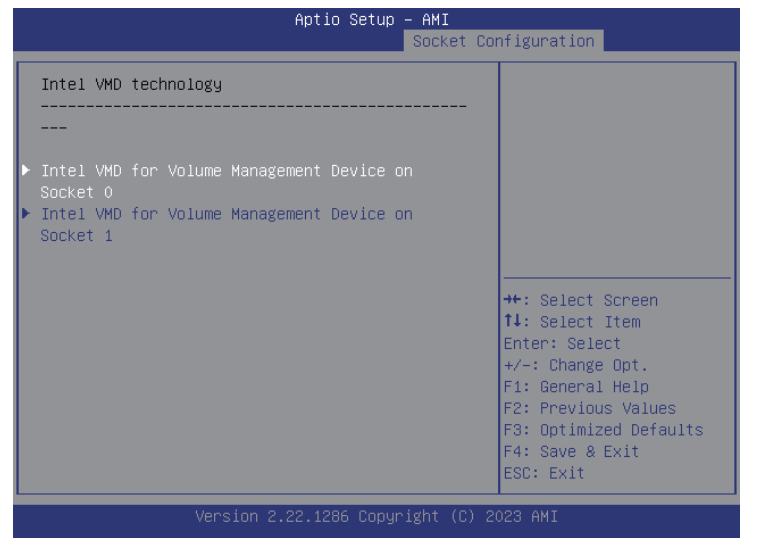

### **Intel VMD for Volume Management Device on Socket 0 / Socket1**

Enters Intel VMD for Volume Management Device on Socket 0 / Socket 1.

**Socket Configuration > IIO Configuration > Intel VMD technology > Intel VMD for Volume Management Device on Socket 0 / Socket 1**

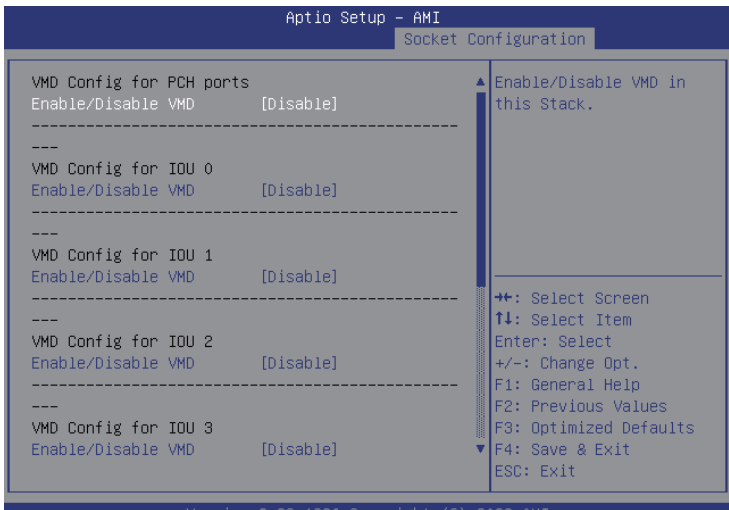

2.22.1286 Copyrigh

### **Enable/Disable VMD**

Enables or disables VMD in this Stack.

### **VMS Config for IOU 1~6**

Enables or disables the VMD configuration for IOU 1~6.

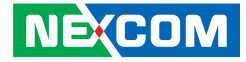

**Socket Configuration > IIO Configuration > IIO Global Performance Tuning**

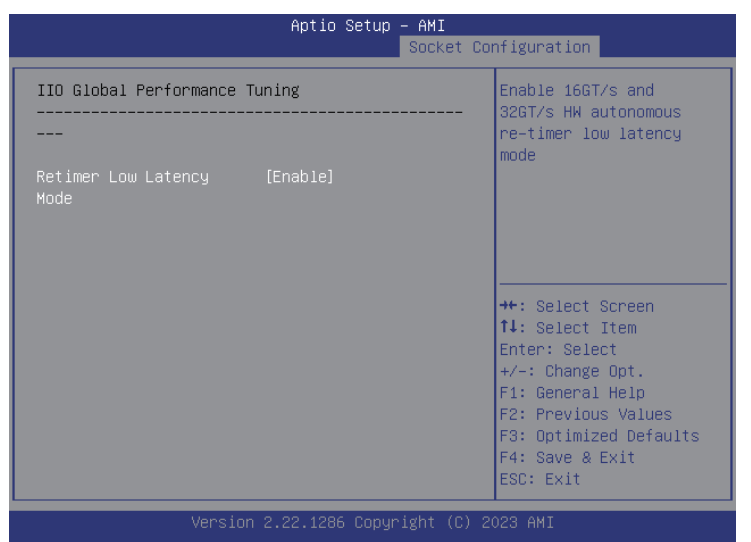

### **Retimer Low Latency Mode**

Enables 16GT/s and 32GT/s HW autonomous re-timer low latency mode.

# **Socket Configuration > IIO Configuration > IIO DFX Configuration**

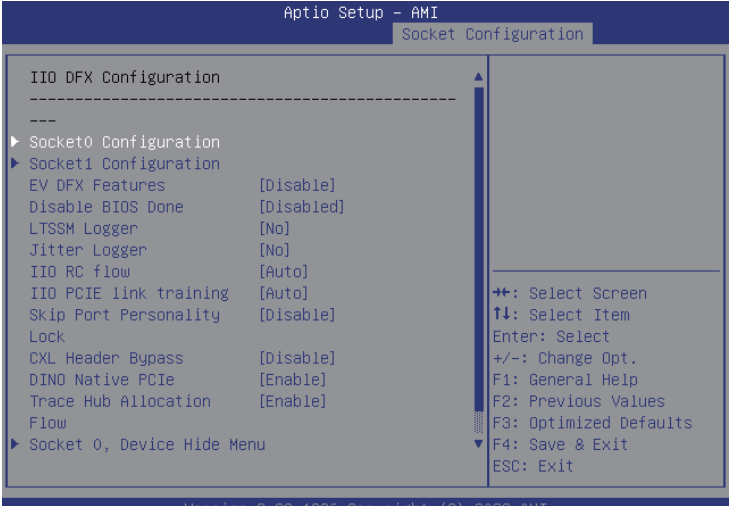

# **Socket0 / Socket1 Configuration**

Enters Socket0 / Socket1 Configuration submenu.

### **EV DFX Features**

Enables or disables the DFX Lock Bits to remain clear.

### **Disable BIOS Done**

Enables or disables the Disable BIOS Done.

### **LTSSM Logger**

Configures the LTSSM Logger.

a di Band

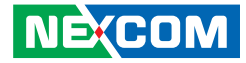

**Jitter Logger** Configures the Jitter Logger.

**IIO RC flow** Configures the IIO RC flow.

**IIO PCIE link training** Configures the IIO PCIE link training.

**Skip Port Personality Lock** Enables or disables the Skip Port Personality Lock.

**CXL Header Bypass** Enables or disables the CXL Header Bypass.

**DINO Native Bypass** Enables or disables the DINO Native Bypass.

**Trace Hub Allocation Flow** Enables or disables the Trace Hub Allocation Flow.

**Socket0 / Socket1 Device Hide Menu** Enters Socket0 / Socket1 Device Hide submenu.

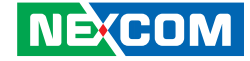

### **Socket Configuration > IIO Configuration > IIO DFX Configuration > Socket0 / Socket1 Configuration**

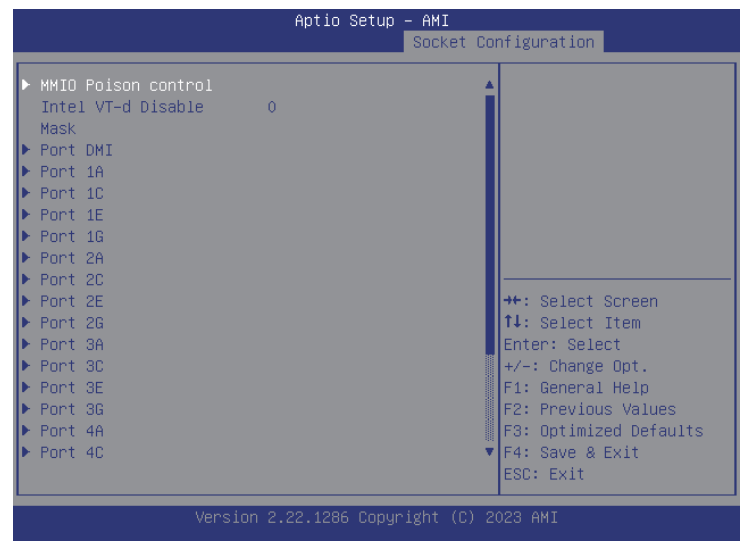

### **MMIO Poision control**

Enters MMIO Poision control submenu.

# **Intel VT-d Disable**

Configures the Intel VT-d Disable.

# **Mask**

Configures the Mask.

### **Port DMI**

**NE**COM

Enters Port DMI submenu.

### **[Port 1A / Port 1C / Port 1E / Port 1G / Port 2A / Port 2C / Port 2E / Port](#page-114-0)  [2G / Port 3A / Port 3C / Port 3E / Port 3G / Port 4A / Port 4C / Port 4E /](#page-114-0)  [Port 4G /](#page-114-0) Port 5A / Port 5C / Port 5E / Port 5G**

Presses to enter the relevant submenu.

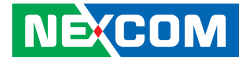

**Socket Configuration > IIO Configuration > IIO DFX Configuration > Socket0 / Socket1 Configuration > MMIO Poison control**

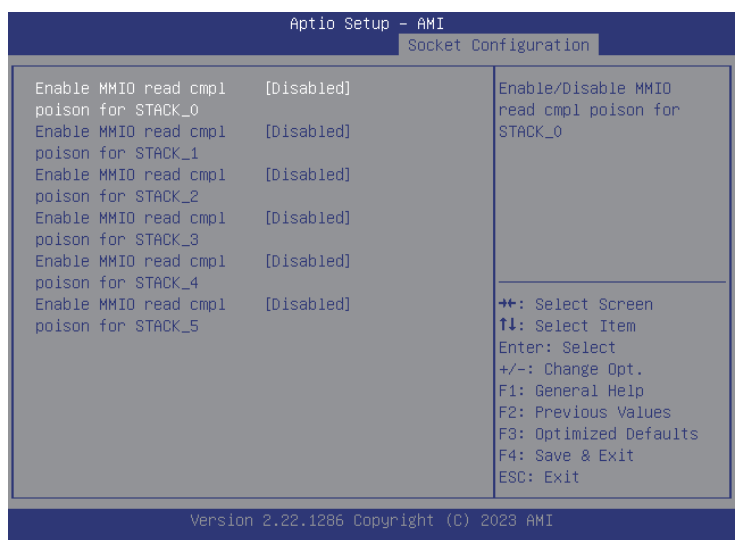

### **Enable MMIO read cmpl poison for STACK\_0 ~5**

Enables or disables MMIO read cmpl poison for STACK  $0 \sim 5$ .

**Socket Configuration > IIO Configuration > IIO DFX Configuration > Socket0 / Socket1 Configuration > Port DMI**

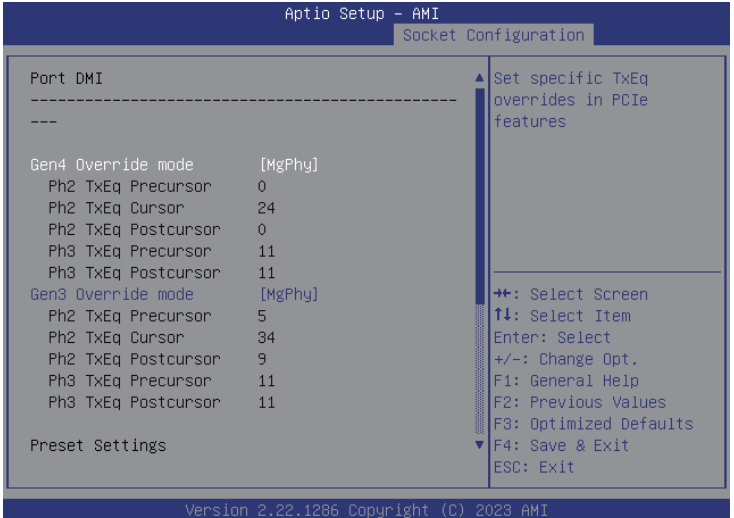

### **Gen4 / Gen3 Override mode**

Sets specific TxEq overrides in PCIe features.

### **DN Tx Preset Gen3 ~ Gen5**

Configures the DN Tx Preset Gen3 ~ Gen5.

### **UP Tx Preset Gen4**

Configures the UP Tx Preset Gen4.

### **Link Re-Train**

Enables or disables Link Re-Train if connected at degraded speed or width.

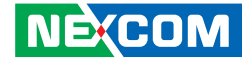

<span id="page-114-0"></span>**Socket Configuration > IIO Configuration > IIO DFX Configuration > Socket0 / Socket1 Configuration > [Port 1A](#page-114-0)**

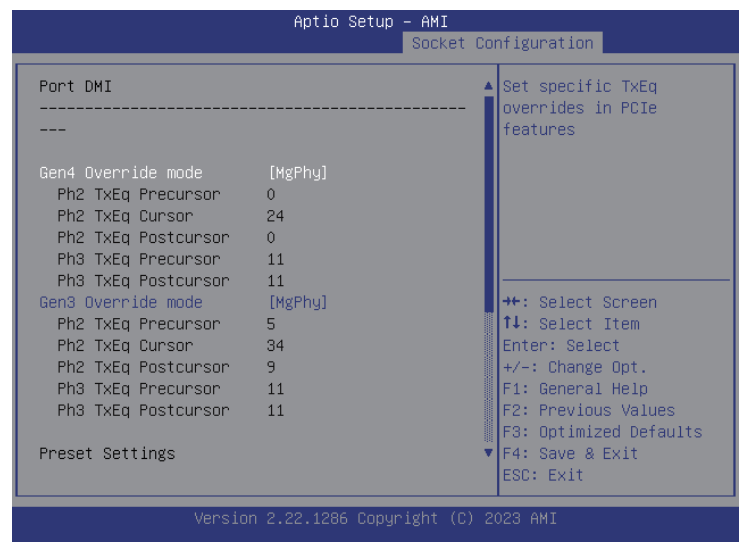

### **CXL Debug mode**

Enables or disables the CXL Debug mode.

# **Gen5 ~ Gen 3 Override mode**

Configures the Gen5 ~ Gen3 override mode.

# **DN Tx Preset Gen3 ~ Gen5**

Configures the DN Tx Preset Gen3 ~ Gen5.

### **UP Tx Preset Gen4**

Configures the UP Tx Preset Gen4.

#### **Link Re-Train**

Enables or disables Link Re-Train if connected at degraded speed or width.

 $\overline{\phantom{a}}$ 

a di Bandar

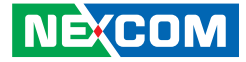

### **Socket Configuration > IIO Configuration > IIO DFX Configuration > Socket 0 / Socket 1, Device Hide Menu**

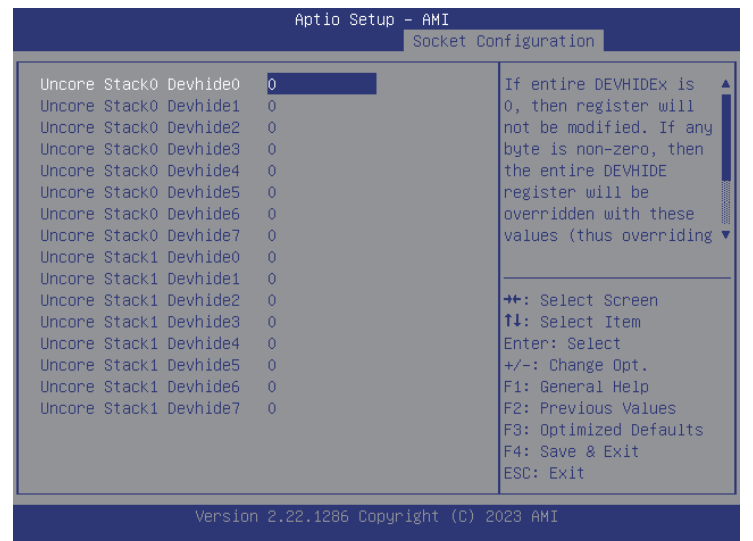

# **Uncore Stack0 Devhide 0 ~7**

Configures the Uncore Stack0 Devhide 0 ~7.

H.

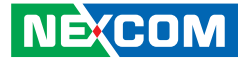

# **Socket Configuration > Advanced Power Management Configuration**

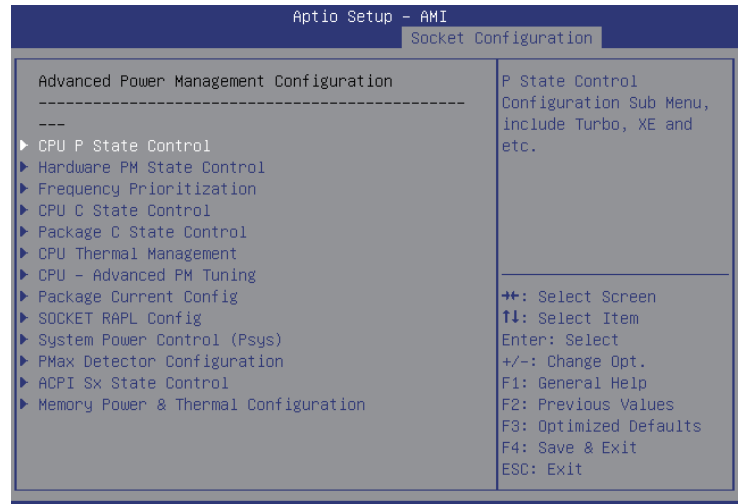

Version 2.22.1286 Copyright (C) 2023 AMI

**CPU P State Control** Enters CPU P State Control submenu.

**Hardware PM State Control**

Enters Hardware PM State Control submenu.

**Frequency Prioritization** Enters Frequency Prioritization submenu. **CPU C State Control** Enters CPU C State Control submenu.

**CPU Thermal Management** Enters CPU Thermal Management submenu.

**CPU - Advanced PM Tuning** Enters CPU - Advanced PM Tuning submenu.

**Package Current Config** Enters Package Current Config submenu.

**SOCKET RAPL Config** Enters SOCKET RAPL Config submenu.

**System Power Control (Psys)** Enters System Power Control (Psys) submenu.

**PMax Detector Configuration** Enters PMax Detector Configuration submenu.

**ACPI Sx State Control** Enters ACPI Sx State Control submenu.

#### **Memory Power & Thermal Configuration**

Enters Memory Power & Thermal Configuration submenu.

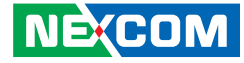

**Socket Configuration > Advanced Power Management Configuration > CPU P State Control**

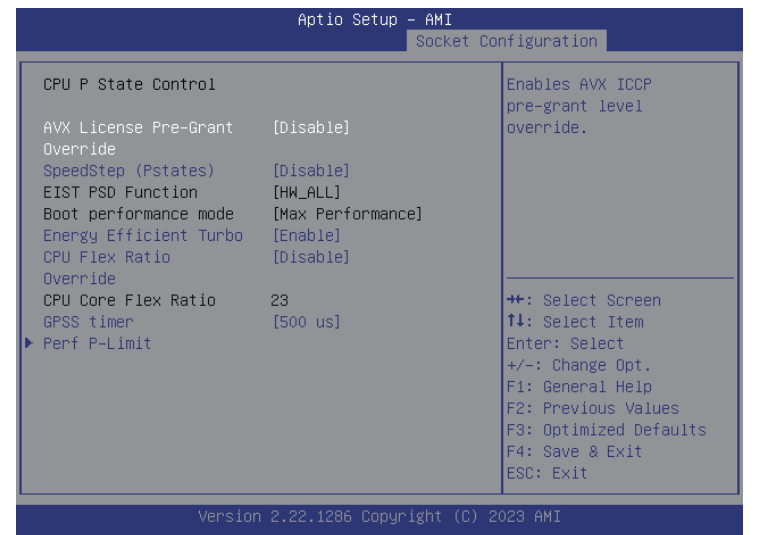

**CPU Flex Ratio Override** Enables or disables CPU Flex Ratio Override.

**GPSS Timer** Configures the GPSS Timer value.

**Perf P-Limit** Enters Perf P-Limit submenu.

### **AVX Licencse Pre-Grant Override**

Enables or disables AVX ICCP pre-grant level override.

### **SpeedStep (Pstates)**

Enables or disables Intel® SpeedStep technology.

### **Energy Efficient Turbo**

**NE**COM

Enables or disables the Energy Efficient Turbo.

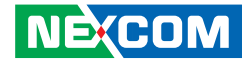

**Socket Configuration > Advanced Power Management Configuration > CPU P State Control > Perf P-Limit**

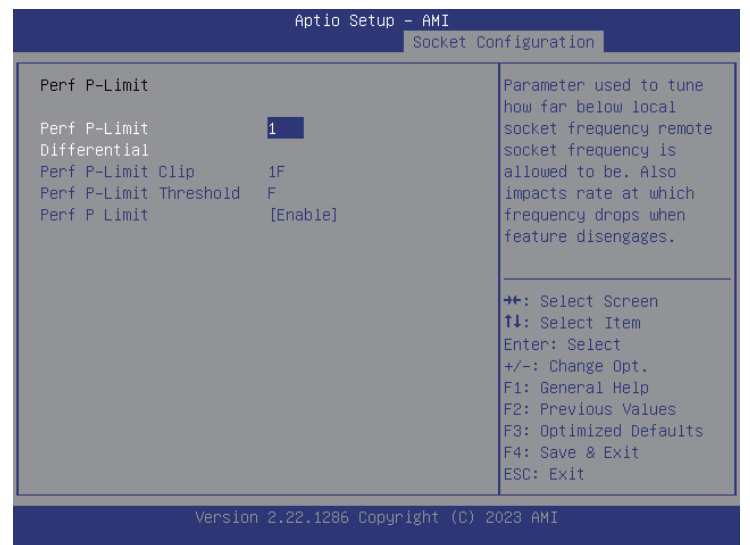

# **Perf P-Limit Differential**

Parameter used to tune how far below local socket frequency remote socket frequency is allowed to be. Also impacts the rate at which the frequency drops when feature disengages.

# **Perf P-Limit Clip**

Configures the performance P-Limit Clip value.

### **Perf P-Limit Threshold**

Configures the performance P-Limit Threshold value.

### **Perf P Limit**

Enables or disables performance P Limit.

m.

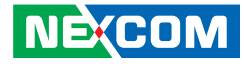

**Socket Configuration > Advanced Power Management Configuration > Hardware PM State Control**

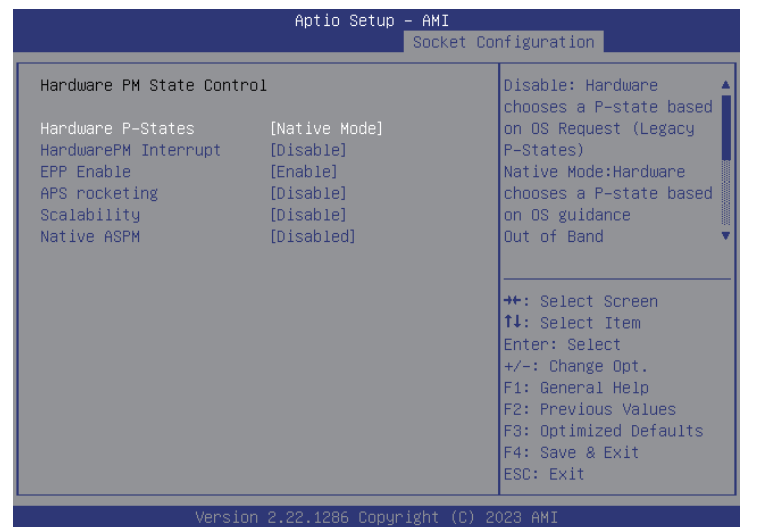

#### **Hardware P-States**

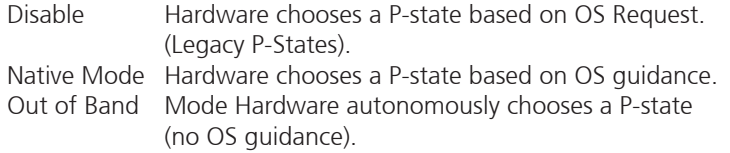

### **HardwarePM Interrupt**

Enables or disables the HardwarePM Interrupt.

**EPP Enable** Enables or disables the EPP feature.

### **APS rocketing**

Enables or disables the APS rocketing

# **Scalability**

Enables or disables the Scalability.

### **Native ASPM**

Enables or disables the Native ASPM.

 $\overline{\phantom{a}}$ 

a di Bandari Santa Ba

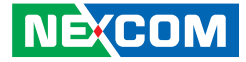

# **Socket Configuration > Advanced Power Management Configuration > Frequency Prioritization**

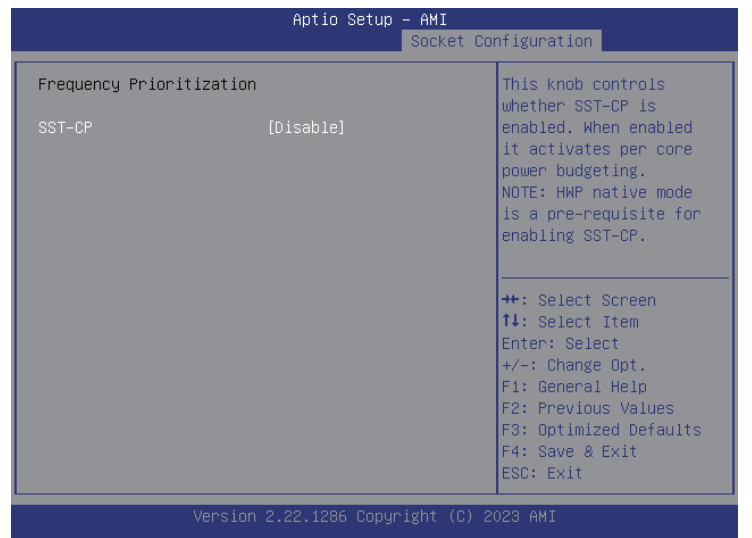

# **SST-CP**

This knob controls whether SST-CP is enabled. When enabled it activates per core power budgeting. Note: HWP native mode is a pre-requisite for enabling SST-CP.

H.

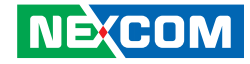

**Socket Configuration > Advanced Power Management Configuration > CPU C State Control**

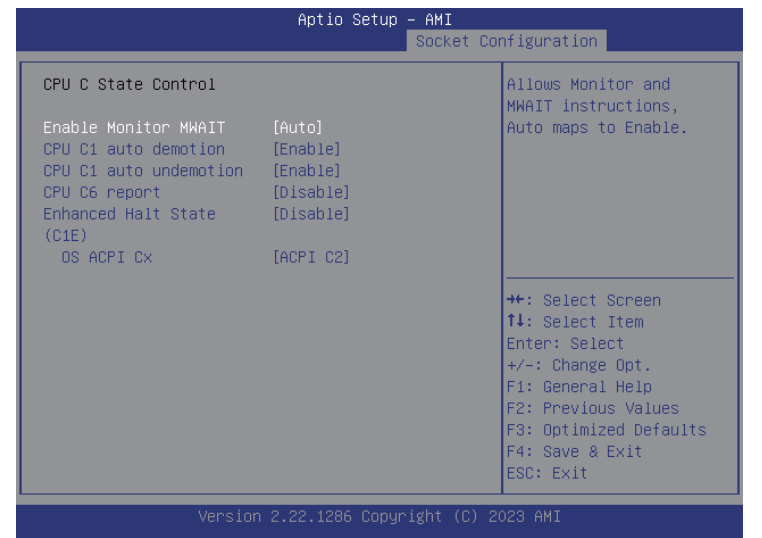

### **Enabled Monitor MWAIT**

Allow Monitor and MWAIT instructions, Auto maps to enable.

### **CPU C1 auto demotion**

Enables or disables the CPU C1 auto demotion.

# **CPU C1 auto undemotion**

Enables or disables the CPU C1 auto undemotion.

### **CPU C6 report**

Enables or disables the C6 report to the operating system.

### **Enhanced Halt State (C1E)**

Enables or disables the Enhanced Halt State (C1E) for lower power consumption.

# **OS ACPI Cx**

Enables or disables the C3 report or C6 report to OS ACPI C2 or ACPI C3.

÷

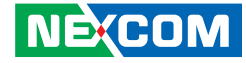

**Socket Configuration > Advanced Power Management Configuration > Package C State Control**

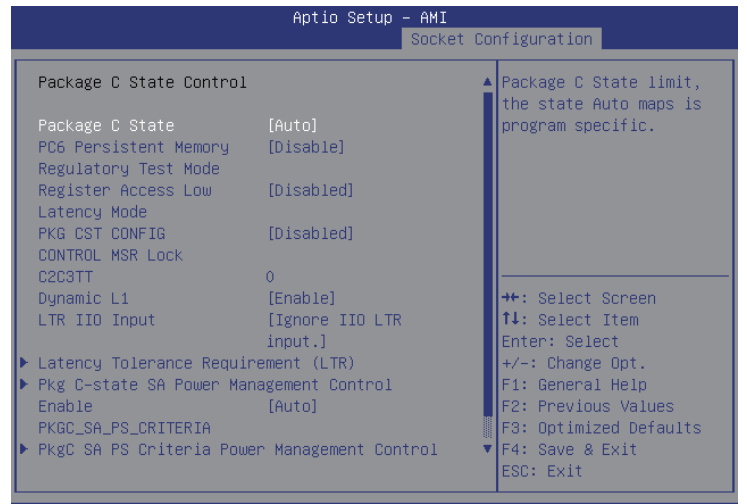

Version 2.22.1286 Copyright (C) 2023 AMI

### **Package C State**

Package C State limit, the state Auto maps is program specific.

### **PC6 Persistent Memory Regulator Test Mode**

Enables or disables the PC6 Persistent Memory Regulator Test Mode.

### **Register Access Low Latency Mode**

Enables or disables the Regulator Test Mode Register Access Low Latency Mode.

**PKG CST CONFIG CONTROL MSR Lock** Enables or disables the PKG CST Config Control MSR Lock.

#### **C2C3TT**

Enables or disables the C2C3TT.

**Dynamic L1** Enables or disables the Dynamic L1.

**LTR IIO Input** Enables or disables the Dynamic L1.

**Latency Tolerance Requirement (LTR)** Enters Latency Tolerance Requirement (LTR) submenu.

# **Pkg C-state SA Power Management Control**

Enters Pkg C-state SA Power Management Control submenu.

### **Enable PKGC\_SA\_PS\_Criteria**

Enables or disables the Enable PKGC\_SA\_PS\_Criteria.

### **PkgC SA PS Criteria Power Management Control**

Enters PkgC SA PS Criteria Power Management Control submenu.

#### **PKGc Interrupt Response Time**

Enters PKGc Interrupt Response Time submenu.

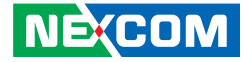

**Socket Configuration > Advanced Power Management Configuration > Package C State Control > Latency Tolerance Requirement (LTR)**

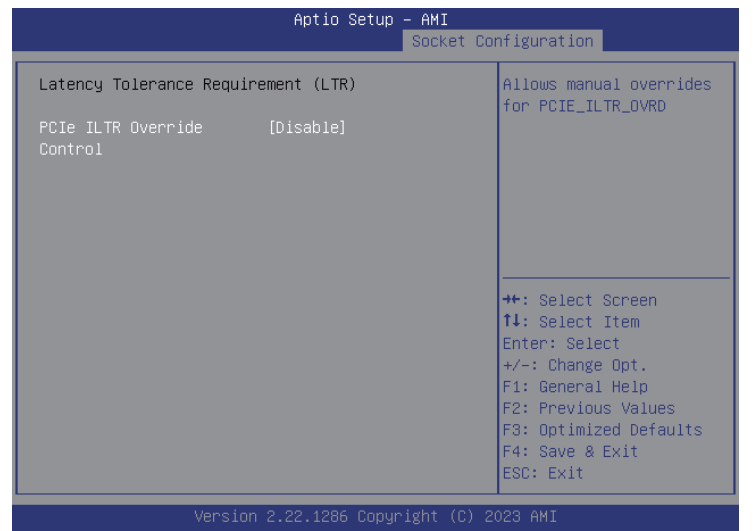

### **PCIe ILTR Override Control**

Allows manual overrides for PCIE\_ILTR\_OVRD.

**Socket Configuration > Advanced Power Management Configuration > Package C State Control > Pkg C-state SA Power Management Control**

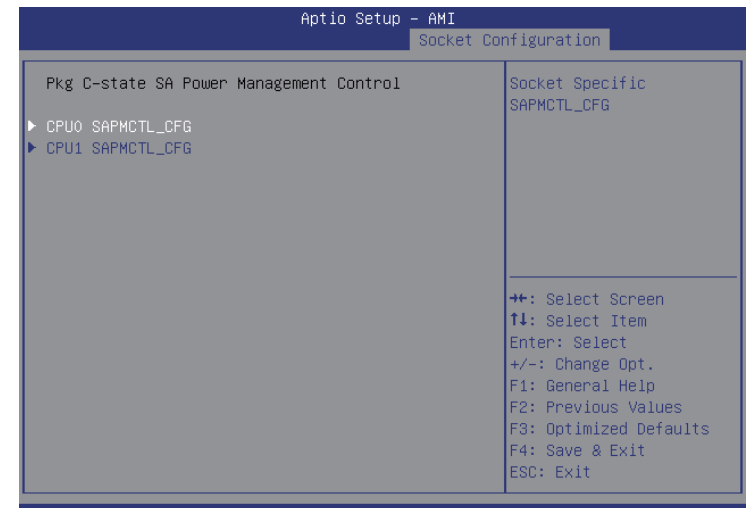

**CPU0 SAPMCTL\_CFG** Enters CPU0 SAPMCTL\_CFG submenu.

# **CPU1 SAPMCTL\_CFG**

Enters CPU0 SAPMCTL\_CFG submenu.

CPUO SAPMCTL\_CFG

SAPMOTL\_CFG\_LOCK

SetVID Decay Disable

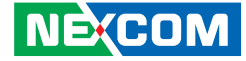

**Socket Configuration > Advanced Power Management Configuration > Package C State Control > Pkg C-state SA Power Management Control > CPU0 / CPU1 SAPMCTL\_CFG**

Aptio Se

[Disable]

[Enable]

**Socket Configuration > Advanced Power Management Configuration > Package C State Control > PkgC SA PS Criteria Power Management Control**

AMI.

ocket Configuration

Socket Specific PKGC\_SA\_PS\_CRITERIA

**++:** Select Screen 14: Select Item Enter: Select  $+/-:$  Change Opt. F1: General Help F2: Previous Values F3: Optimized Defaults F4: Save & Exit ESC: Exit

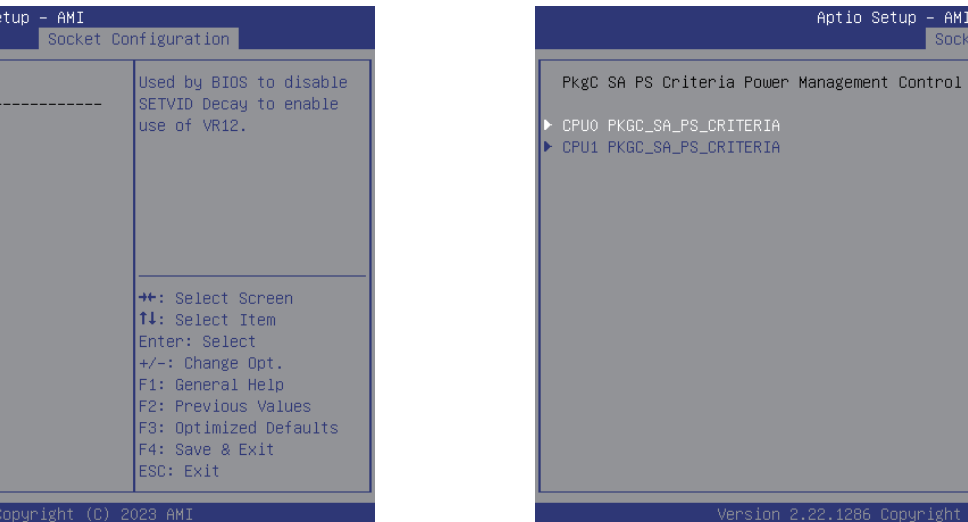

### **SetVID Decay Disable**

Used by BIOS to disable SETVID Decay to enable use of VR12.

**CPU0 PKGC\_SA\_PS\_CRITERIA**

Enters CPU0 PKGC\_SA\_PS\_CRITERIA submenu.

#### **CPU1 PKGC\_SA\_PS\_CRITERIA**

Enters CPU0 PKGC\_SA\_PS\_CRITERIA submenu.

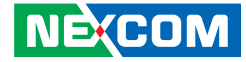

**Socket Configuration > Advanced Power Management Configuration > Package C State Control > PkgC SA PS Criteria Power Management Control > CPU0 / CPU1 PKGC\_SA\_PS\_CRITERIA**

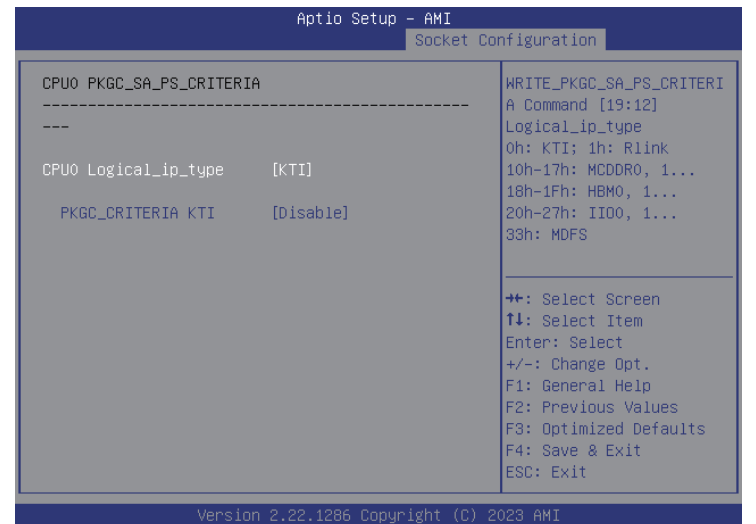

# **CPU0 Logical\_ip\_type**

Configures the CPU0 Logical\_ip\_type.

# **PKGC\_CRITERIA KTI**

Enables or disables the PKGC\_CRITERIA KTI.

**Socket Configuration > Advanced Power Management Configuration > Package C State Control > PkgC SA PS Criteria Power Management Control > PKGc Interrupt Response Time**

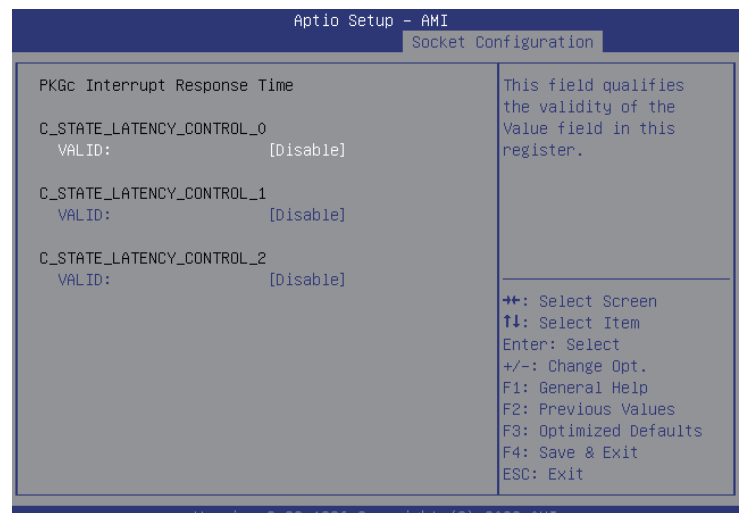

# **C\_STATE\_LATENCY\_CONTROL\_0 / 1 / 2**

This field qualifies the validity of the value field in this register.

÷

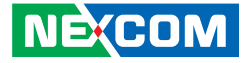

**Socket Configuration > Advanced Power Management Configuration > CPU Thermal Management**

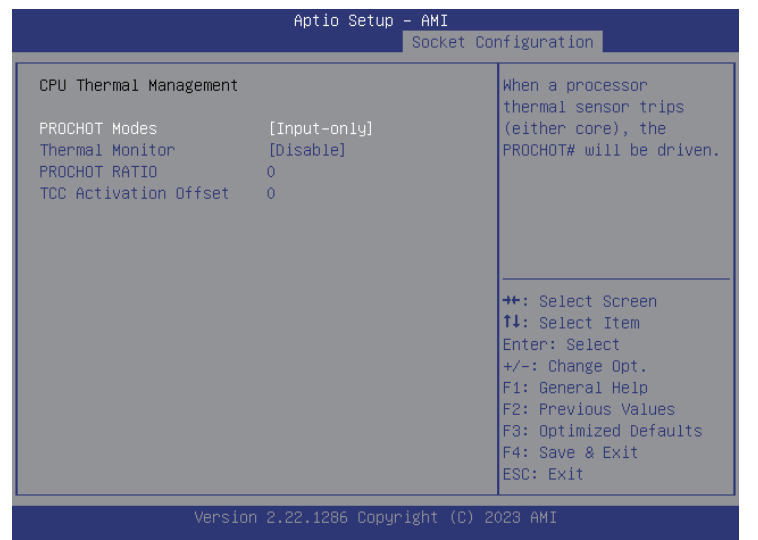

### **PROCHOT Modes**

When a processor thermal sensor trips (either core), the PROCHOT# will be driven.

# **Thermal Monitor**

**NE**COM

Enables or disables the Thermal Monitor.

# **PROCHOT RATIO**

Configures the PROCHOT RATIO.

# **TCC Activation Offset**

Configures the TCC Activation Offset.

 $\overline{\phantom{a}}$ 

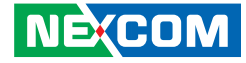

# **Socket Configuration > Advanced Power Management Configuration > CPU - Advanced PM Tuning**

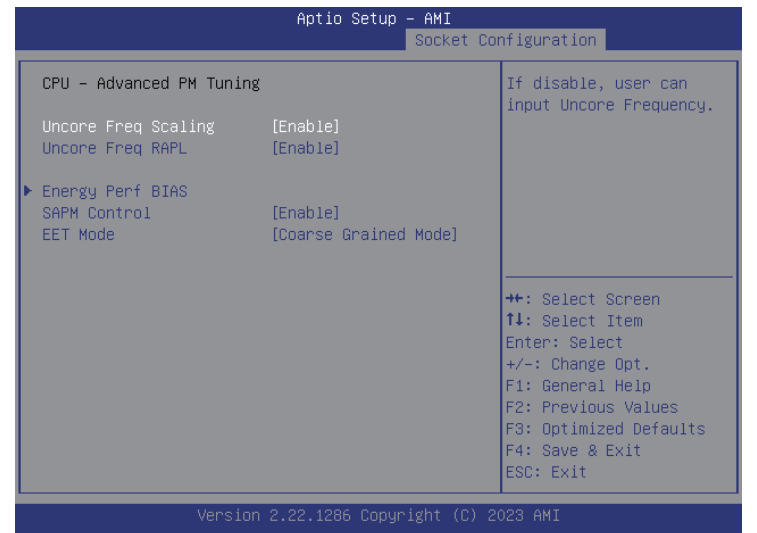

### **SAPM Control**

Enables or disables the SAPM Control.

# **EET Mode**

Configures the EET Mode.

### **Uncore Freq Scaling**

If disable, use can input Uncore Frequency.

# **Uncore Freq RAPL**

Enables or disables the Uncore Freq RAPL.

### **Energy Perf BIAS**

Enters Energy Perf BIAS submenu.

 $\overline{\phantom{a}}$ 

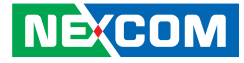

**Socket Configuration > Advanced Power Management Configuration > CPU - Advanced PM Tuning > Energy Perf BIAS**

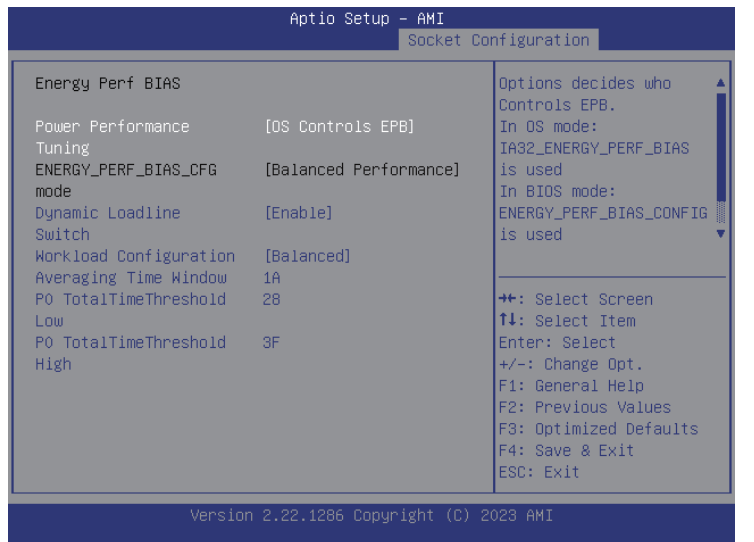

# **Averaging TIme Window** Configures the Averaging Time Window.

# **P0 TotalTimerThreshold Low**

Configures the P0 TotalTimerThreshold Low.

# **P0 TotalTimerThreshold High**

Configures the P0 TotalTimerThreshold High.

# **Power Performance Tuning**

Configures whether to allow the BIOS or OS to control the power performance tuning.

# **Dynamic Loadline Switch**

Enables or disables the Dynamic Loadline Switch.

### **Workload Configuration**

**NE**COM

Configures the Workload Configuration.

÷

a di Band

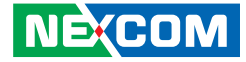

**Socket Configuration > Advanced Power Management Configuration > Package Current Config**

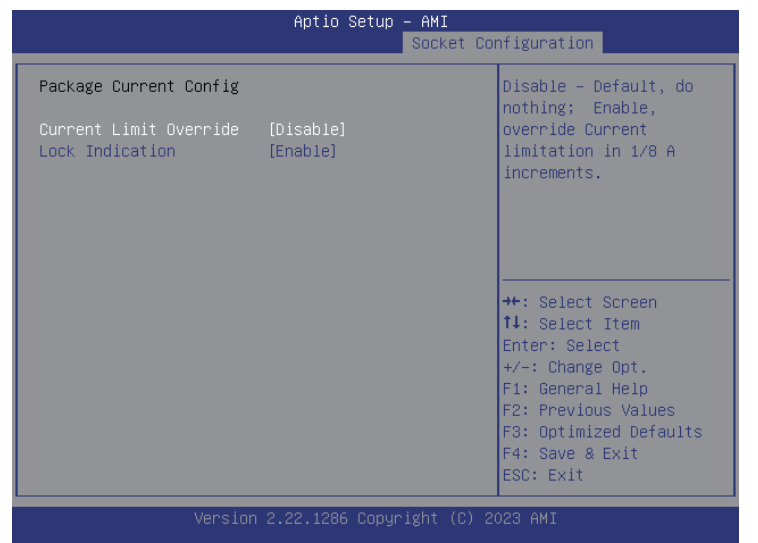

### **Current Limit Override**

When enabled, overrid current limition in 1/8 A increments, By default, it's disabled, do nothing.

### **Lock Indication**

Enables or disables the Lock indication.

# **Socket Configuration > Advanced Power Management Configuration > SOCKET RAPL Config**

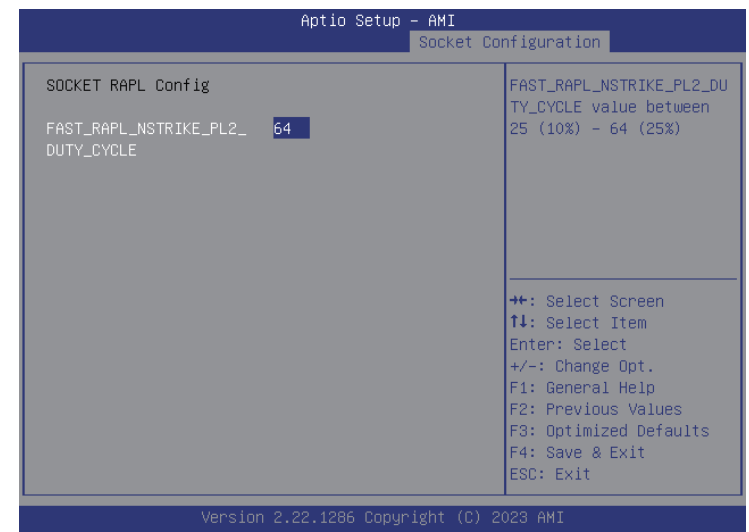

### FAST\_RAPL\_NSTRIKE\_PL2\_DUTY\_CYCLE

FAST\_RAPL\_NSTRIKE\_PL2\_DUTY\_CYCLE\_value\_is\_between 25 (10%) - 64  $(25\%)$ .

a di Band

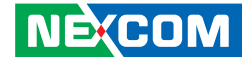

**Socket Configuration > Advanced Power Management Configuration > System Power Control (Psys)**

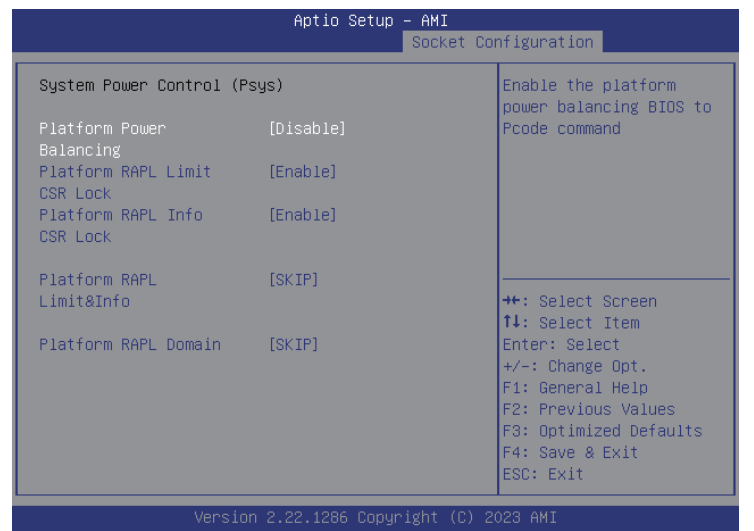

### **Platform Power Balancing**

Enables the platform power balancing BIOS to Pcode command.

# **Platform RAPL Limit CSR Lock**

Enables or disables the Platform RAPL Limit CSR Lock.

**Platform RAPL Info CSR Lock** Enables or disables the Platform RAPL Info CSR Lock.

**Platform RAPL & Info**  Configures the Platform RAPL & Info.

**Platform RAPL Domain** Configures the Platform RAPL Domain.

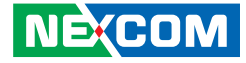

**Socket Configuration > Advanced Power Management Configuration > PMax Detector Configuration**

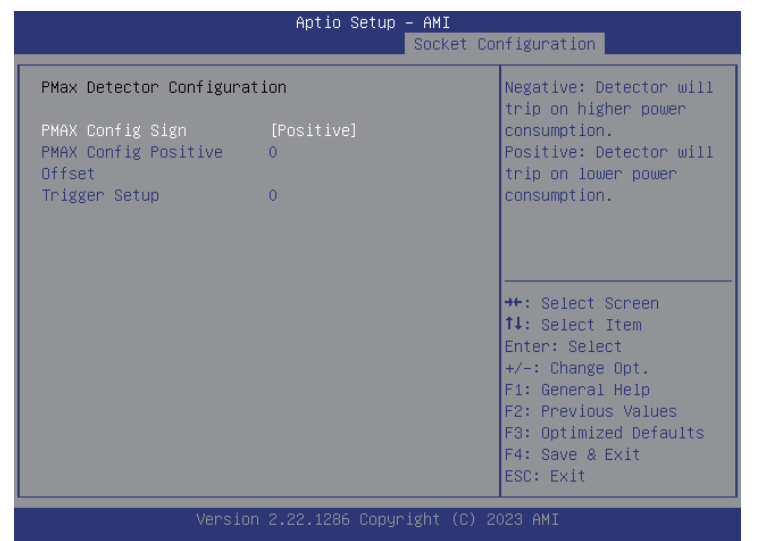

# **PMax Config Sign**

Configures the PMax Config Sign. Negative: Detector will trip on higher power consumption. Positive: Detector will trip on lower power consumption.

### **Pmax Config Positive Offset**

Configures the Pmax Config Positive Offset.

**Trigger Setup** Configures the Trigger Setup. **Socket Configuration > Advanced Power Management Configuration > ACPI Sx State Control**

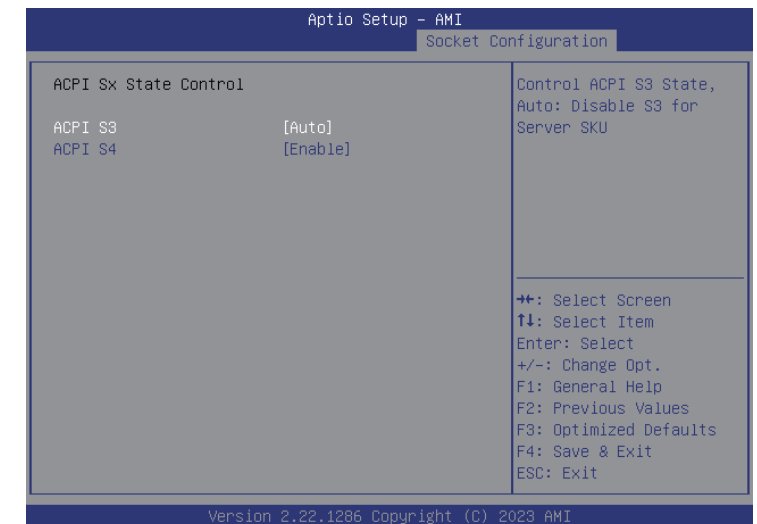

### **ACPI S3**

Contols ACPI S3 State. Auto: Disable S3 for server SKU

# **ACPI S4**

Enables or disables the APCI S4.

# **Trigger Setup**

Configures the Trigger Setup.

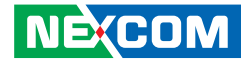

**Socket Configuration > Advanced Power Management Configuration > Memory Power & Thermal Configuration**

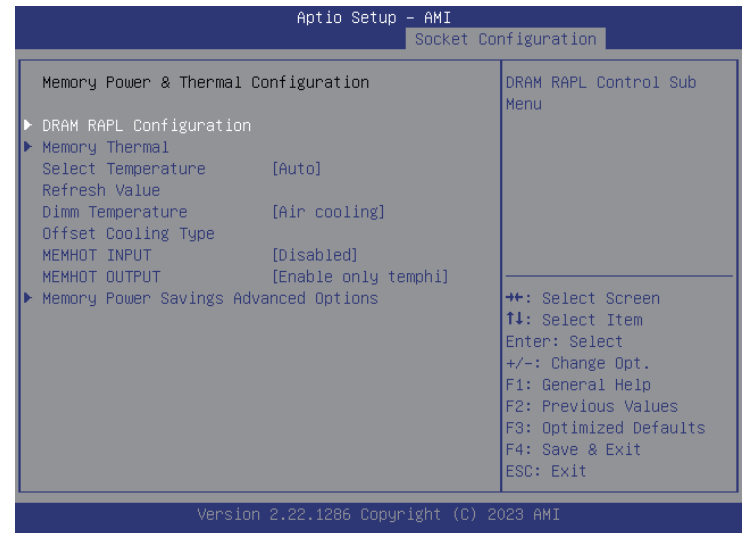

### **DRAM RAPL Configuration**

Enters DRAM RAPL Configuration submenu.

# **Memory Thermal**

Enters Memory Thermal submenu.

### **Select Temperature Refresh Value**

Configures the Select Temperature Refresh Value.

**Dimm Temperature Offset Cooling Type** Configures the Dimm Temperature Offset Cooling Type.

# **MEMHOT INPUT**

Enables or disables the MEMHOT INPUT.

### **MEMHOT OUTPUT**

Enables or disables the MEMHOT OUTPUT.

### **Memory Power Savings Advanced Options**

Enters Memory Power Savings Advanced Options submenu.

a di Band

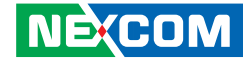

**Socket Configuration > Advanced Power Management Configuration > Memory Power & Thermal Configuration > DRAM RAPL Configuration**

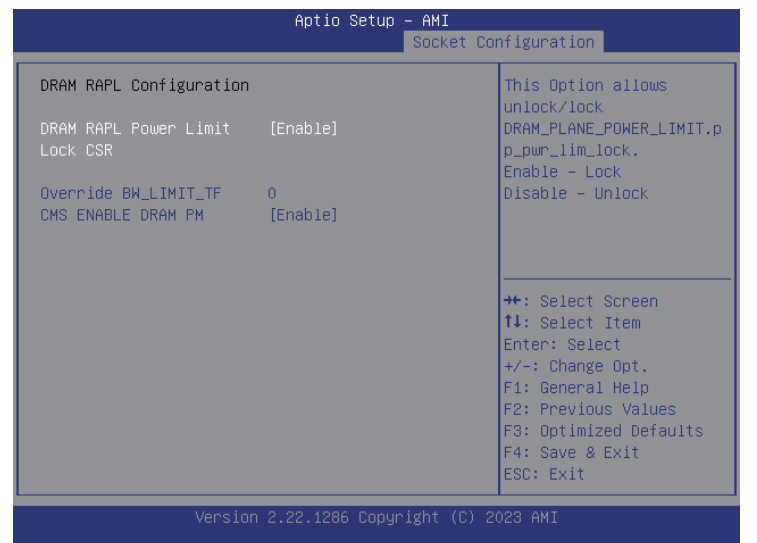

### **DRAM RAPL Power Limit Lock CSR**

This option allows unlock/lock DRAM\_PLANE\_POWER\_LIMIT.pp\_pwr\_lim\_ lock. Enable: Lock Disable: Unlock.

# **Override BW\_LIMIT\_TF**

Configures the Override BW\_LIMIT\_TF.

### **CMS ENABLE DRAM PM**

Enables or disbles the CMS ENABLE DRAM PM.

 $\overline{\phantom{a}}$ 

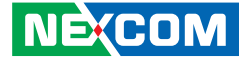

**Socket Configuration > Advanced Power Management Configuration > Memory Power & Thermal Configuration > Memory Thermal**

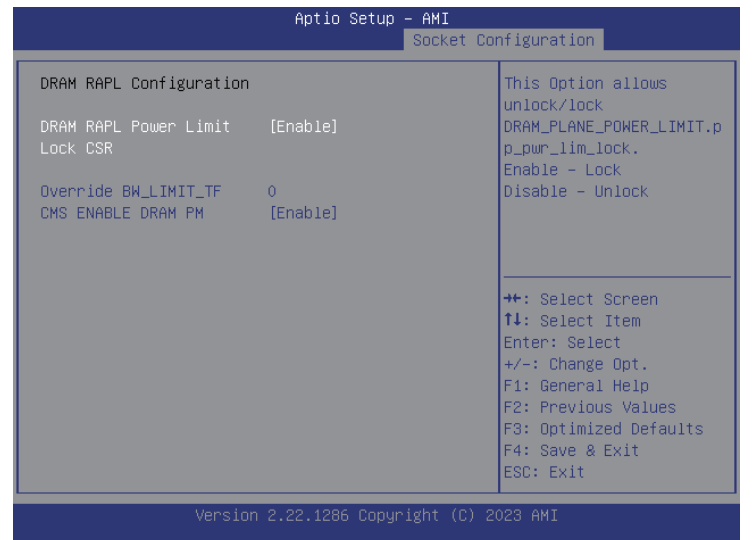

# **Throtting Mode**

Configures Thermal Throtting Mode.

# **MEMTRIP REPORTING**

Enables or disables the MEMTRIP REPORTING.

an<br>Maria

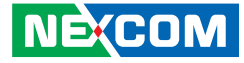

**Socket Configuration > Advanced Power Management Configuration > Memory Power & Thermal Configuration > Memory Power Savings Advanced Options**

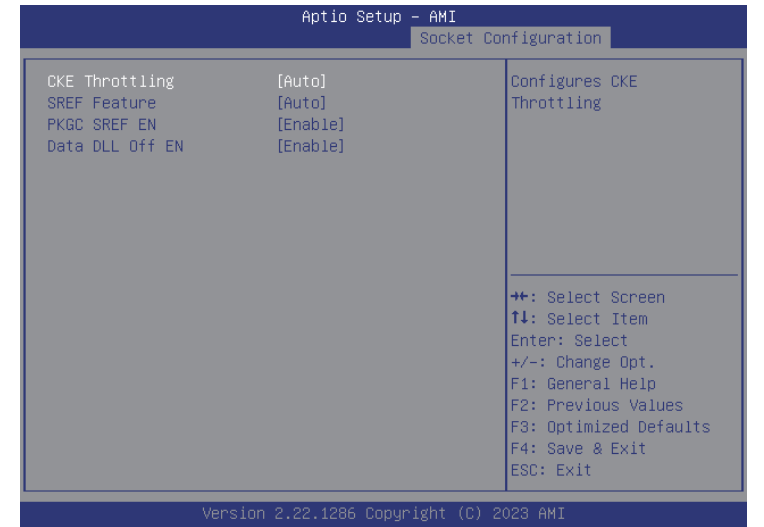

# **CKE Throttling**

Configures CKE Throttling.

# **SREF Feature**

Configures SREF Feature.

# **PKGC SREF EN**

Enables or disables the PKGC SREF EN.

### **Data DLL Off EN**

Enables or disables the Data DLL Off EN.

 $\overline{\phantom{a}}$ 

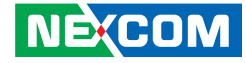

# **Server Mgmt**

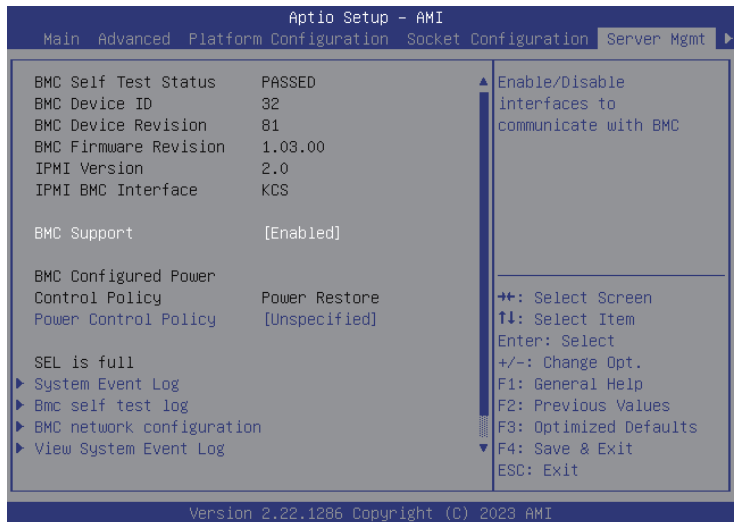

### **BMC Support**

Enable or disable interfaces to communicate with the BMC.

### **Power Control Policy**

Configures the Power Control Policy.

**System Event Log** Enters the System Event Log submenu.

# **Bmc self test log**

Enters the Bmc self test log submenu.

# **BMC network configuration**

Enters the BMC network configuration submenu.

# **View Systew Event Log**

Enters the View Systew Event Log submenu.

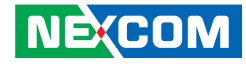

# **Server Mgmt > Systen Event Log**

Note: All values changed here will not take effect until computer is restarted.

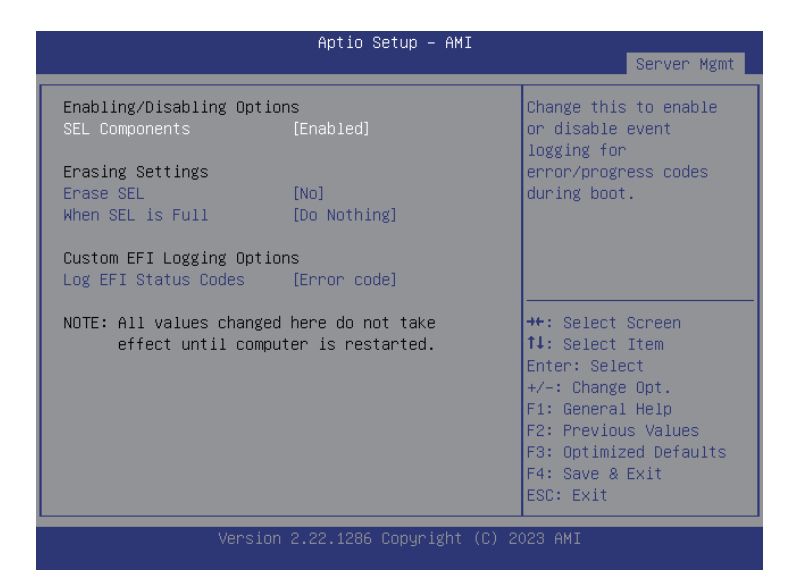

# **When SEL is Full**

Configures the action to perform when SEL is full.

# **Log EFI Status Codes**

Configures the options for logging EFI status codes.

### **SEL Components**

Changes this to enable or disable event logging for error/progress codes during boot.

# **Erase SEL**

**NEXCOM** 

Configures the options for erasing SEL.

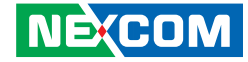

# **Server Mgmt > Bmc self test log**

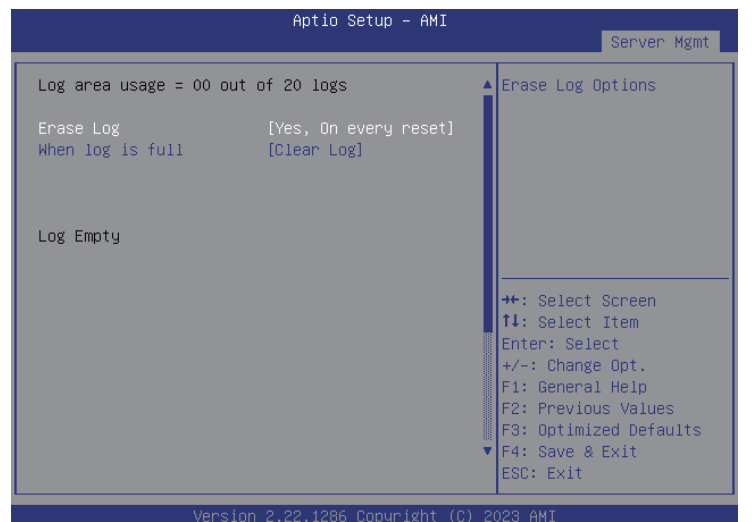

# **Erase Log**

Configures the options for erasing log.

# **When SEL is Full**

Configures the action to perform when SEL is full.

# **Server Mgmt > BMC network configuration**

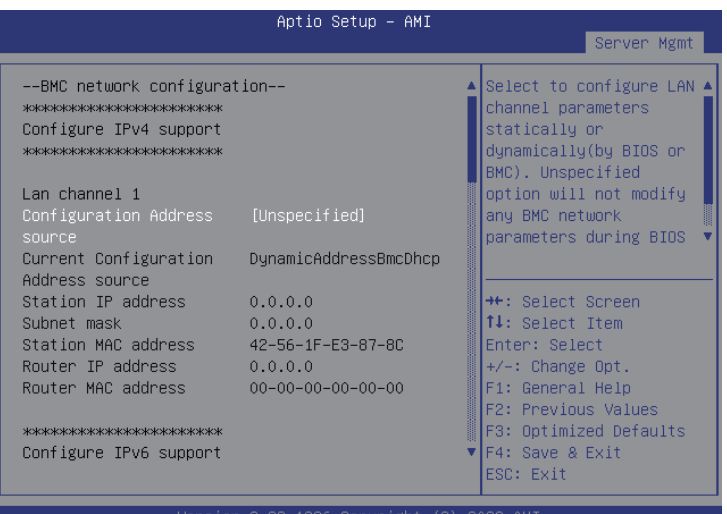

# **Configuration Address source**

Selects to configure LAN channel parameters statically or dynamically (by BIOS or BMC). Unspecified option will not modify any BMC network parameters during BIOS phase.

### **IPv6 Support**

Enables or disables IPv6 support for LAN channel 1.

# **VLAN Support**

Enables VLAN support to specify the 802.1q VLAN ID.

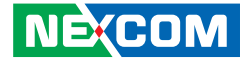

# **Server Mgmt > View System Event Log**

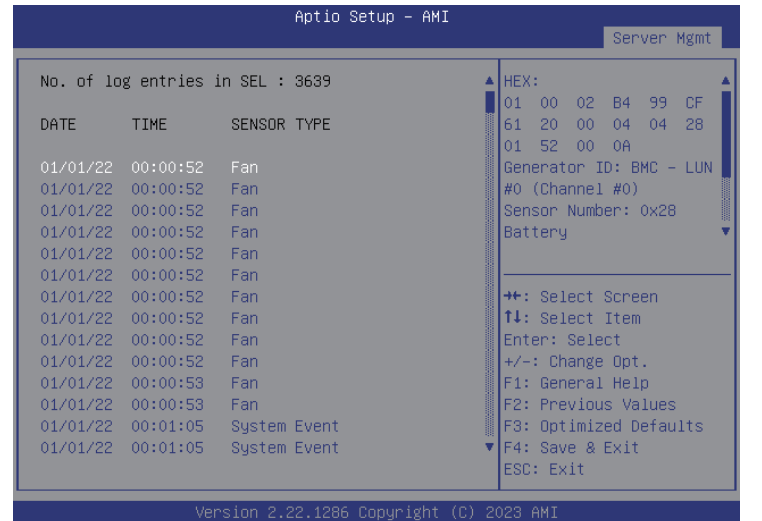

# **View System Event Log**

Displays system event log information including date, time, and sensor type.

H.

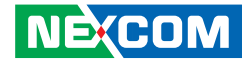

# **Save & Exit**

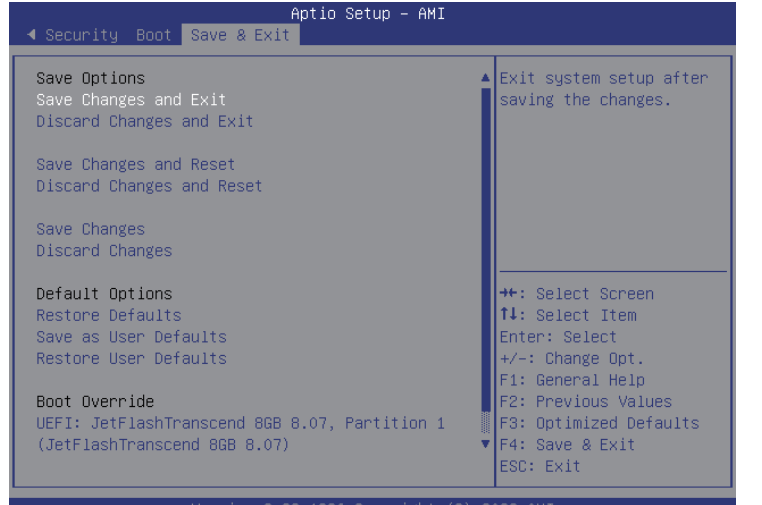

### **Save Changes and Exit**

To save the changes and exit the Setup utility, select this field then press <Enter>. A dialog box will appear. Confirm by selecting Yes. You can also press <F4> to save and exit Setup.

### **Discard Changes and Exit**

To exit the Setup utility without saving the changes, select this field then press <Enter>. You may be prompted to confirm again before exiting. You can also press <ESC> to exit without saving the changes.

### **Save Changes and Reset**

To save the changes and reset, select this field then press <Enter>. A dialog box will appear. Confirm by selecting Yes.

# **Discard Changes and Reset**

To exit the Setup utility without saving the changes, select this field then press <Enter>. You may be prompted to confirm again before exiting.

### **Restore Defaults**

To restore the BIOS to default settings, select this field then press <Enter>. A dialog box will appear. Confirm by selecting Yes.

### **Save as User Defaults**

To use the current configurations as user default settings for the BIOS, select this field then press <Enter>. A dialog box will appear. Confirm by selecting Yes.

### **Restore User Defaults**

To restore the BIOS to user default settings, select this field then press <Enter>. A dialog box will appear. Confirm by selecting Yes.

### **Boot Override**

To bypass the boot sequence from the Boot Option List and boot from a particular device, select the desired device and press <Enter>.